### **Pruebas de Software: Aplicación Web Magneto 365**

Yeimar Andrés González Quiroga Jhon Alexander Ospino Figueroa Kevin Alberto Salas López Santiago Largo taba

Universidad Nacional Abierta y a Distancia (UNAD) Escuela de Ciencias Básicas, Tecnología e Ingeniería Tecnología en Desarrollo de Software 17 de diciembre de 2022

### **Tabla de Contenido**

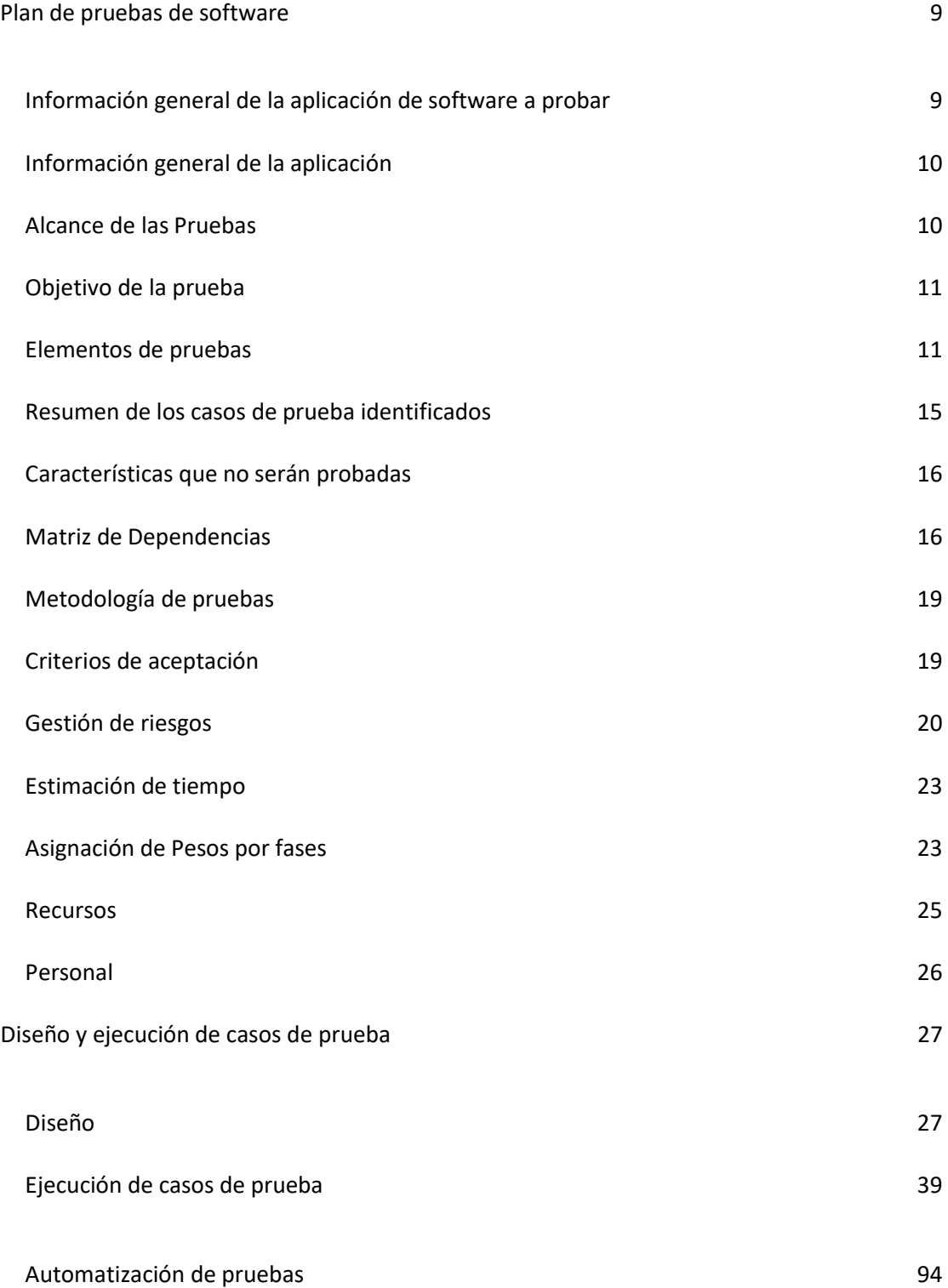

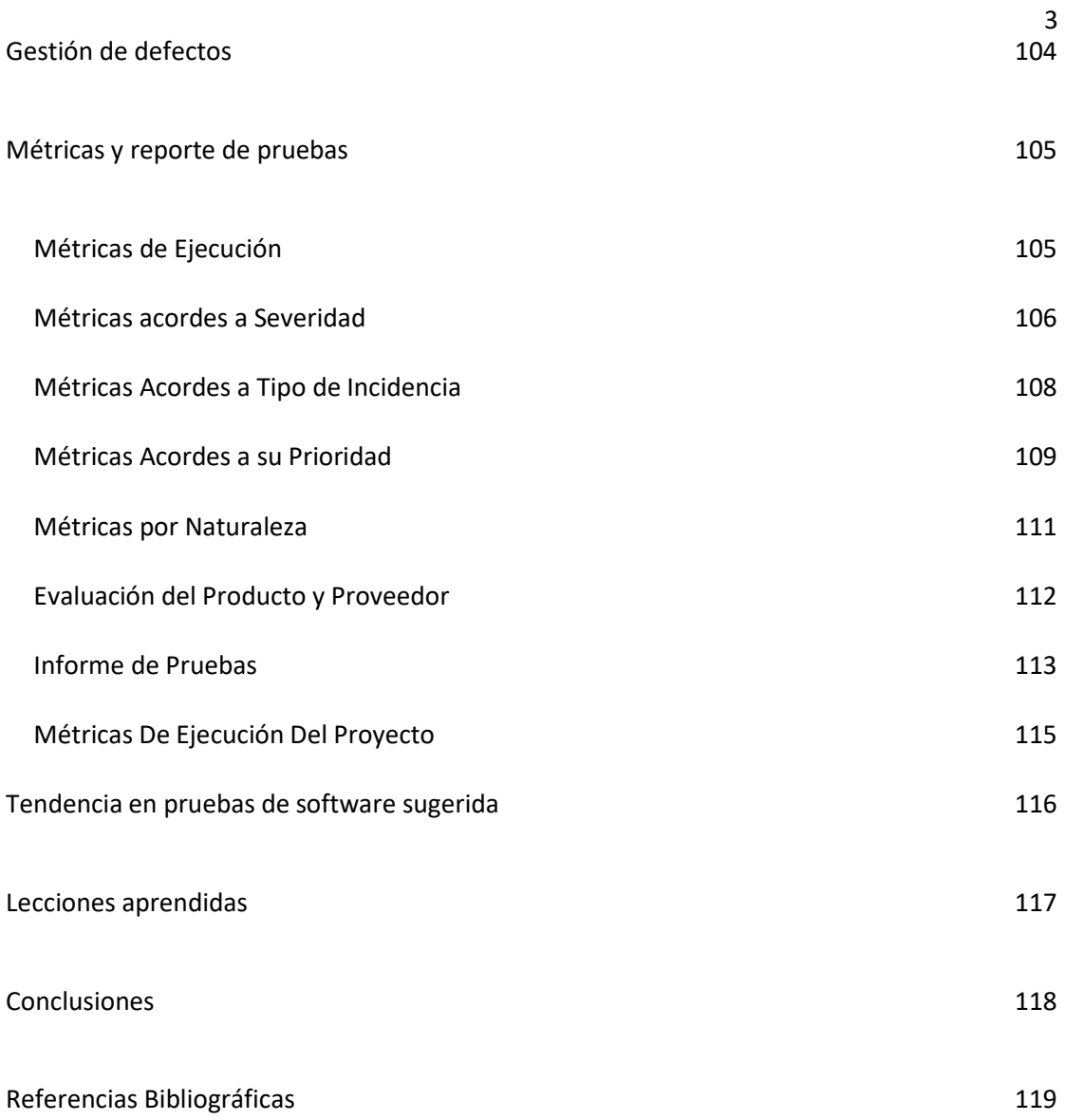

#### **Índice de Tablas**

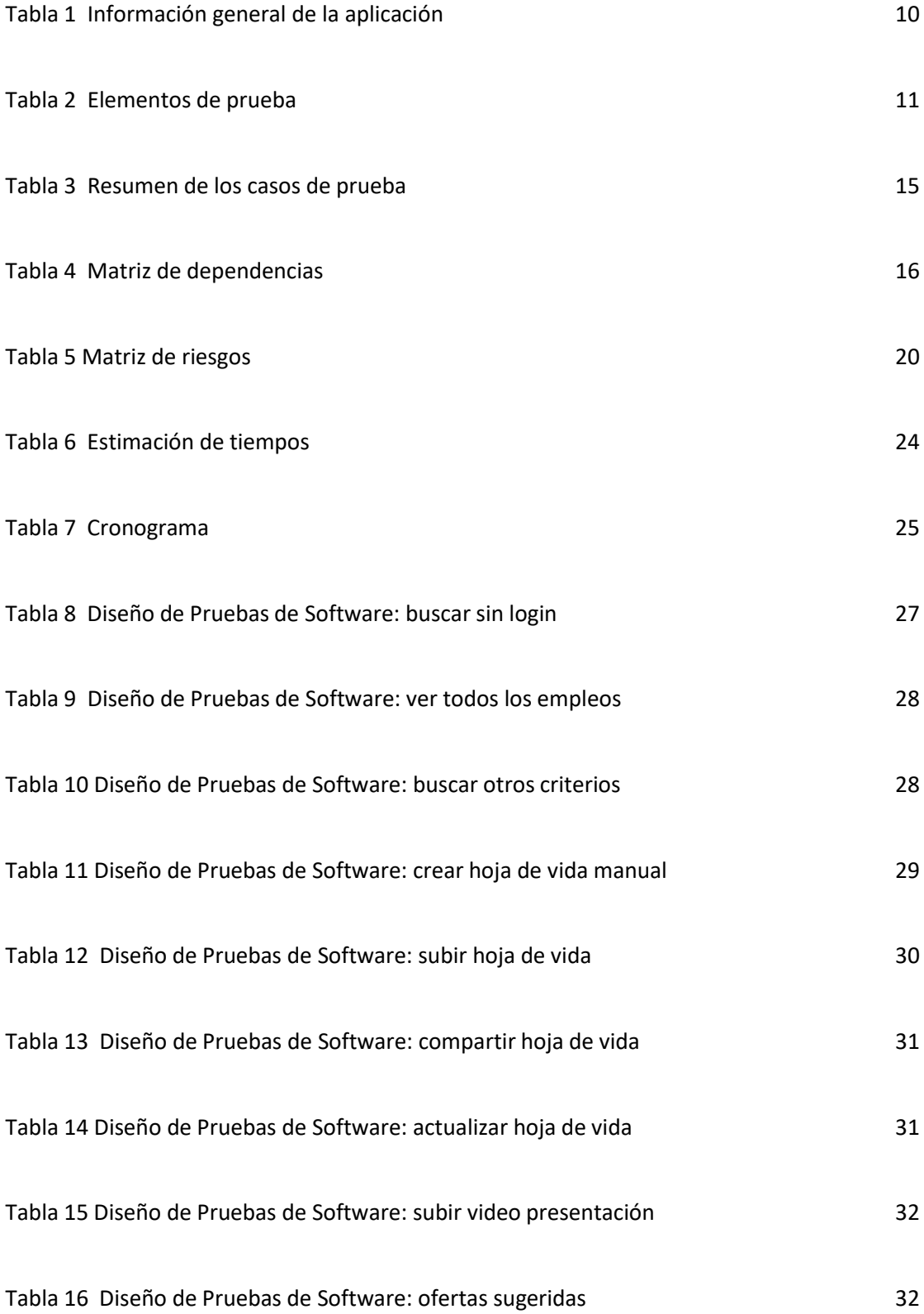

![](_page_4_Picture_289.jpeg)

5

![](_page_5_Picture_309.jpeg)

6

![](_page_6_Picture_134.jpeg)

# Índice de figuras

![](_page_7_Picture_7.jpeg)

#### **Plan de pruebas de software**

<span id="page-8-0"></span>El plan de pruebas de software es un ámbito donde se definen las circunstancias y objetivos de calidad a cumplir en un desarrollo de software. Es una hoja de ruta donde se determinan aspectos como módulos, funcionalidades sujeto a verificación, tipos de prueba, entornos, recursos asignados, entre otros. Todo este conjunto de actividades que se realizan de forma planificada conforma el plan de prueba (Serna, 2021).

#### <span id="page-8-1"></span>**Información general de la aplicación de software a probar**

Magneto es un buscador de empleo en LATAM, cuenta con más de 3.000 ofertas de trabajo en empresas líderes como Grupo Éxito, Postobón, Nutresa, VIVA, Sura, Starbucks, Chevignon y muchas más.

Su propósito es impulsar el progreso de millones de personas en el mundo siendo su aliado en el proceso de emplearse o de encontrar una mejor oportunidad laboral, por medio de procesos ágiles y 100% virtuales.

Cuenta con una herramienta innovadora que trata del Video Currículum Magneto, un corto video que las personas podrán realizar al crear su hoja de vida en Magneto 365 y en el que tendrán la oportunidad de presentarse ante las empresas para darles a conocer un poco más sobre ellos, sus motivaciones, conocimientos, habilidades y capacidades.

También podrán registrar su hoja de vida en su sitio web donde se mantendrán al tanto de las últimas oportunidades en las mejores empresas Magneto 365 (2022).

#### <span id="page-9-0"></span>**Información general de la aplicación**

### <span id="page-9-2"></span>**Tabla 1**

*Información general de la aplicación*

![](_page_9_Picture_210.jpeg)

#### <span id="page-9-1"></span>**Alcance de las Pruebas**

Se realizarán pruebas a los módulos descritos en el ítem elementos de prueba, ya que un

fallo en la funcionalidad de alguno de estos elementos supondría un error grave en la funcionalidad

general del sistema. Estas pruebas se realizan con prioridad alta.

### <span id="page-10-0"></span>**Objetivo de la prueba**

Con la ejecución del proceso de prueba se busca verificar que los módulos del sistema estén libres de errores, que todos los caminos lógicos de cada módulo sean procesados de forma correcta, que los valores de entrada válidos sean procesados de forma correcta y que los actores del sistema solo puedan acceder de acuerdo con la información que está permitida para su usuario.

#### <span id="page-10-1"></span>**Elementos de pruebas**

Se realizarán pruebas a los siguientes módulos:

- Hoja de vida
- Inicio
- Búsqueda
- Aplicación

#### <span id="page-10-2"></span>**Tabla 2**

### *Elementos de prueba*

![](_page_10_Picture_247.jpeg)

![](_page_11_Picture_290.jpeg)

![](_page_12_Picture_298.jpeg)

![](_page_13_Picture_291.jpeg)

![](_page_14_Picture_260.jpeg)

# <span id="page-14-0"></span>**Resumen de los casos de prueba identificados**

#### <span id="page-14-1"></span>**Tabla 3**

÷

*Resumen de los casos de prueba*

![](_page_14_Picture_261.jpeg)

#### <span id="page-15-0"></span>**Características que no serán probadas**

Las características del sistema que no serán probadas son aquellas que están relacionadas con el código fuente, ya que no se tiene acceso al mismo como, por ejemplo, las líneas de código, bases de datos, entre otros.

#### <span id="page-15-1"></span>**Matriz de Dependencias**

Es importante identificar las diferentes dependencias entre módulos con el fin de priorizar el trabajo

La matriz de trazabilidad se construye con base a los casos de prueba identificados, esto se realiza para saber la relación que existe entre los casos de prueba y los módulos de la funcionalidad. Ej., Para un sistema de compras se requiere pasar por el módulo de autenticación, por lo tanto, en la matriz estos casos de prueba de autenticación afectan el módulo de compras.

La matriz de trazabilidad ayuda a identificar, qué casos se debe probar, si un caso de prueba ha fallado, por ejemplo, en un ciclo de regresión se acude a la matriz, para identificar los casos de prueba que afecta los casos de prueba que fallaron y de esta manera ejecutar los casos de prueba para poder certificar la aplicación y que esta se pueda poner en un ambiente de producción.

Se ha estructurado la matriz de la tabla 4:

#### <span id="page-15-2"></span>**Tabla 4**

![](_page_15_Picture_442.jpeg)

![](_page_15_Picture_443.jpeg)

![](_page_16_Picture_133.jpeg)

![](_page_17_Picture_175.jpeg)

![](_page_18_Picture_161.jpeg)

#### <span id="page-18-0"></span>**Metodología de pruebas**

La ejecución del proyecto que cubre el presente Plan de Pruebas se realiza en las etapas

descritas en la figura 1:

**Figura 1** *Metodología de pruebas*

![](_page_18_Picture_5.jpeg)

En la etapa de planeación se construye el plan de pruebas con el fin de identificar objetivos, alcance y componentes a probar, así estimar el esfuerzo y los recursos del proceso.

En la etapa de Diseño se realiza el diseño de cada uno de los casos de prueba identificados en la planeación. En la etapa de Ejecución se ejecutan los casos de prueba para verificar si son exitosos o no. Todo esto es soportado por una adecuada gestión, seguimiento y control de proyectos, el aseguramiento de calidad de procesos y productos y la gestión de la configuración.

#### <span id="page-18-1"></span>**Criterios de aceptación**

El proceso de pruebas funcionales se da por terminado una vez que:

- Se han ejecutado el x% de los casos de prueba diseñados para este proyecto y su resultado ha sido exitoso.
- Se realiza una última prueba con el cliente y este determina la terminación del proyecto al 100%.

### <span id="page-19-0"></span>**Gestión de riesgos**

Es importante identificar los riesgos asociados al proyecto, a continuación, se detallan los

riesgos del proyecto:

#### <span id="page-19-1"></span>**Tabla 5**

*Matriz de riesgos*

![](_page_19_Picture_385.jpeg)

![](_page_20_Picture_484.jpeg)

![](_page_21_Picture_323.jpeg)

## <span id="page-21-0"></span>**Figura 2** *Métricas por naturaleza*

![](_page_21_Picture_324.jpeg)

Según el impacto y la probabilidad del riesgo identificado se clasifican en una escala que va

así:

![](_page_22_Picture_185.jpeg)

### <span id="page-22-0"></span>**Estimación de tiempo**

La técnica de estimación de tiempos es a juicio de expertos; con la prueba de humo realizada, los casos de prueba identificados, la matriz de dependencias y de riesgos, se debe proyectar el tiempo que el probador invertirá al diseñar, ejecutar y documentar los resultados de los casos de prueba.

### <span id="page-22-1"></span>**Asignación de Pesos por fases**

Por cada caso de prueba existen tres fases:

- Diseño: Fase en la cual se diseñan los casos de prueba
- Ejecución: Fase en la cual se ejecutan los casos de prueba previamente diseñados
- Documentación: Fase en la cual se construyen los reportes resultados del proceso de pruebas.

<span id="page-23-0"></span>*Estimación de tiempos*

![](_page_23_Picture_567.jpeg)

<span id="page-24-1"></span>![](_page_24_Picture_253.jpeg)

### <span id="page-24-0"></span>**Recursos**

Se deben listar los recursos que proyecta necesita para el proyecto de pruebas de software.

Requerimientos de Hardware: equipos de cómputo con conexión a internet, con memoria

RAM mínimo de 4 GB y Procesador superior Intel Core i3-8145U @ 2.10GHz.

Requerimientos de Software: Se quiere para el desarrollo del plan de pruebas, editor de texto como Word, hoja de cálculo de Excel, navegador web, preferencia Google Chrome

Herramientas de pruebas requeridas: Para las pruebas automatizadas se requieren los siguientes softwares de testing como Cucumber, Selenium o Visual Studio Community.

#### <span id="page-25-0"></span>**Personal**

Se requieren 4 probadores con formación de prueba de software en ISTQ

#### **Diseño y ejecución de casos de prueba**

#### <span id="page-26-1"></span><span id="page-26-0"></span>**Diseño**

La prueba de software se considera una de las actividades más importantes a la hora de asegurar la calidad del software y reducir los riesgos en el entorno de producción. Dentro del proceso para su realización se encuentra una serie de actividades como planificar, analizar, diseñar, implementar, informar resultados y evaluar la calidad de un objeto de software. En la presente entrega se tratará la actividad correspondiente al diseño de las pruebas, que consiste en definir los 20 casos de prueba relacionados en la fase anterior, aplicando técnicas como caja negra y basado en la experiencia con el objetivo validar que cada uno de los componentes analizados cumpla los criterios de aceptación, adicionalmente se automatizará una prueba por cada probador mediante una extensión de Selenium. (SSTQB, 2018)

#### <span id="page-26-2"></span>**Tabla 8**

![](_page_26_Picture_289.jpeg)

*Diseño de Pruebas de Software: buscar sin login*

Paso a Paso de la prueba:

- 1. El usuario una vez ubicado el campo de búsqueda ingresa criterio que relaciona el área de interés.
- 2. El usuario presiona el botón buscar.

![](_page_26_Picture_290.jpeg)

<span id="page-27-0"></span>*Diseño de Pruebas de Software: ver todos los empleos*

![](_page_27_Picture_357.jpeg)

Paso a Paso de la prueba:

1. El usuario presiona el botón ver todos los empleos, ubicado en la parte superior central de la interfaz gráfica de magneto.

![](_page_27_Picture_358.jpeg)

### <span id="page-27-1"></span>**Tabla 10**

*Diseño de Pruebas de Software: buscar otros criterios*

![](_page_27_Picture_359.jpeg)

![](_page_28_Picture_562.jpeg)

<span id="page-28-0"></span>*Diseño de Pruebas de Software: crear hoja de vida manual*

![](_page_28_Picture_563.jpeg)

*DATOS DE LA PRUEBA*

1. El usuario crea la hoja de vida en el módulo "Crea tu hoja de vida".

- 2. Selecciona el país donde desea crear la hoja de vida.
- 3. Selecciona la opción "Llenar manualmente" y acepta los términos y condiciones.
- 4. Ingresa en el campo "Escribe tu correo electrónico" y "Vuelve a escribir tu correo electrónico" la dirección de correo electrónico.
- 5. Ingresa en el campo "Ingresa tu nombre" el nombre y en el campo "Ingresa tus apellidos" los apellidos.
- 6. Selecciona la ciudad y país de nacimiento en el campo "Selecciona tu ciudad y país de nacimiento" e ingresa la fecha de nacimiento.
- 7. Selecciona su género.
- 8. Selecciona el nivel de estudios completados.
- 9. Selecciona la categoría(s) que se ajustan a su perfil laboral.
- 10. Selecciona la disponibilidad de tiempo.
- 11. Ingresa la aspiración salarial y escoge la frecuencia de pago deseada.
- 12. Ingresa a la ciudad donde se encuentre.
- 13. Selecciona la opción "Añadir estudió" los estudios obtenidos. Ingrese en los campos "universidad", "título obtenido", "profesión", "tipo de estudio", "país de estudio", fecha de inicio y final para añadir estudio.
- 14. Selecciona la opción "Añadir experiencia" e ingrese en los campos "Empresa", "Cargo", "Nivel del cargo", "Cargo equivalente", "Ciudad donde se ejecuta el cargo", "Describe tus funciones y desempeño", fecha inicial y final.
- 15. Selecciona el tipo de identificación e ingresa el número en el campo "Número" y el teléfono en el campo "Número de celular".
- 16. Ingresa en el campo "Descripción de perfil" la descripción, ingresa la habilidad en el campo "Escribe una habilidad" y selecciona el estado civil.
- 17. En el campo "Contraseña" y "Confirmar contraseña" ingresa una contraseña.

Postcondiciones de la prueba: El sistema crea la hoja de vida y usuario.

![](_page_29_Picture_610.jpeg)

<span id="page-29-0"></span>*Diseño de Pruebas de Software: subir hoja de vida*

![](_page_29_Picture_611.jpeg)

*DATOS DE LA PRUEBA*

- 1. El usuario crea la hoja de vida en el módulo "Crea tu hoja de vida".
- 2. Selecciona el país donde desea crear la hoja de vida.
- 3. Selecciona la opción "Subir hoja de vida" y acepta los términos y condiciones.
- 4. Ingresa en el campo "Escribe tu correo electrónico" y "Vuelve a escribir tu correo electrónico" la dirección de correo electrónico.
- 5. Selecciona la opción "Haz clic o arrastra los archivos aquí para subirlos" y selecciona el documento de la hoja de vida.
- 6. El usuario verifica la dirección de correo electrónico.
- 7. verifica en el campo "Ingresa tu nombre" el nombre y en el campo "Ingresa tus apellidos" los apellidos.
- 8. Verifica la ciudad y país de nacimiento en el campo "Selecciona tu ciudad y país de nacimiento" e ingresa la fecha de nacimiento.
- 9. Verifica su género.
- 10. Verifica el nivel de estudios completados.
- 11. Selecciona o verifica la categoría(s) que se ajustan a tu perfil laboral.
- 12. Selecciona la disponibilidad de tiempo.
- 13. Ingresa la aspiración salarial y escoge la frecuencia de pago deseada.
- 14. Ingresa a la ciudad donde se encuentre.
- 15. Verifica la información agregada en la opción "Mis estudios".
- 16. Verifica la información agregada en la opción "Experiencias laborales"
- 17. Selecciona el tipo de identificación y verifica el número en el campo "Número" y el teléfono en el campo "Número de celular".
- 18. Ingresa o verifica en el campo "Descripción de perfil" la descripción, ingresa la habilidad en el campo "Escribe una habilidad" y selecciona el estado civil.
- 19. En el campo "Contraseña" y "Confirmar contraseña" ingresa una contraseña.

![](_page_29_Picture_612.jpeg)

<span id="page-30-0"></span>*Diseño de Pruebas de Software: compartir hoja de vida*

![](_page_30_Picture_375.jpeg)

### <span id="page-30-1"></span>**Tabla 14**

*Diseño de Pruebas de Software: actualizar hoja de vida*

![](_page_30_Picture_376.jpeg)

- 1. El usuario selecciona el módulo "Mi hoja de vida".
- 2. El usuario actualiza o edita la información deseada seleccionando el icono de editar (al lado de la información).

![](_page_30_Picture_377.jpeg)

<span id="page-31-0"></span>*Diseño de Pruebas de Software: subir video presentación*

![](_page_31_Picture_436.jpeg)

![](_page_31_Picture_437.jpeg)

- 1. El usuario selecciona el módulo "Mi hoja de vida".
- 2. Selecciona la opción "Añade tu vídeo de presentación".
- 3. Selecciona una opción de añadir video: "Grabar video", "Subir vídeo", "Añadir desde YouTube".
	- Opción "Grabar vídeo": Seleccionar "Encender cámara" y grabar.
	- Opción "Subir vídeo": Seleccionar "Elegir un video desde mi dispositivo" y elegir el archivo.
	- Opción "Añadir desde YouTube": En el campo "Añade la URL" copiar la dirección del video.

![](_page_31_Picture_438.jpeg)

#### <span id="page-31-1"></span>**Tabla 16**

*Diseño de Pruebas de Software: ofertas sugeridas*

![](_page_31_Picture_439.jpeg)

<span id="page-32-0"></span>*Diseño de Pruebas de Software: ofertas guardadas*

![](_page_32_Picture_402.jpeg)

### <span id="page-32-1"></span>**Tabla 18**

*Diseño de Pruebas de Software: registro*

*DATOS DE LA PRUEBA*

empleo guardadas por el usuario.

![](_page_32_Picture_403.jpeg)

- 1. Ingresar a magneto [https://home.magneto365.com](https://home.magneto365.com/)
- 2. ingresar al módulo crea tu hoja de vida
- 3. seleccionar país y modo de registro
- 4. registrarse siguiendo los pasos de la aplicación

![](_page_32_Picture_404.jpeg)

<span id="page-33-0"></span>*Diseño de Pruebas de Software: inicias sesión*

![](_page_33_Picture_368.jpeg)

![](_page_33_Picture_369.jpeg)

#### <span id="page-33-1"></span>**Tabla 20**

*Diseño de Pruebas de Software: recuperar contraseña*

![](_page_33_Picture_370.jpeg)

- 3. ingresa a olvidaste tu contraseña
- 4. poner un correo válido para recuperar contraseña

![](_page_33_Picture_371.jpeg)

<span id="page-34-0"></span>*Diseño de Pruebas de Software: subir hoja de vida*

![](_page_34_Picture_436.jpeg)

### <span id="page-34-1"></span>**Tabla 22**

*Diseño de Pruebas de Software: completar perfil*

![](_page_34_Picture_437.jpeg)

- 1. Ingresar a magneto [https://home.magneto365.com](https://home.magneto365.com/)
- 2. ingresar al módulo crea tu hoja de vida
- 3. seleccionar país y modo de registro
- 4. registrarse siguiendo los pasos de la aplicación

![](_page_34_Picture_438.jpeg)

<span id="page-35-0"></span>*Diseño de Pruebas de Software: ofertas sugeridas*

![](_page_35_Picture_425.jpeg)

# *DATOS DE LA PRUEBA*

#### <span id="page-35-1"></span>**Tabla 24**

*Diseño de Pruebas de Software: ver oferta completa*

![](_page_35_Picture_426.jpeg)

- 1. El usuario identifica la oferta de empleo a la cual quiere aplicar.
- 2. El usuario da clic en la oferta de empleo de su interés.<br>3. El sistema permite ver de inmediato la oferta de emple
- 3. El sistema permite ver de inmediato la oferta de empleo completa, con información como: "Descripción de la vacante"," Habilidades requeridas"," Requisitos para aplicar a la vacante", etc.

![](_page_35_Picture_427.jpeg)
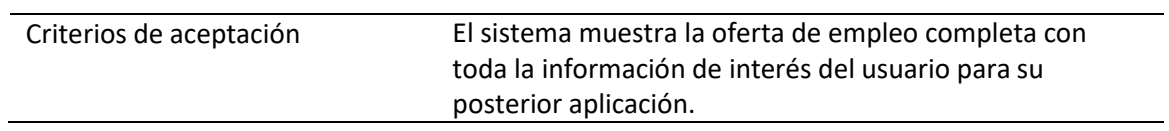

*Diseño de Pruebas de Software: aplicar oferta*

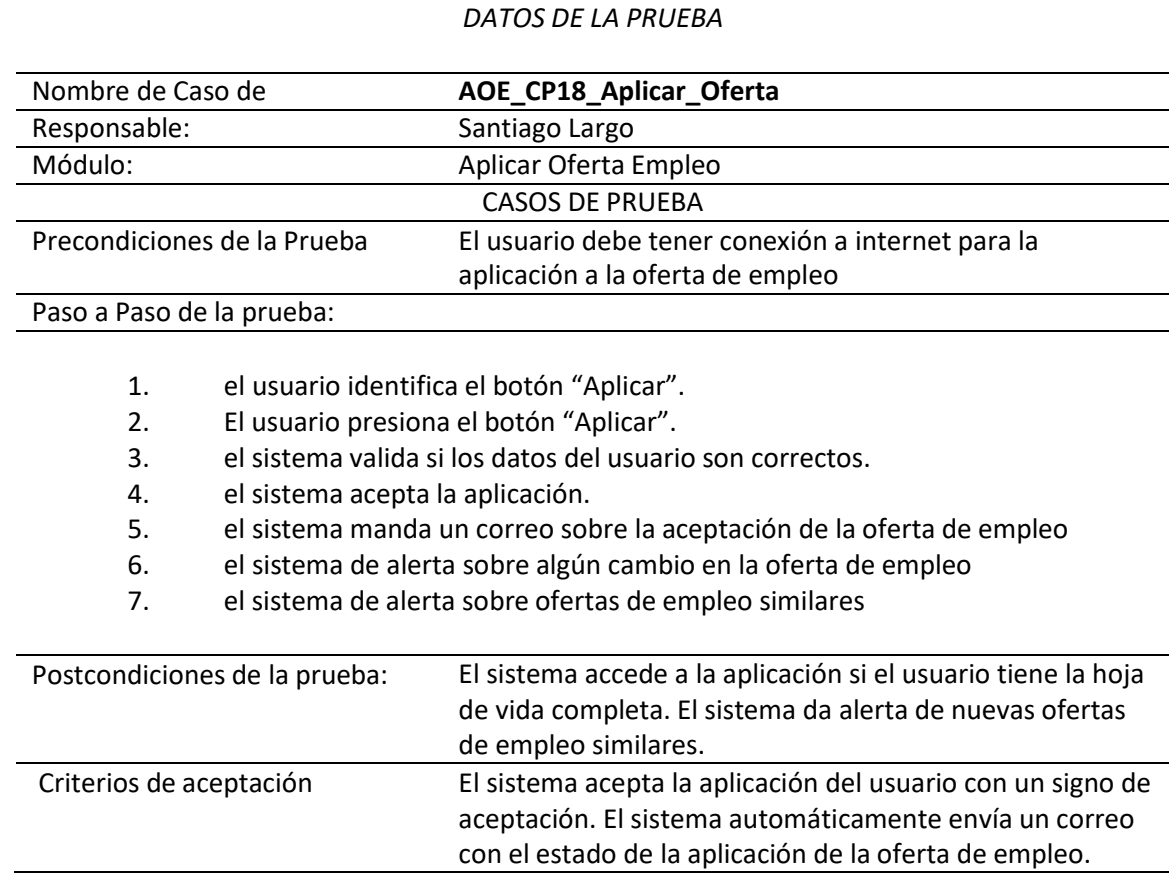

# **Tabla 26**

*Diseño de Pruebas de Software: eliminar aplicación*

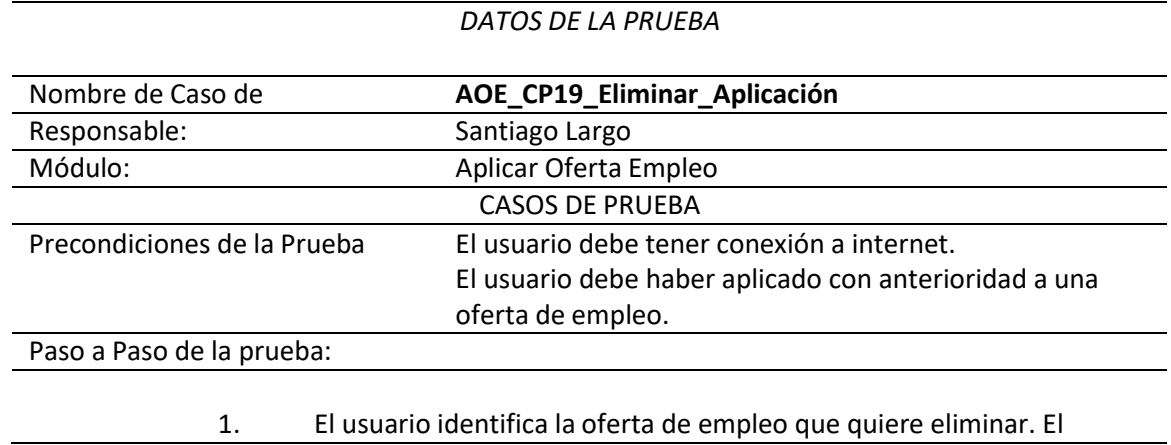

usuario debe tener conexión a internet.

- 2. El usuario debe haber aplicado con anterioridad a una oferta de empleo.
- 3. El usuario da clic sobre la oferta de empleo.
- 4. El usuario da clic sobre el botón "Eliminar Publicación".<br>5. El sistema valida la información.
- 5. El sistema valida la información.<br>6. El sistema elimina la aplicación a
- 6. El sistema elimina la aplicación a la oferta de empleo por parte del usuario.
- 7. 6 el sistema envía un correo donde no continua con el proceso de aplicación a la oferta de empleo y posterior contratación.

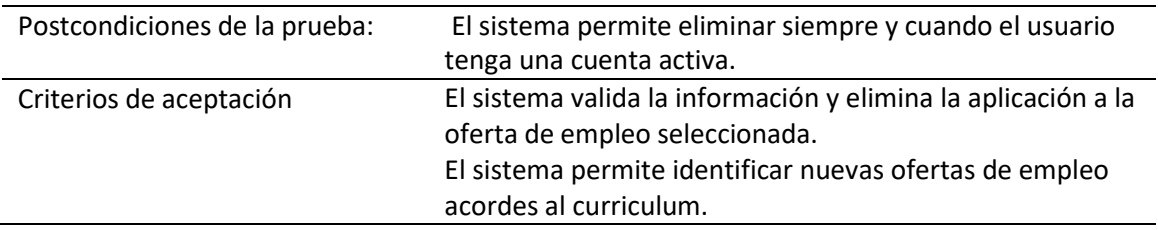

## **Tabla 27**

*Diseño de Pruebas de Software: buscar nuevas ofertas*

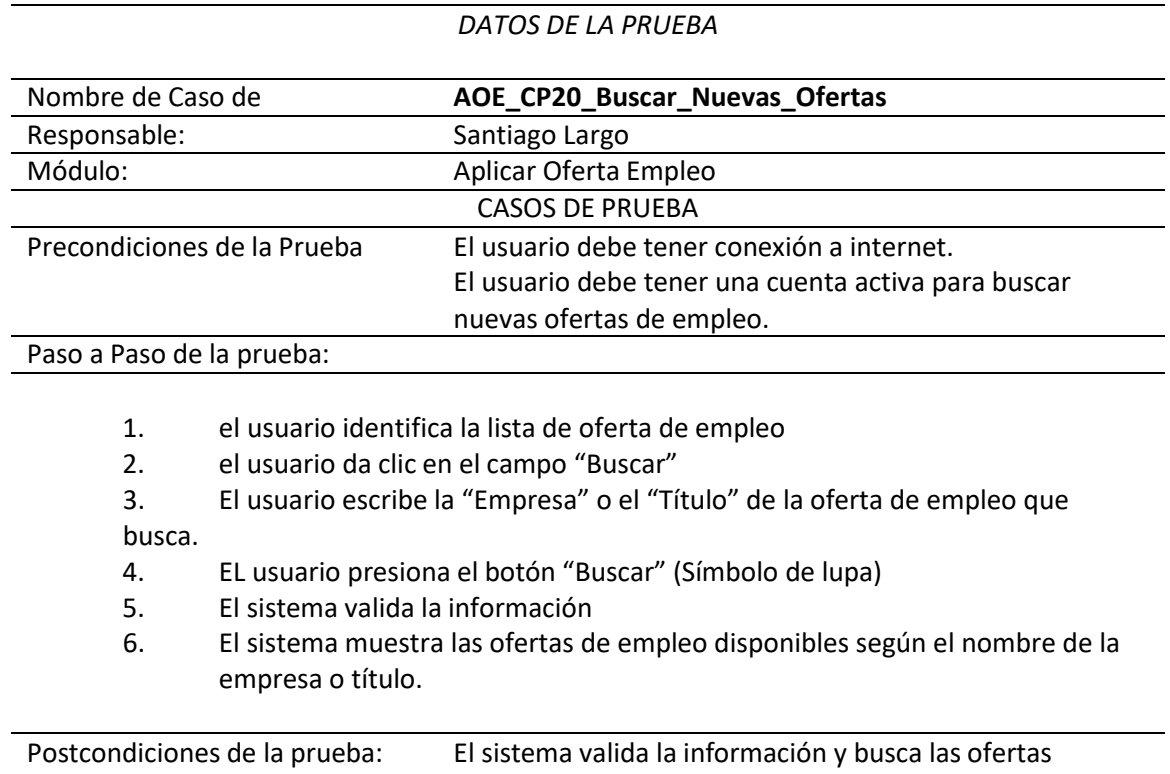

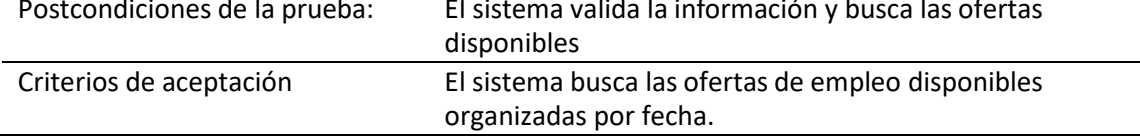

## **Ejecución de casos de prueba**

#### **Tabla 28**

*Ejecución de casos de prueba: buscar sin login*

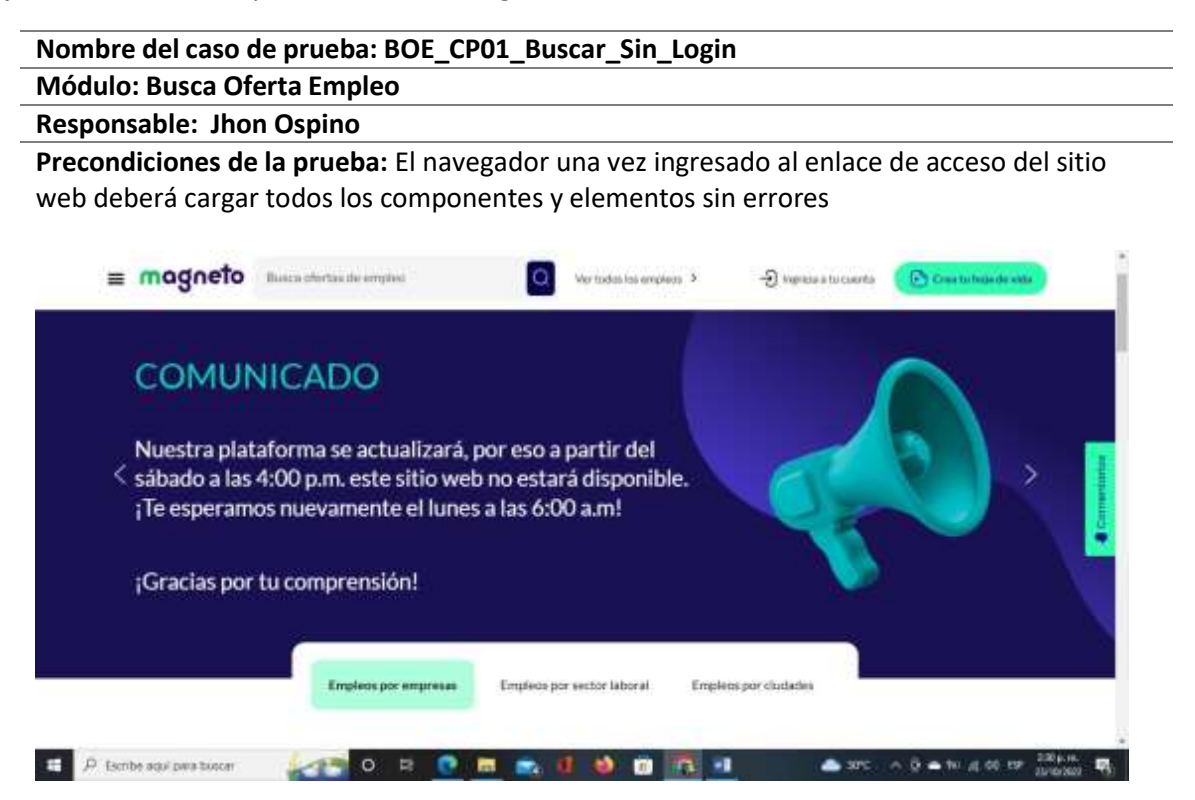

## **Paso a Paso de la prueba**

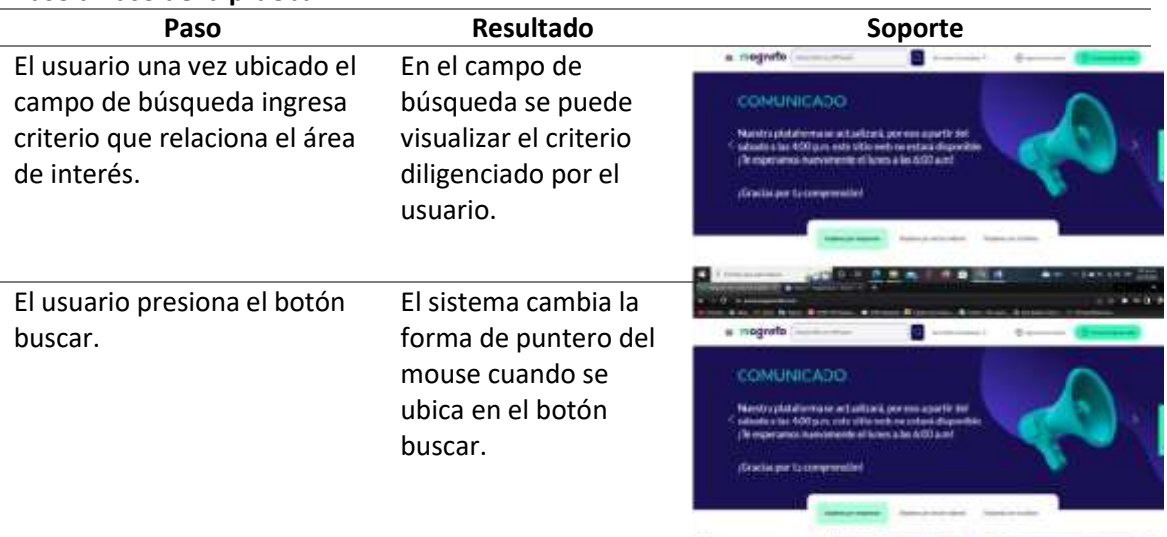

 $\blacksquare$ 

**CONTRACTOR IN A CONTRACTOR** 

 $-141.000$ 

**Postcondiciones de la prueba:** El sistema muestra en pantalla todos los resultados que coinciden con el criterio de búsqueda utilizado.

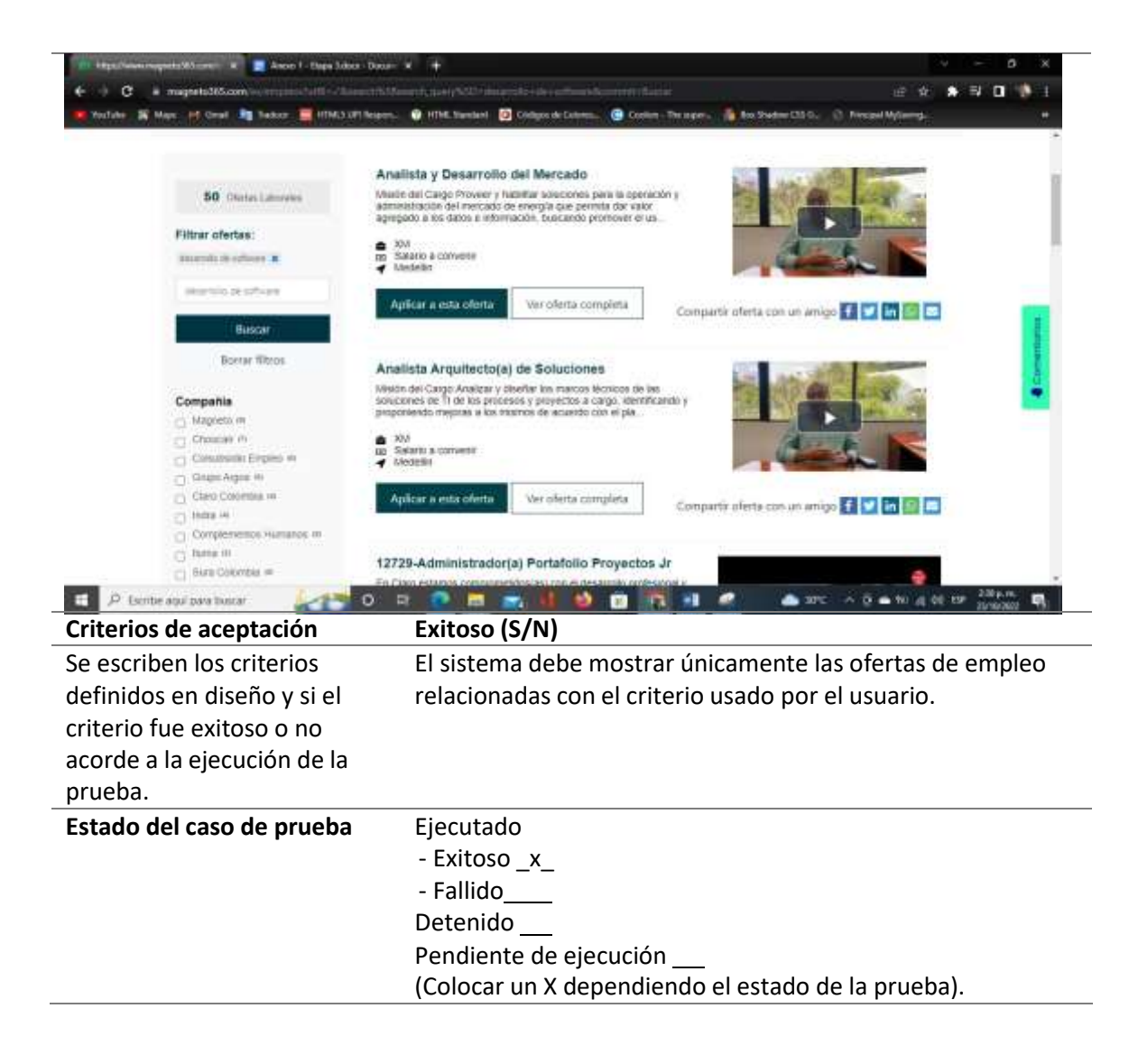

*Ejecución de casos de prueba: ver todos los empleos*

#### **Nombre del caso de prueba: BOE\_CP02\_Ver\_Todos\_Empleos**

**Módulo: Buscar Oferta Empleo**

**Responsable: Jhon Ospino**

**Precondiciones de la prueba:** El navegador una vez ingresado al link de acceso del sitio web deberá cargar todos los componentes y elementos sin errores.

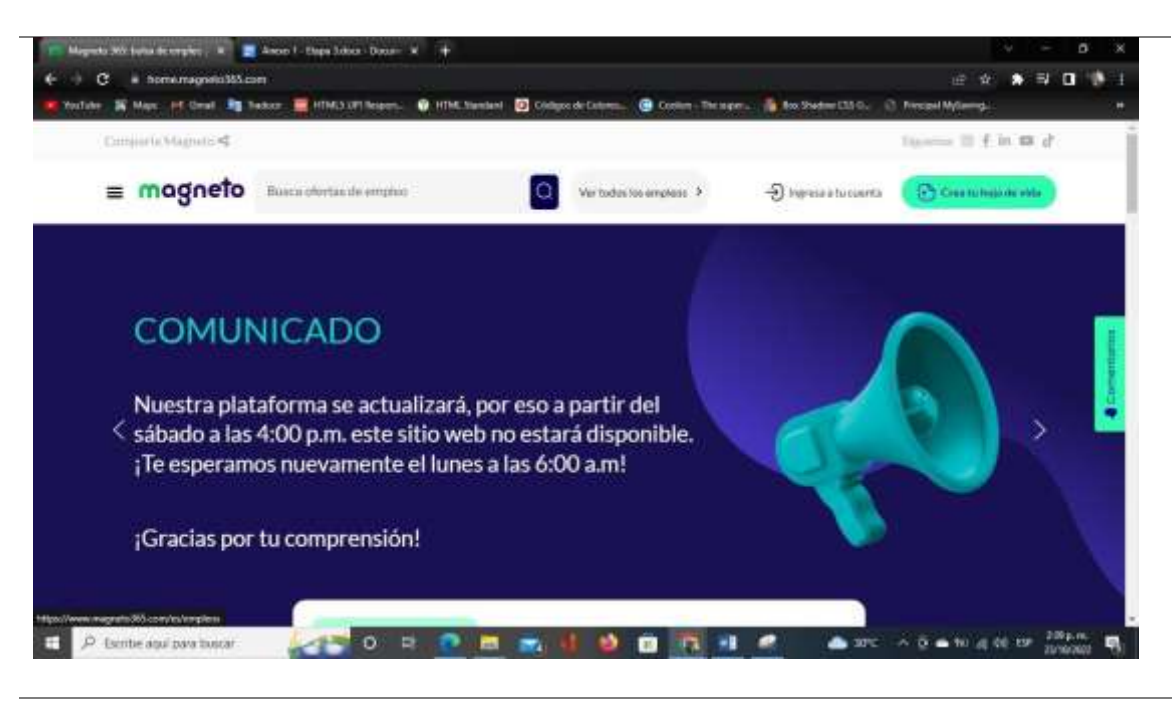

### **Paso a Paso de la prueba**

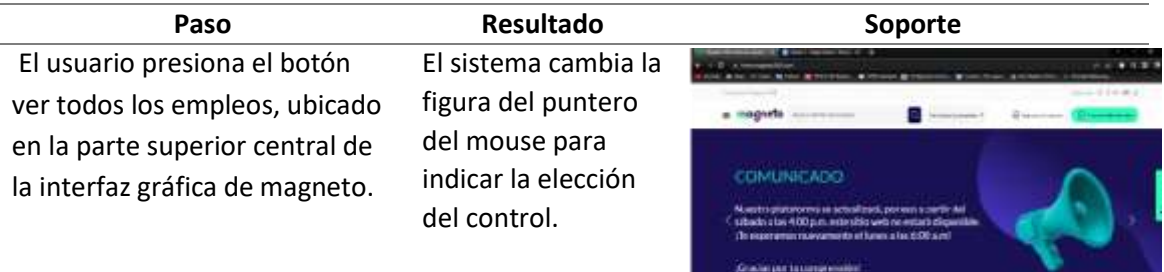

**COLORADO ANTES** 

**Postcondiciones de la prueba:** El sistema muestra todas las ofertas de empleo disponibles hasta la fecha.

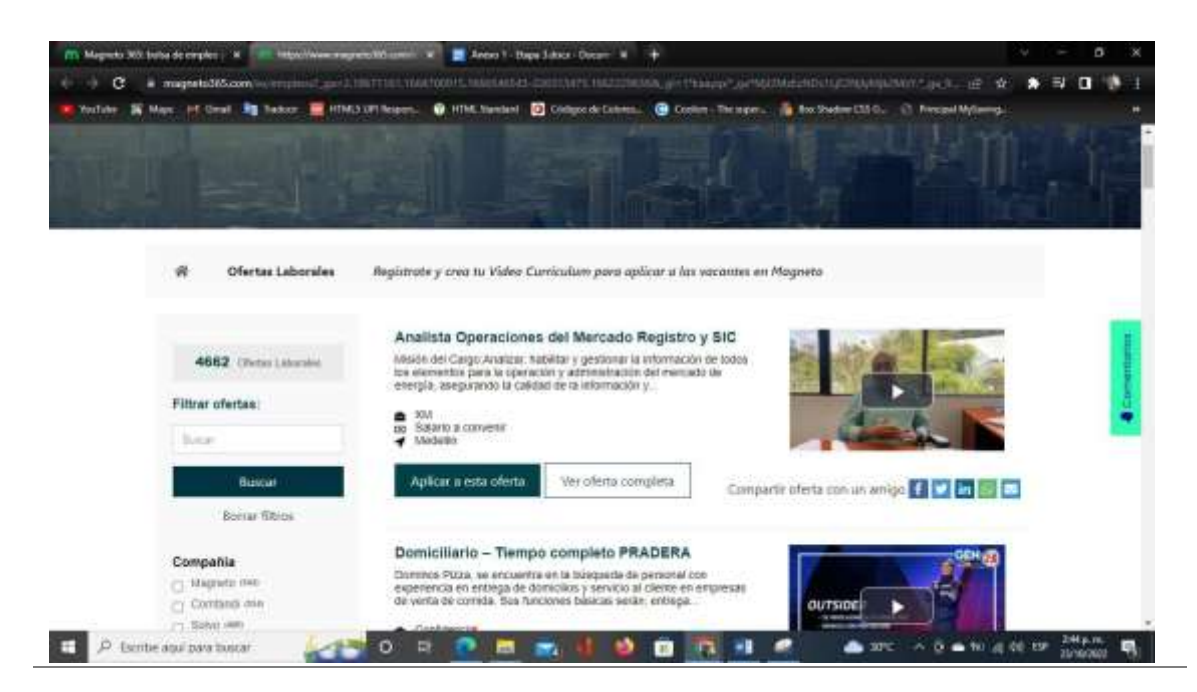

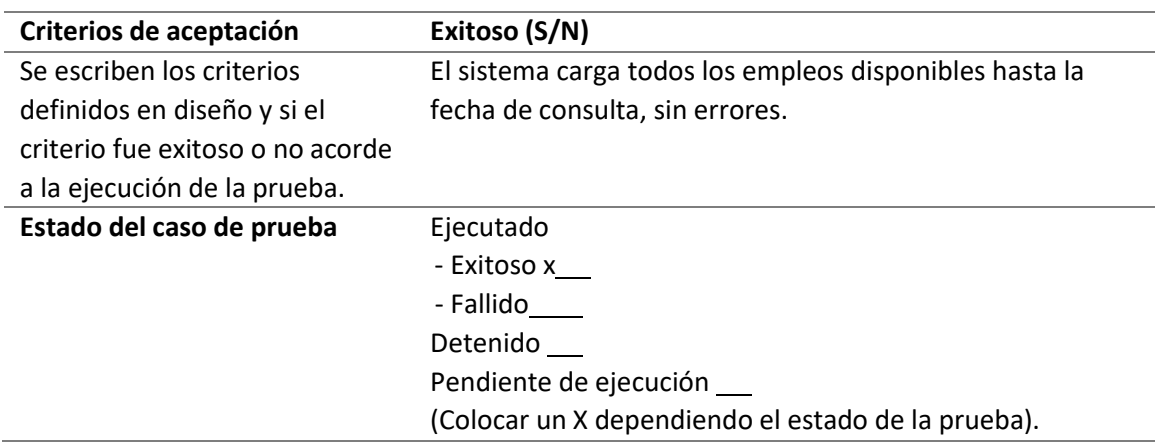

*Ejecución de casos de prueba: buscar otros criterios*

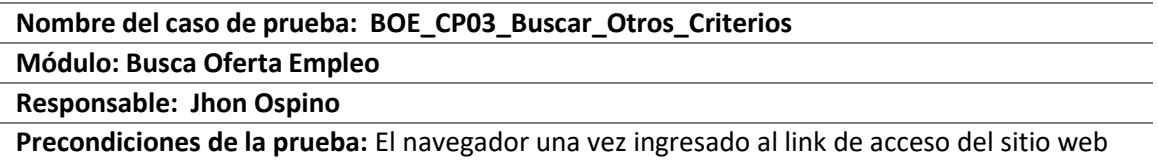

deberá cargar todos los componentes y elementos sin errores.

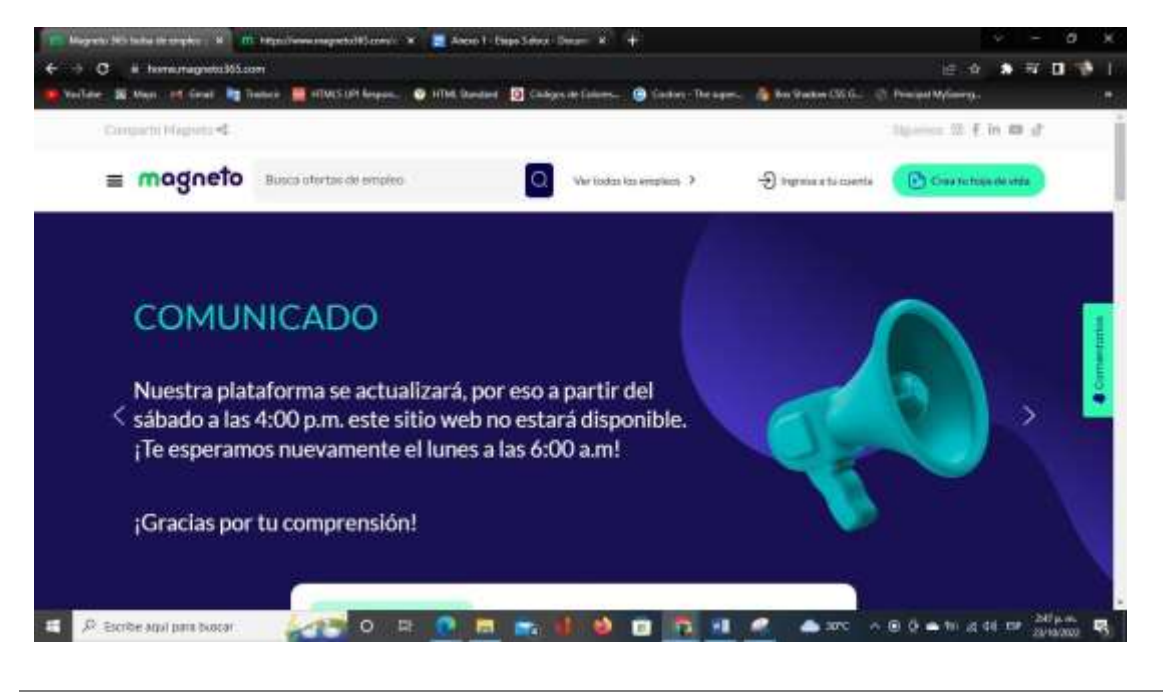

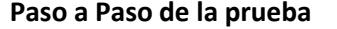

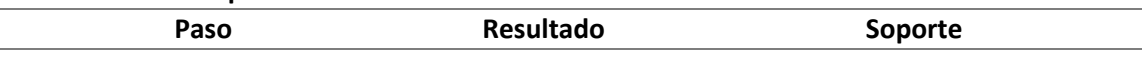

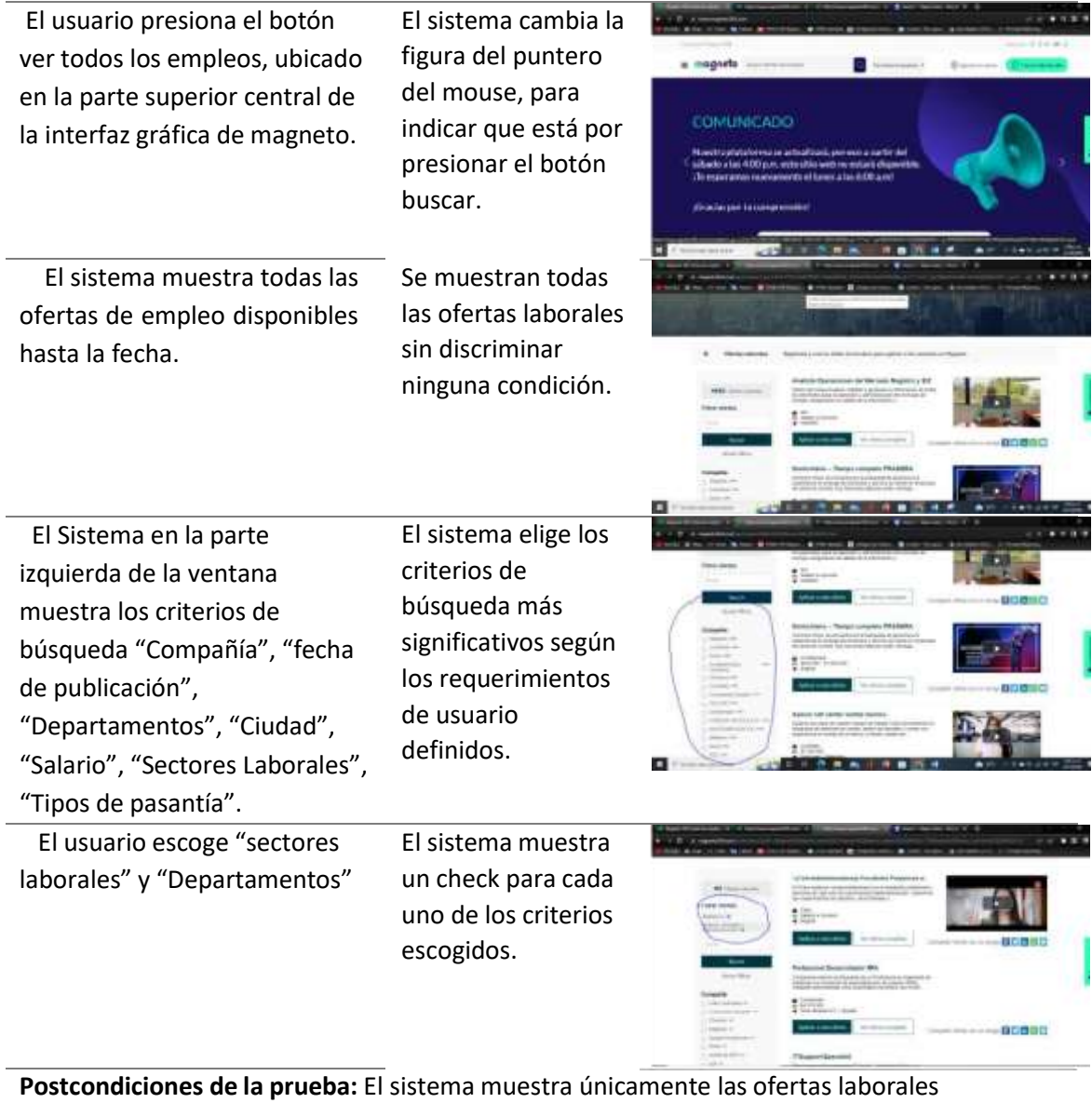

relacionadas con los criterios establecidos por el usuario.

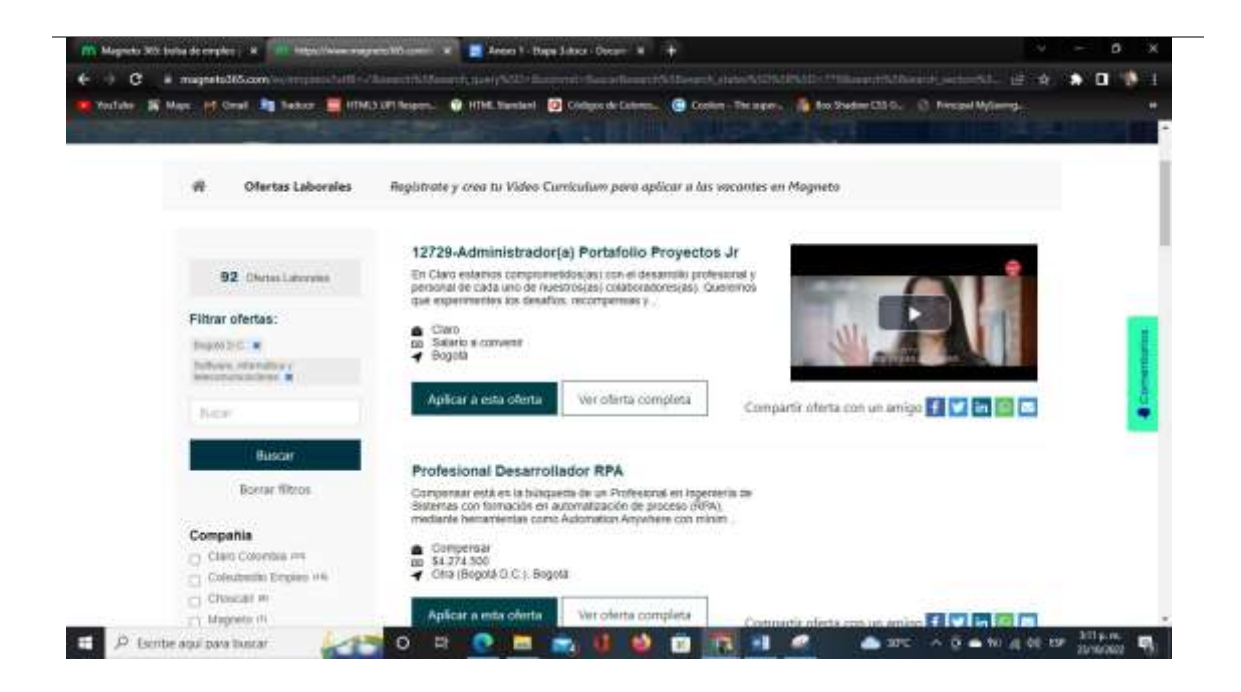

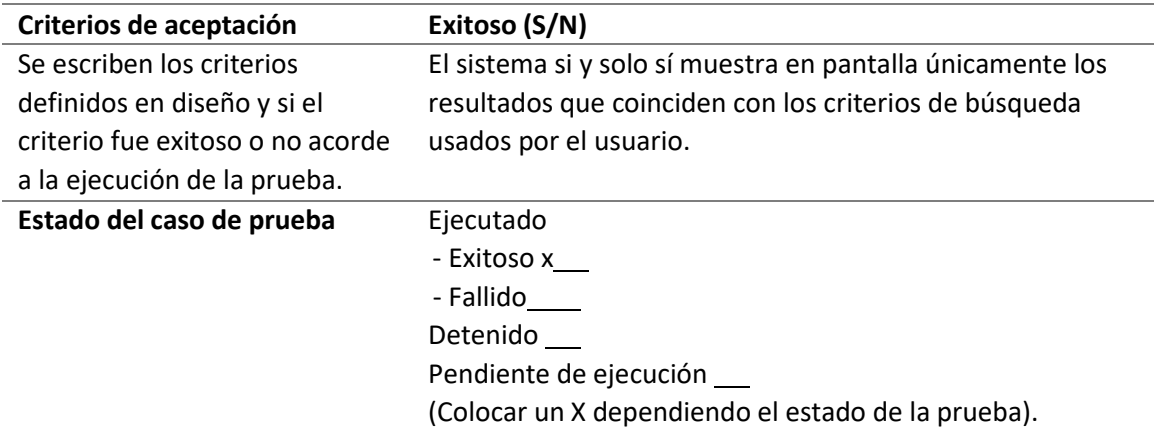

*Ejecución de casos de prueba: crear hoja de vida manual*

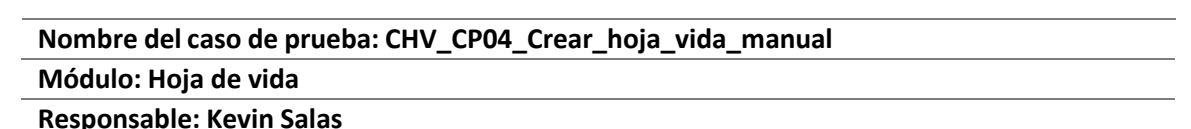

**Precondiciones de la prueba:** El usuario debe haber abierto el sitio web de Magneto en un navegador.

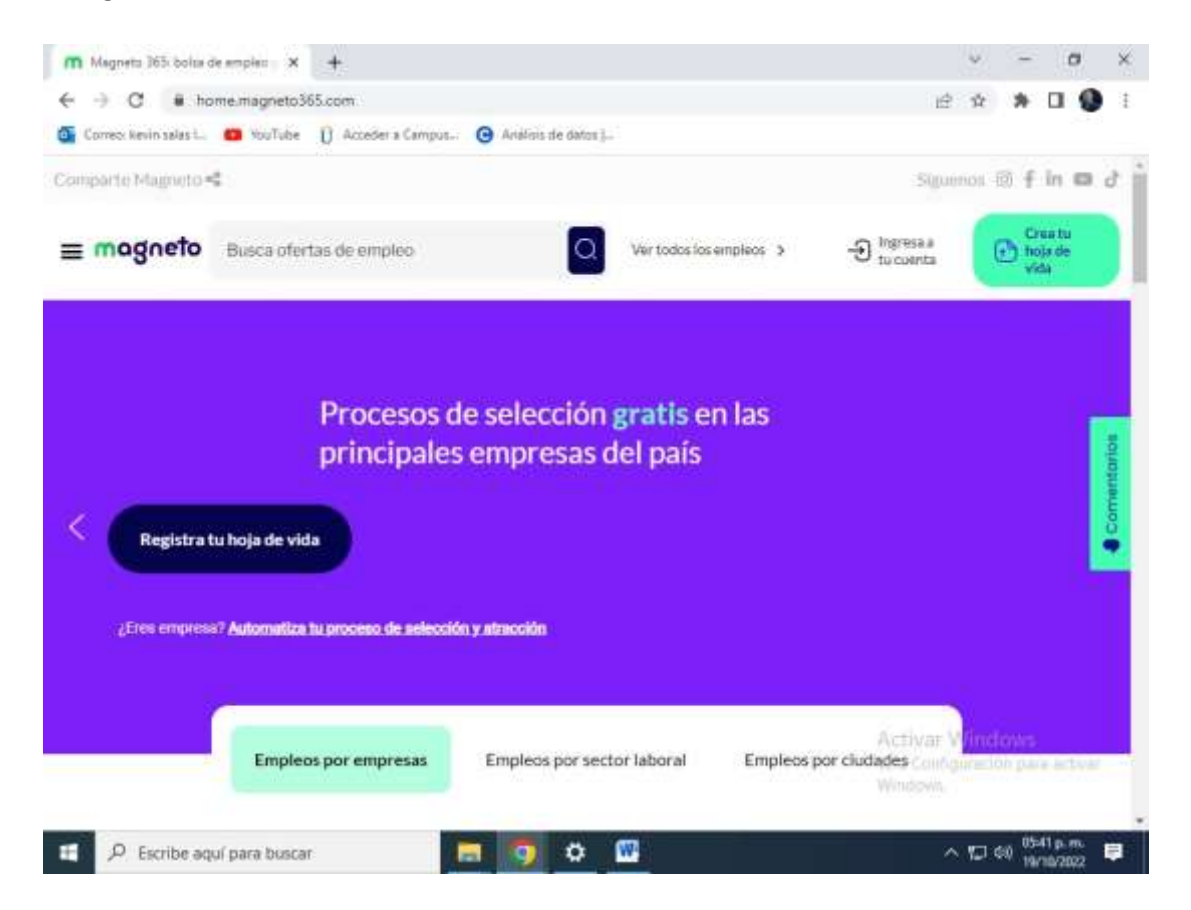

#### **Paso a Paso de la prueba**

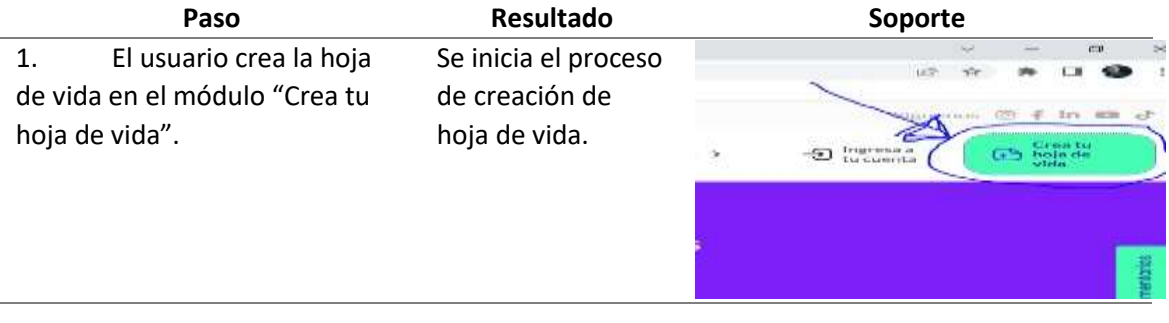

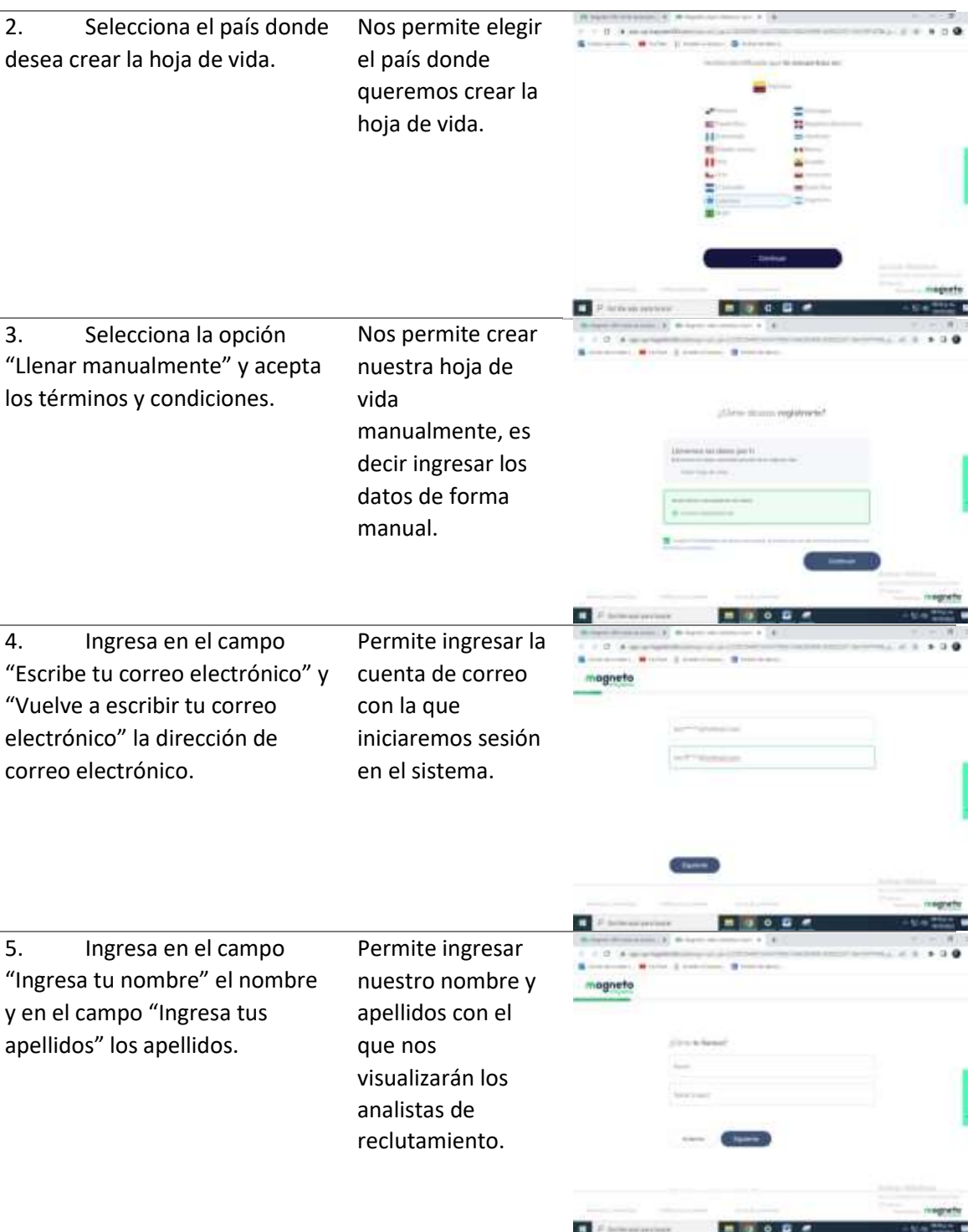

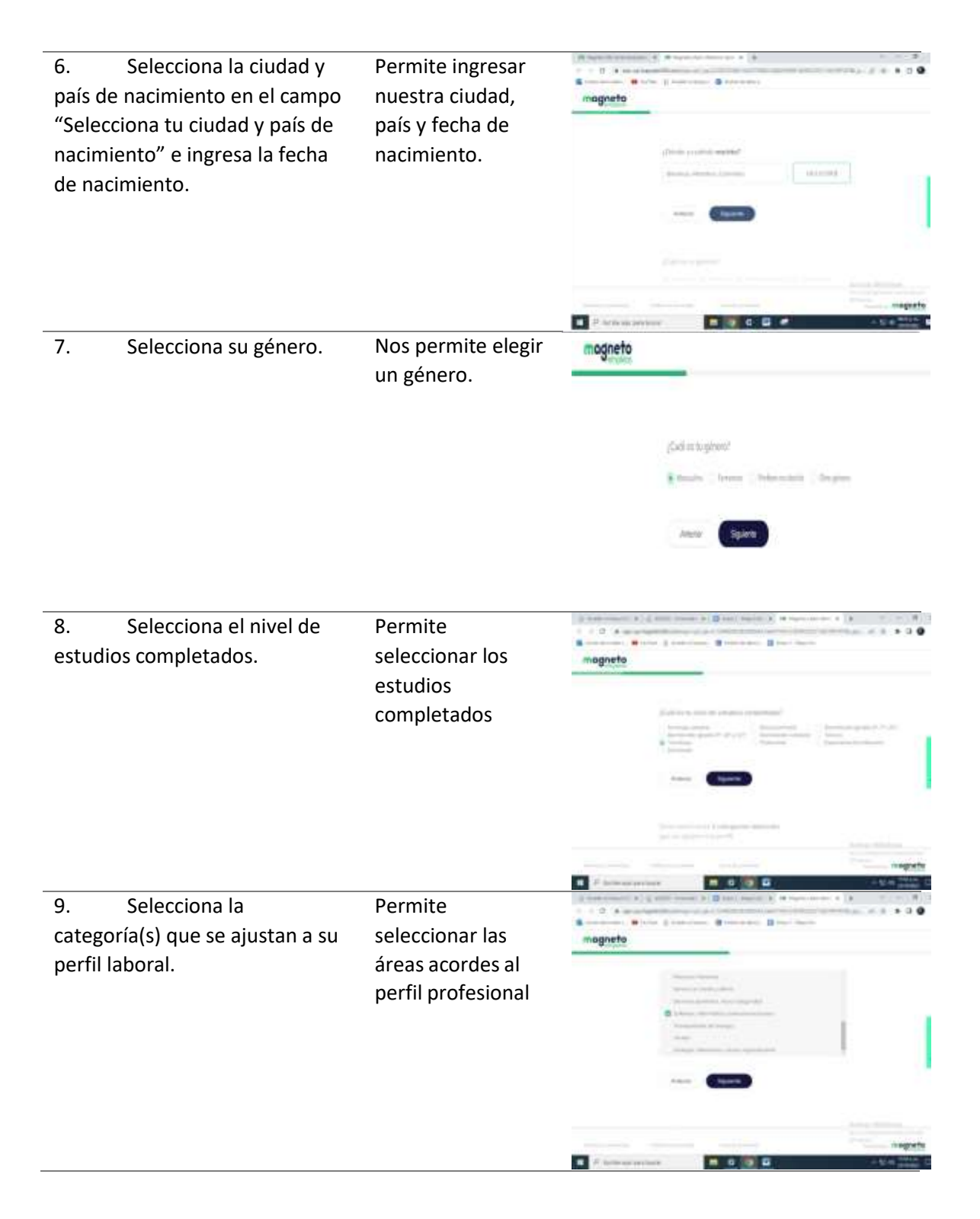

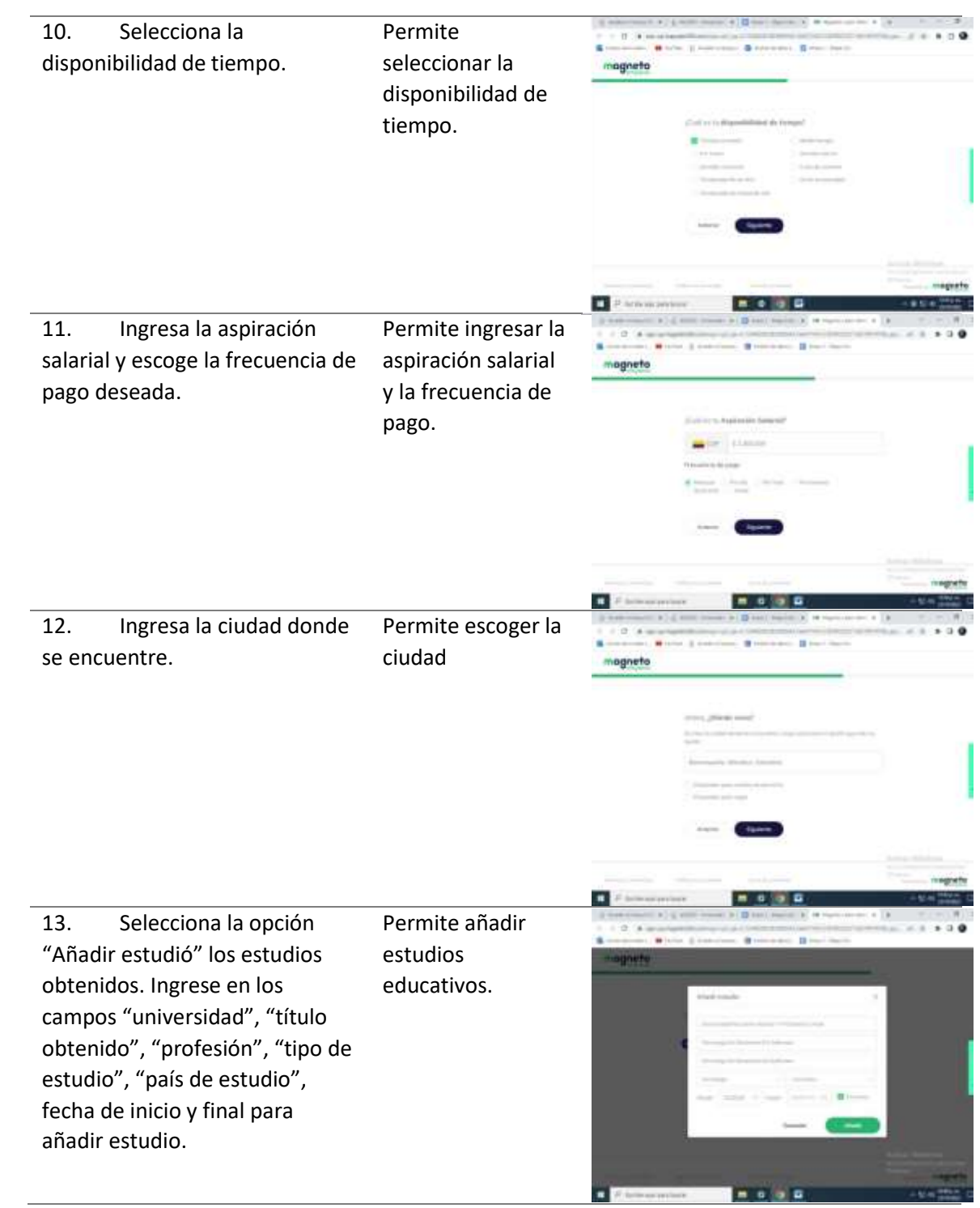

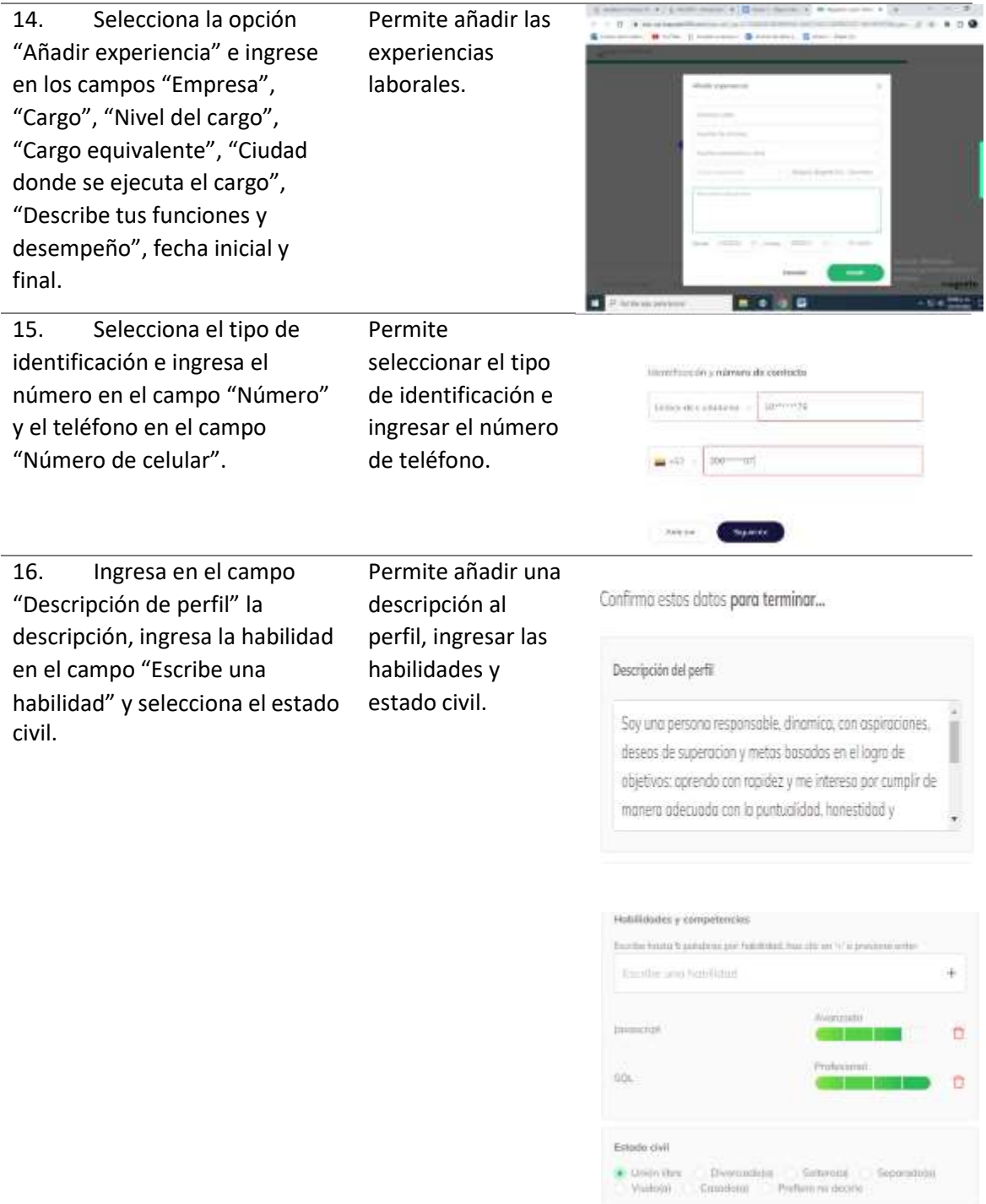

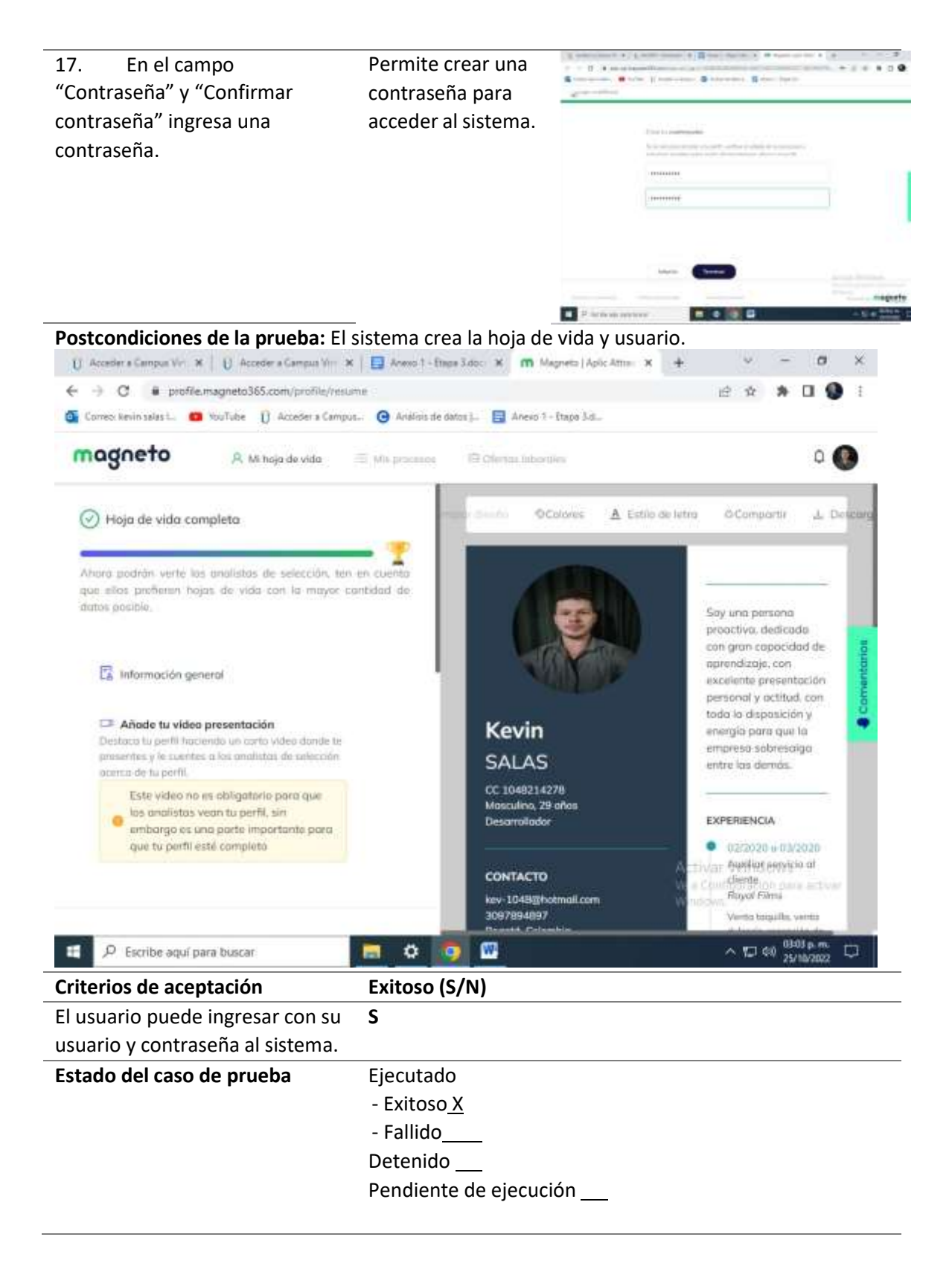

 $\overline{a}$ 

*Ejecución de casos de prueba: subir hoja de vida*

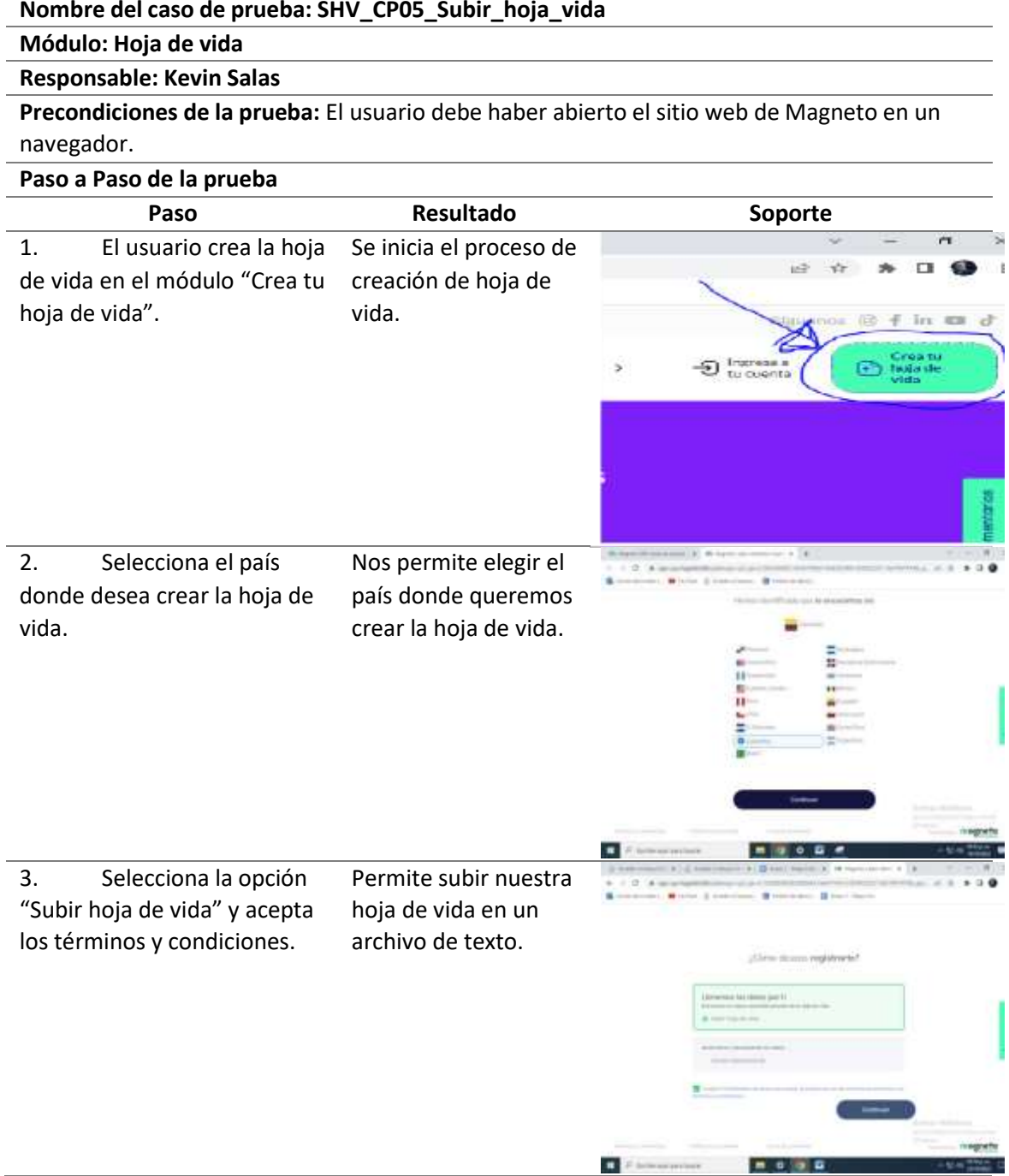

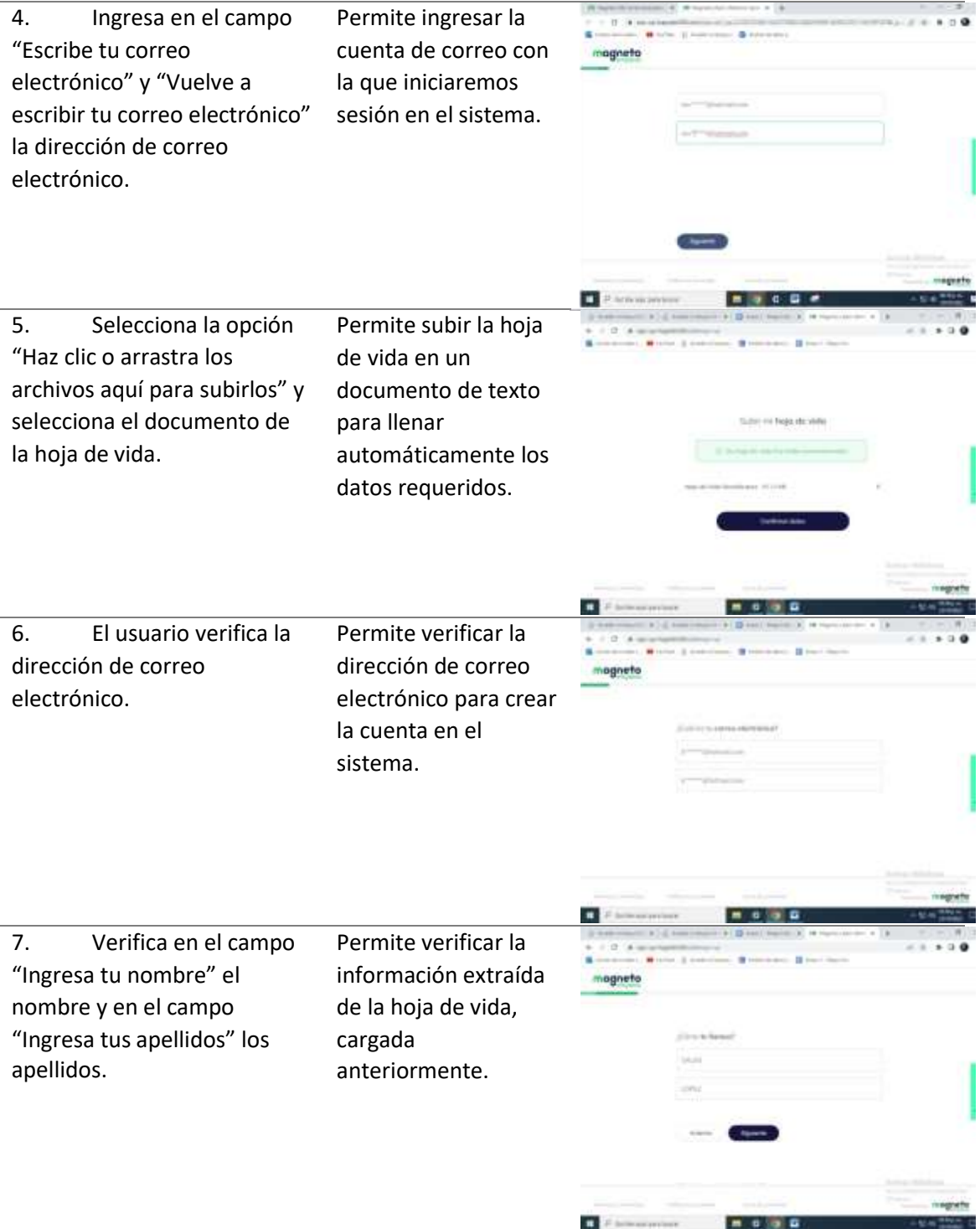

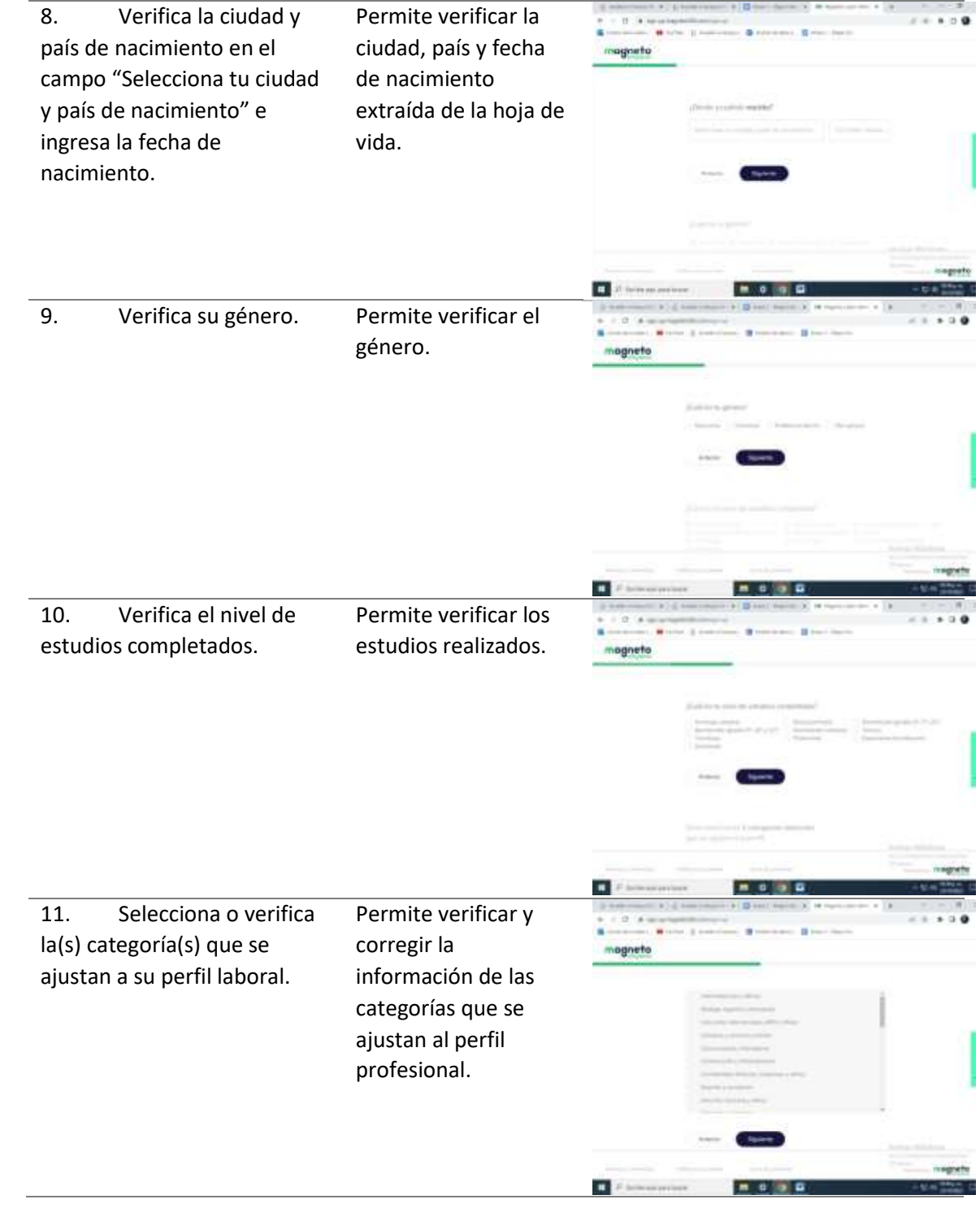

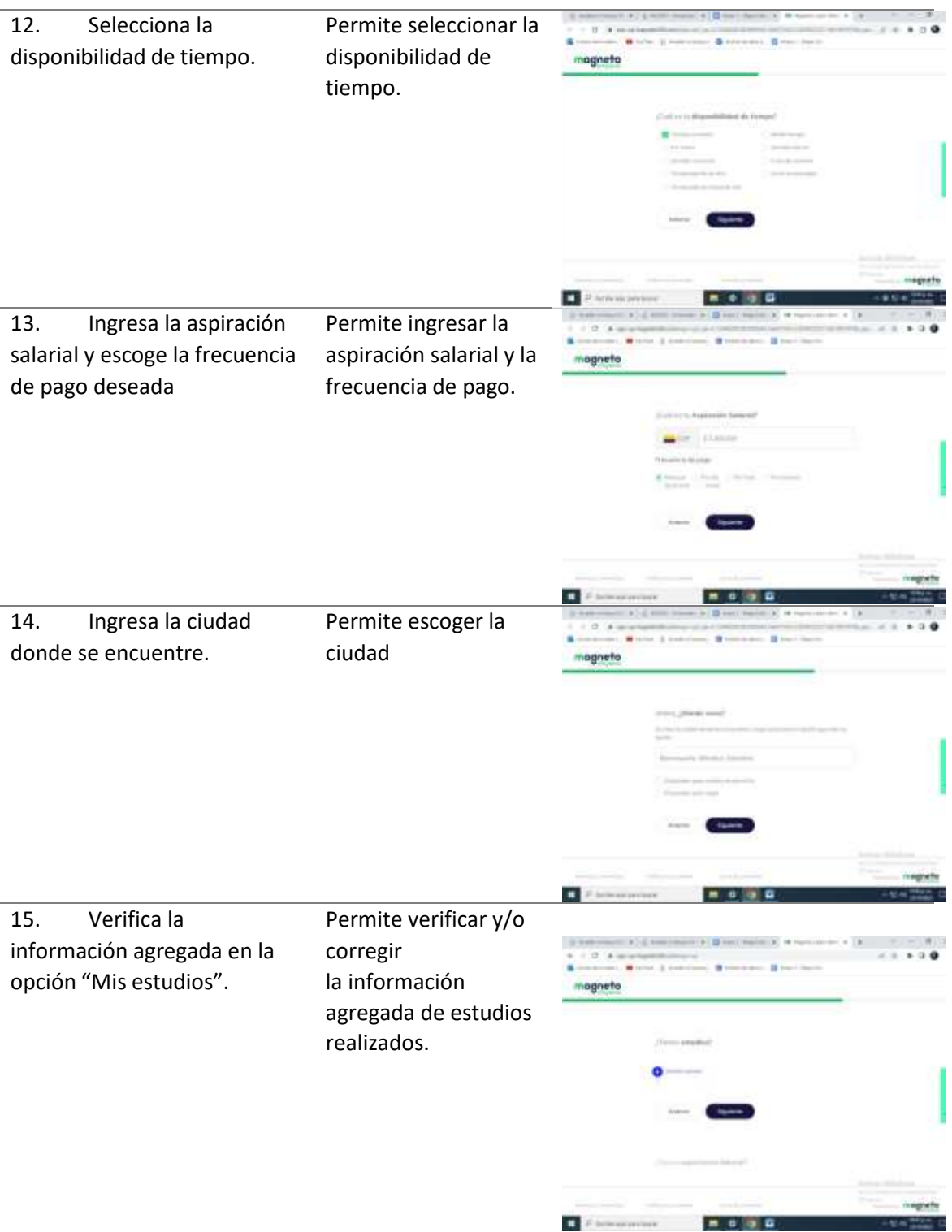

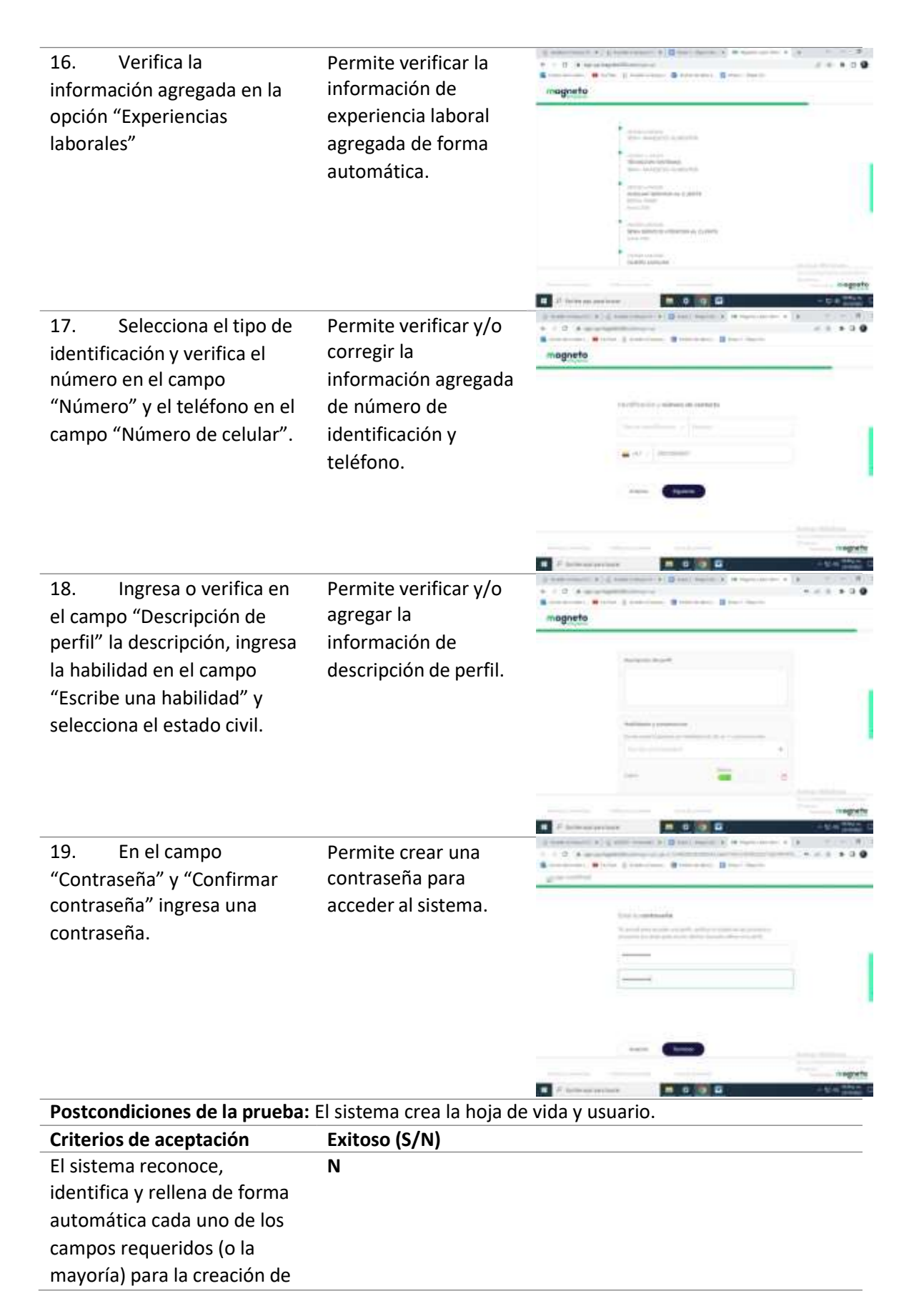

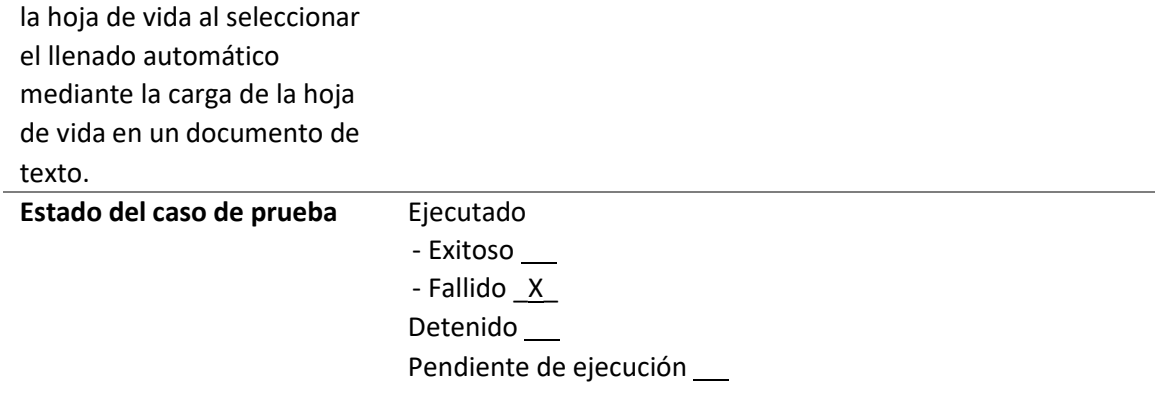

*Ejecución de casos de prueba: compartir hoja de vida*

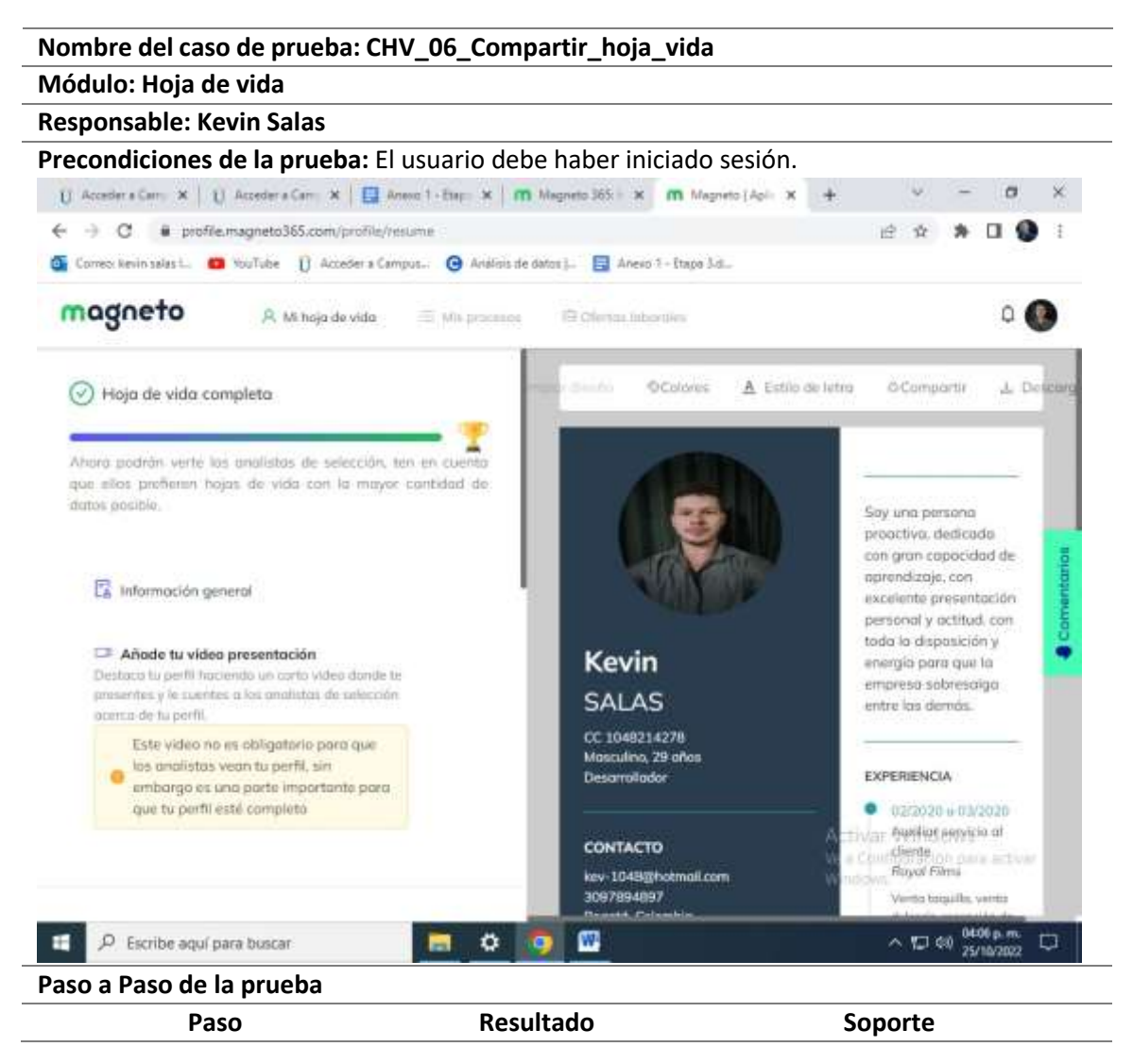

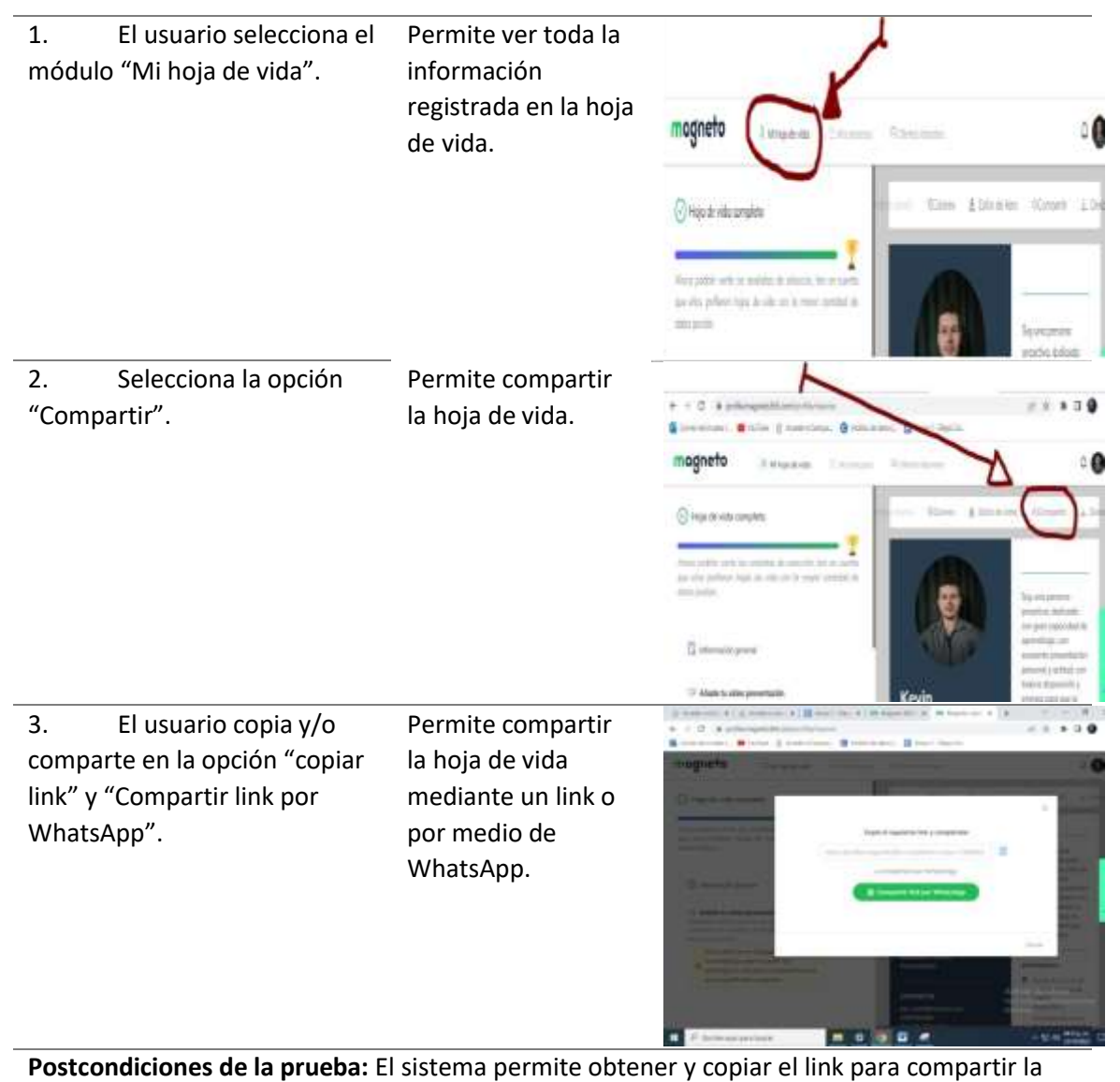

hoja de vida.

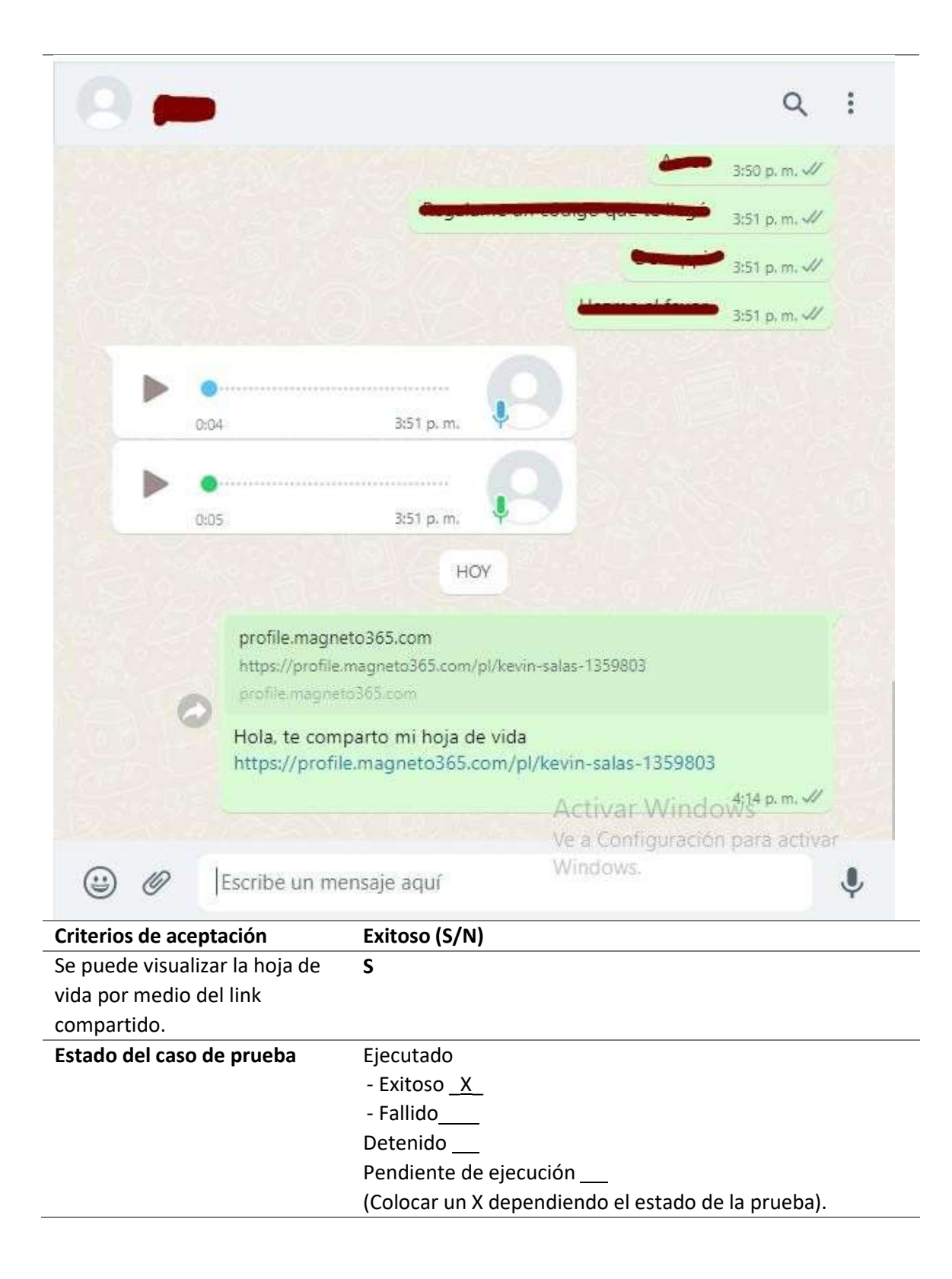

*Ejecución de casos de prueba: actualizar hoja de vida*

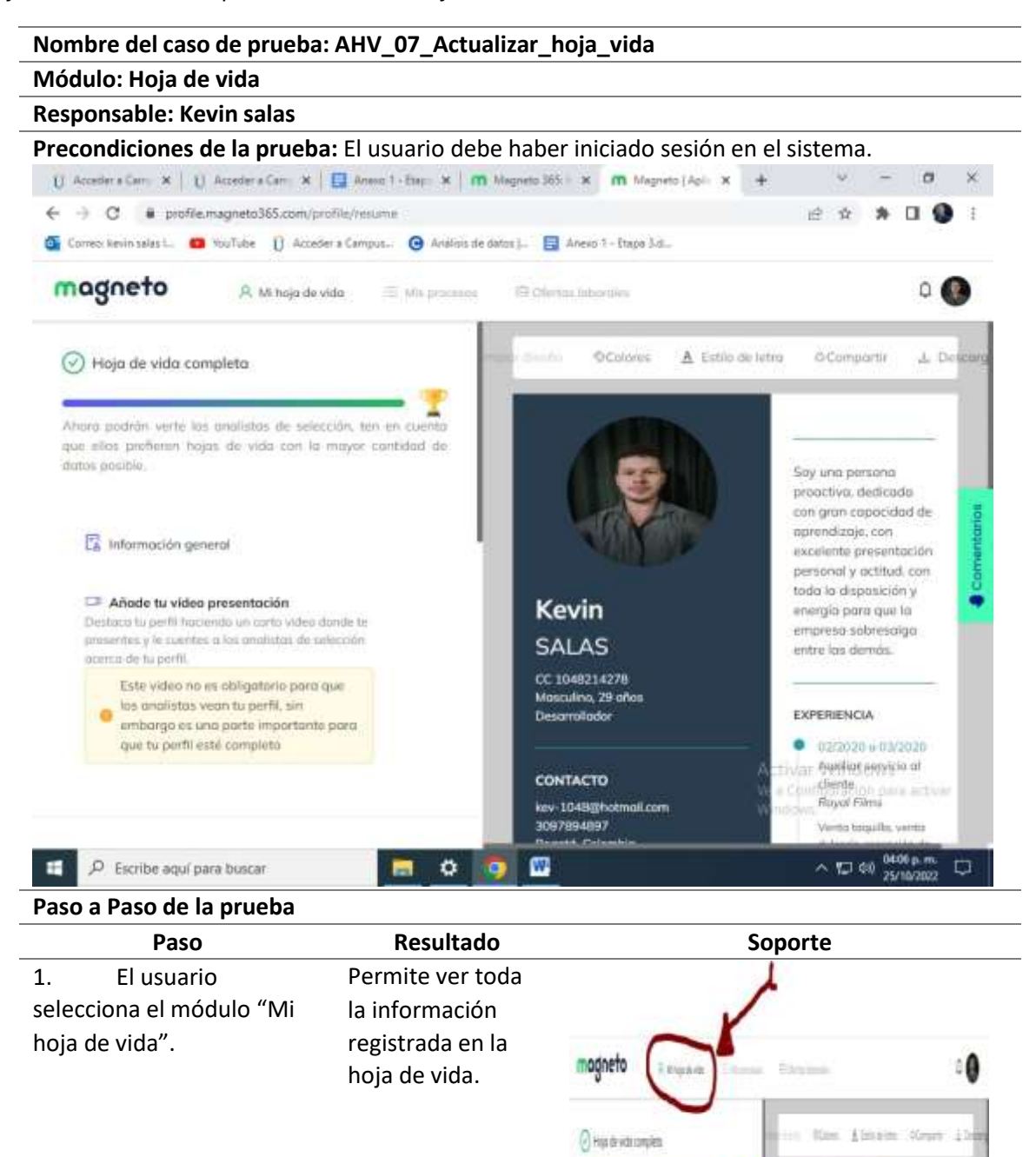

I u.

Absculpts with by painted to policies he or sured on integration tops to old car is then posted to

timining.

59

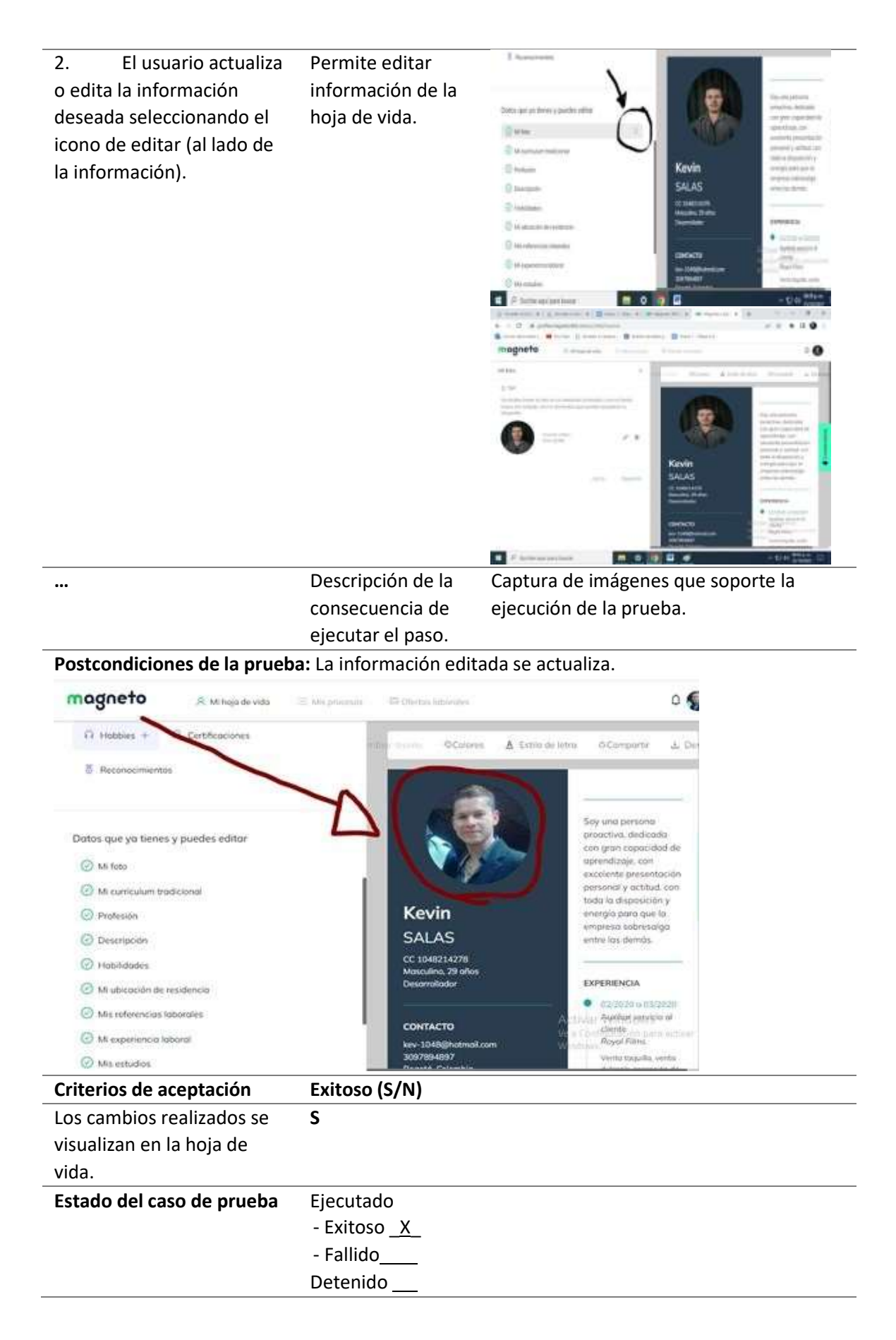

*Ejecución de casos de prueba: subir video presentación*

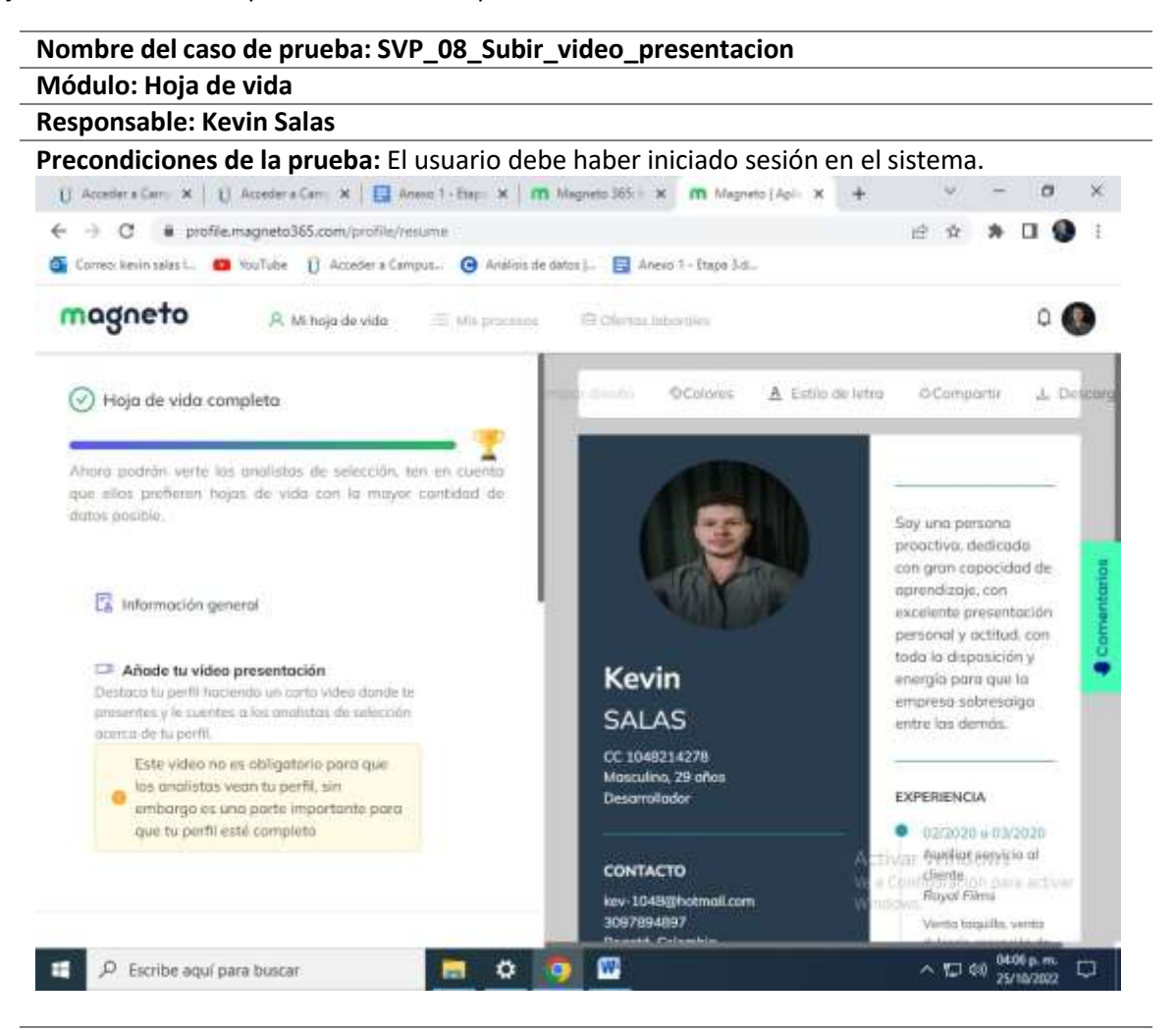

#### **Paso a Paso de la prueba**

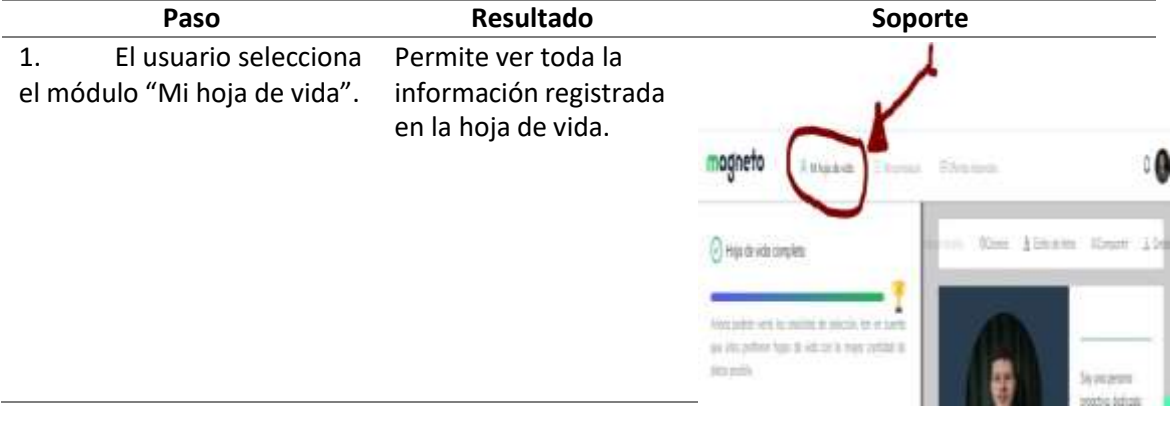

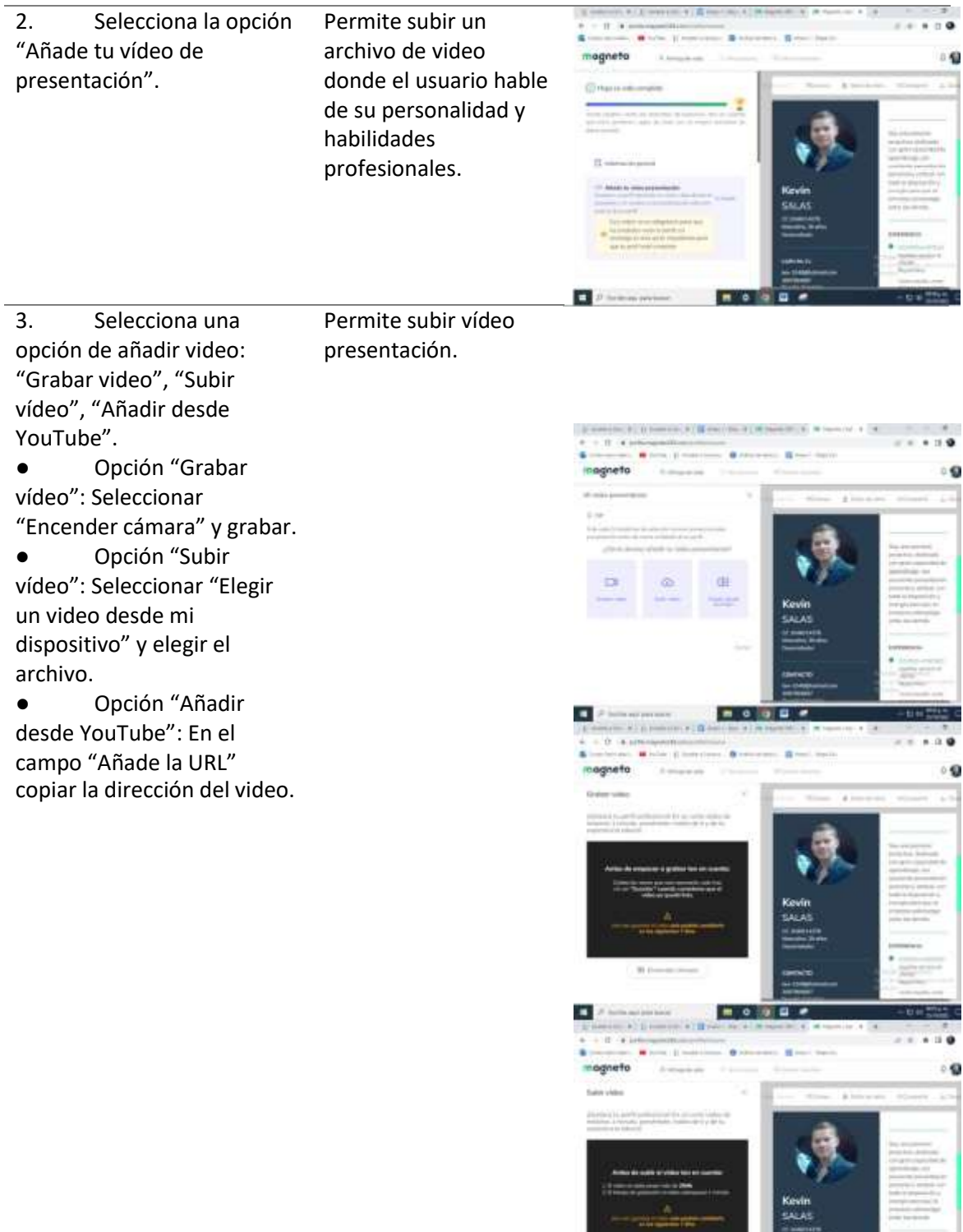

 $3.1n$  $\overline{\mathbf{c}}$  . We have analyze topol-

見立体算法

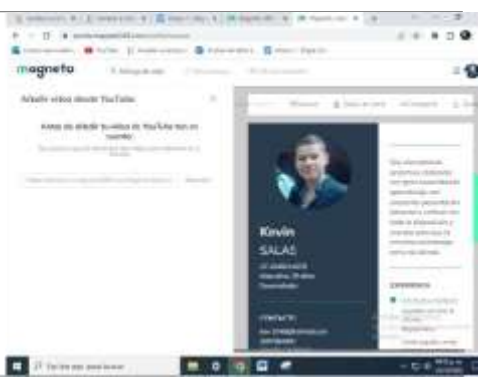

**Postcondiciones de la prueba:** El sistema inicia la carga del video.

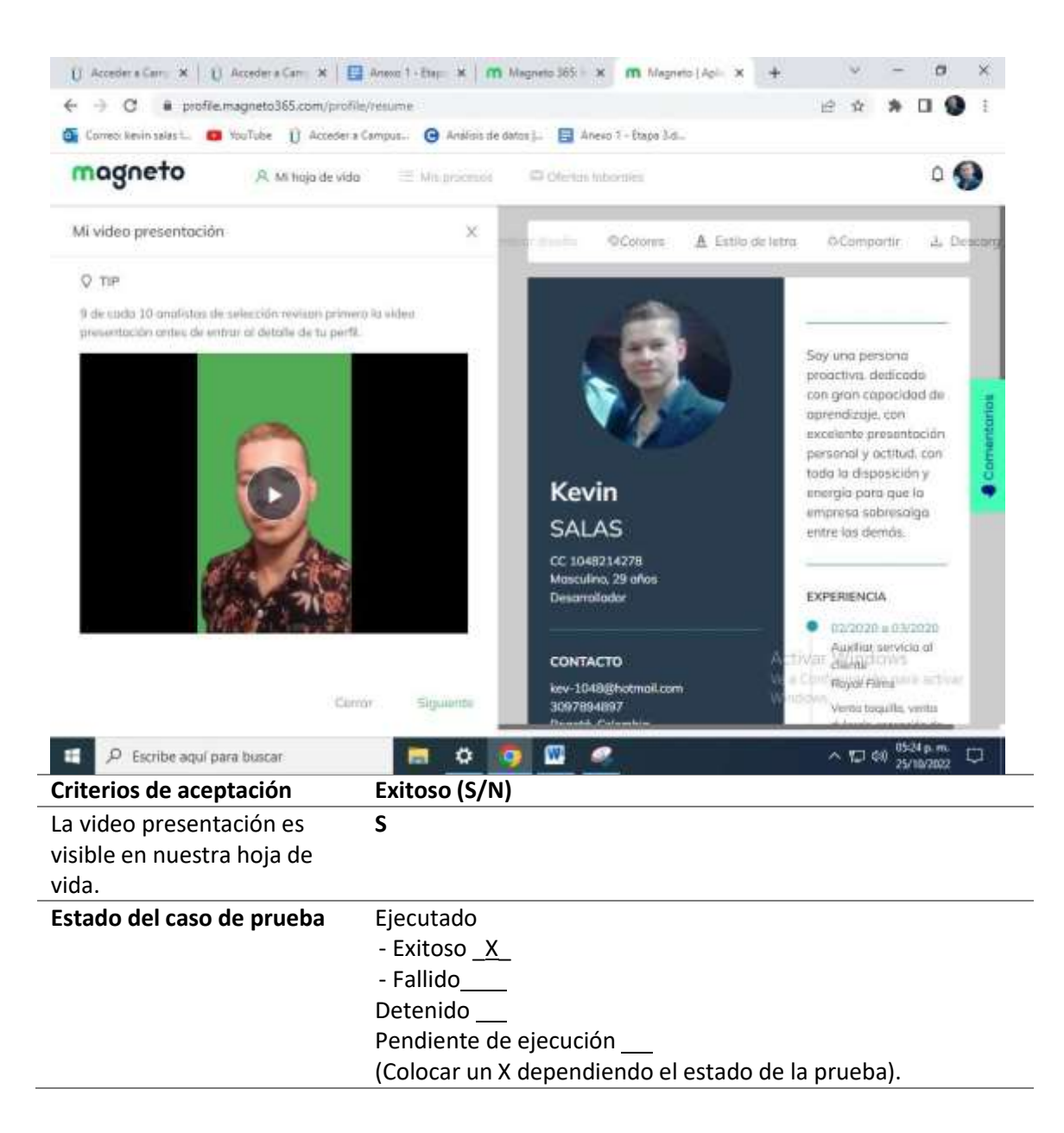

*Ejecución de casos de prueba: ofertas sugeridas*

#### **Nombre del caso de prueba:** BOE\_CP09\_Ofertas\_Sugeridas

```
Módulo: Busca Oferta Empleo
```
**Responsable:** Jhon Ospino

**Precondiciones de la prueba:** El usuario debe tener una cuenta de usuario y debe estar logueado

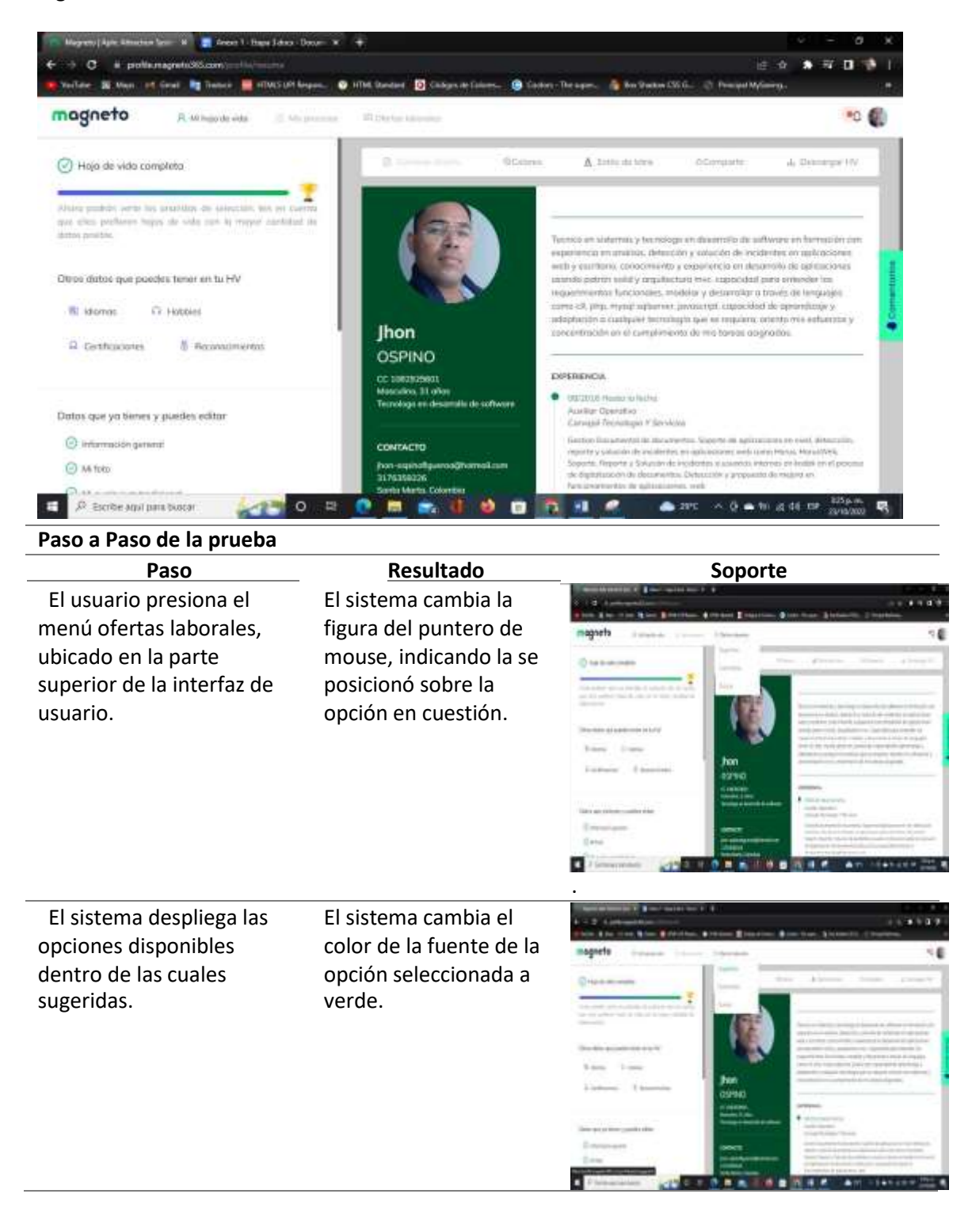

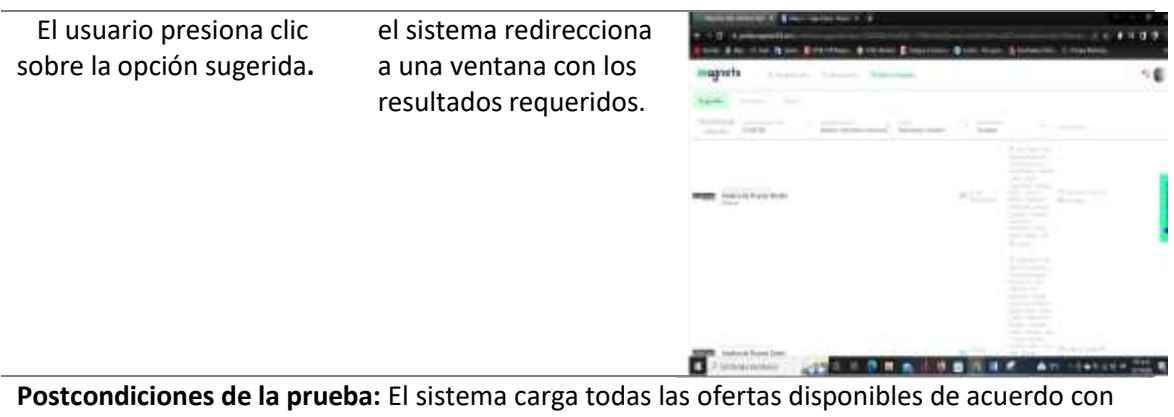

los criterios configurados por el usuario

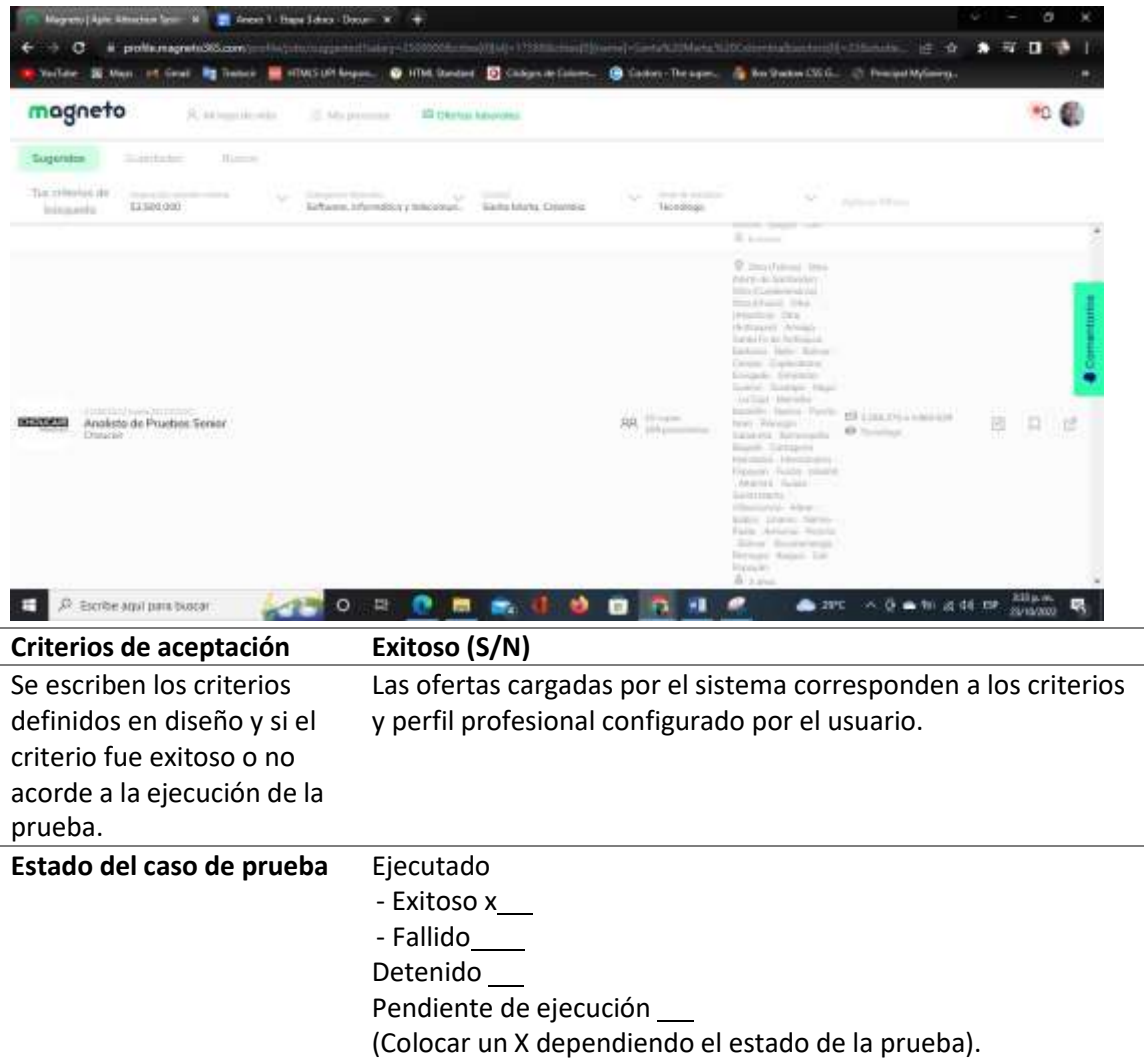

*Ejecución de casos de prueba: ofertas guardadas*

## **Nombre del caso de prueba:** BOE\_CP10\_Ofertas\_Guardadas

**Módulo:** Buscar Oferta Empleo **Responsable:** Jhon Ospino

**Precondiciones de la prueba:** El usuario debe tener una cuenta de usuario y debe estar logueado.

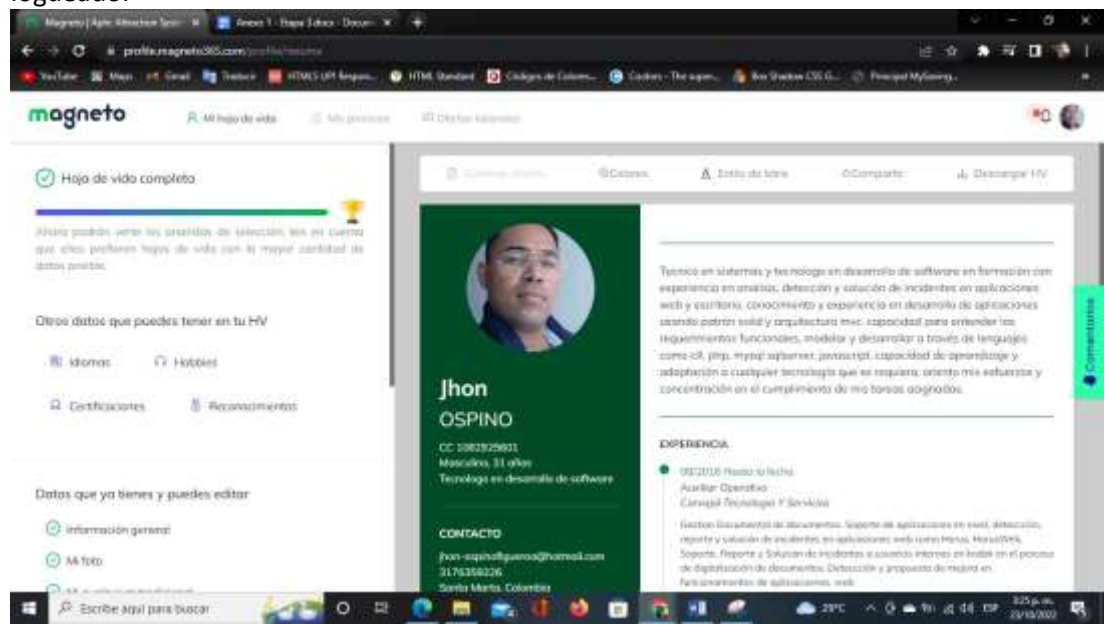

## **Paso a Paso de la prueba**

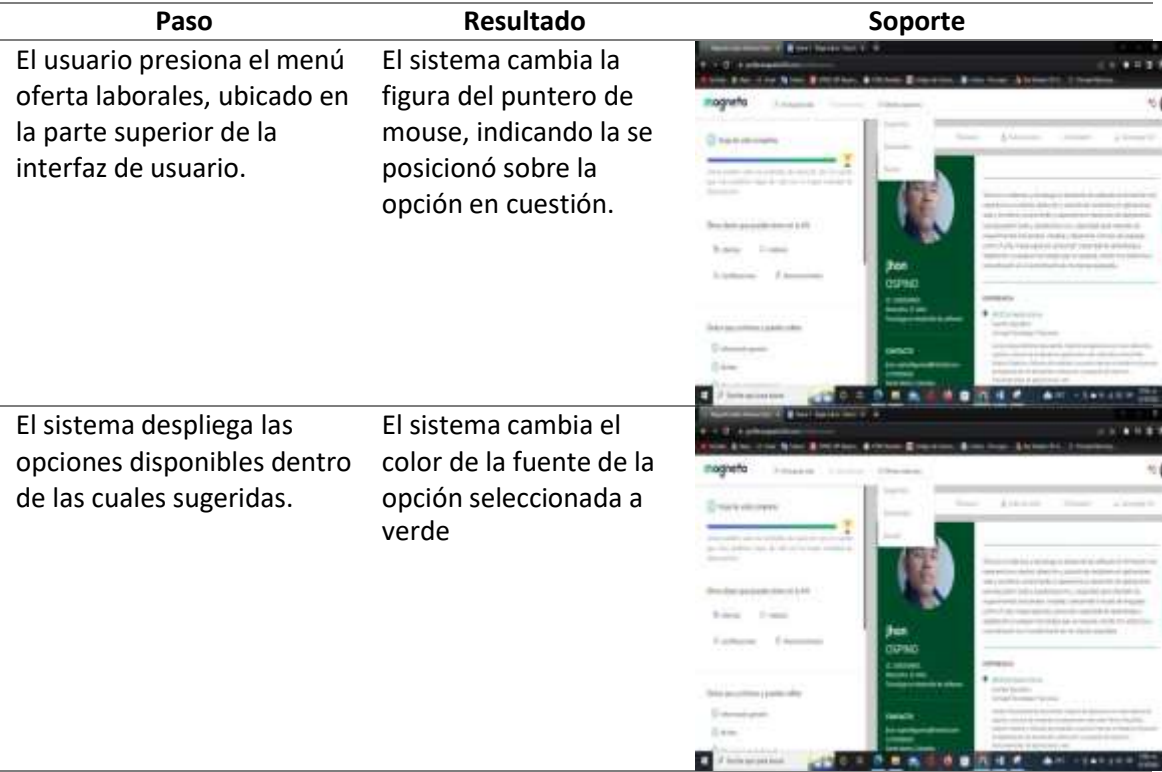

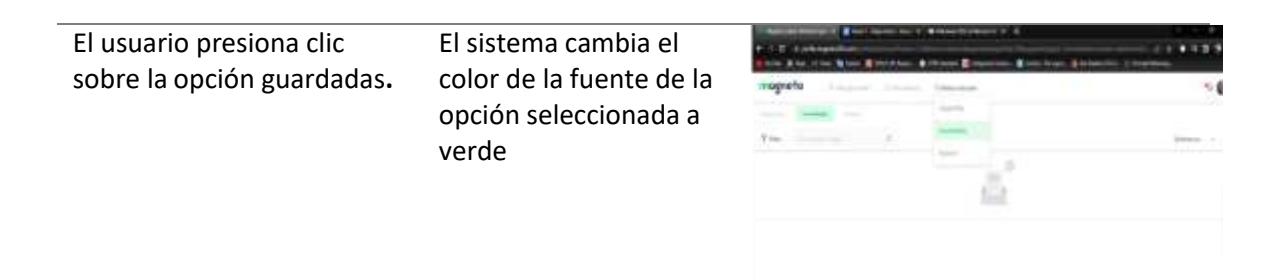

**Postcondiciones de la prueba:** El sistema carga todas las ofertas guardadas por el usuario y pendiente por aplicar.

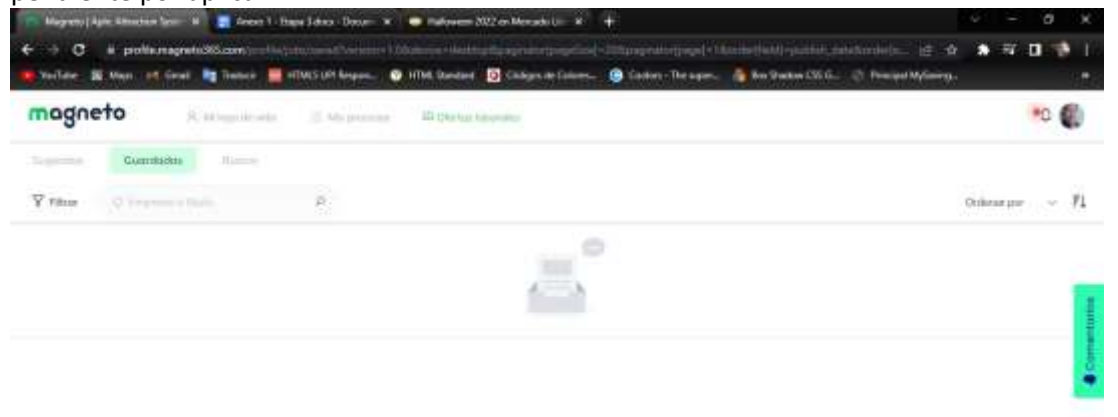

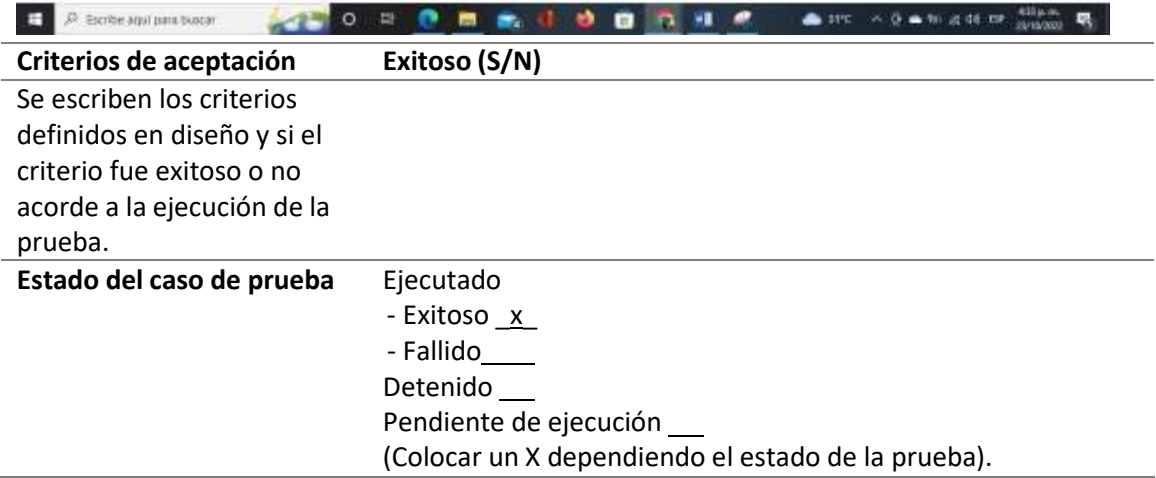

*Ejecución de casos de prueba: registro*

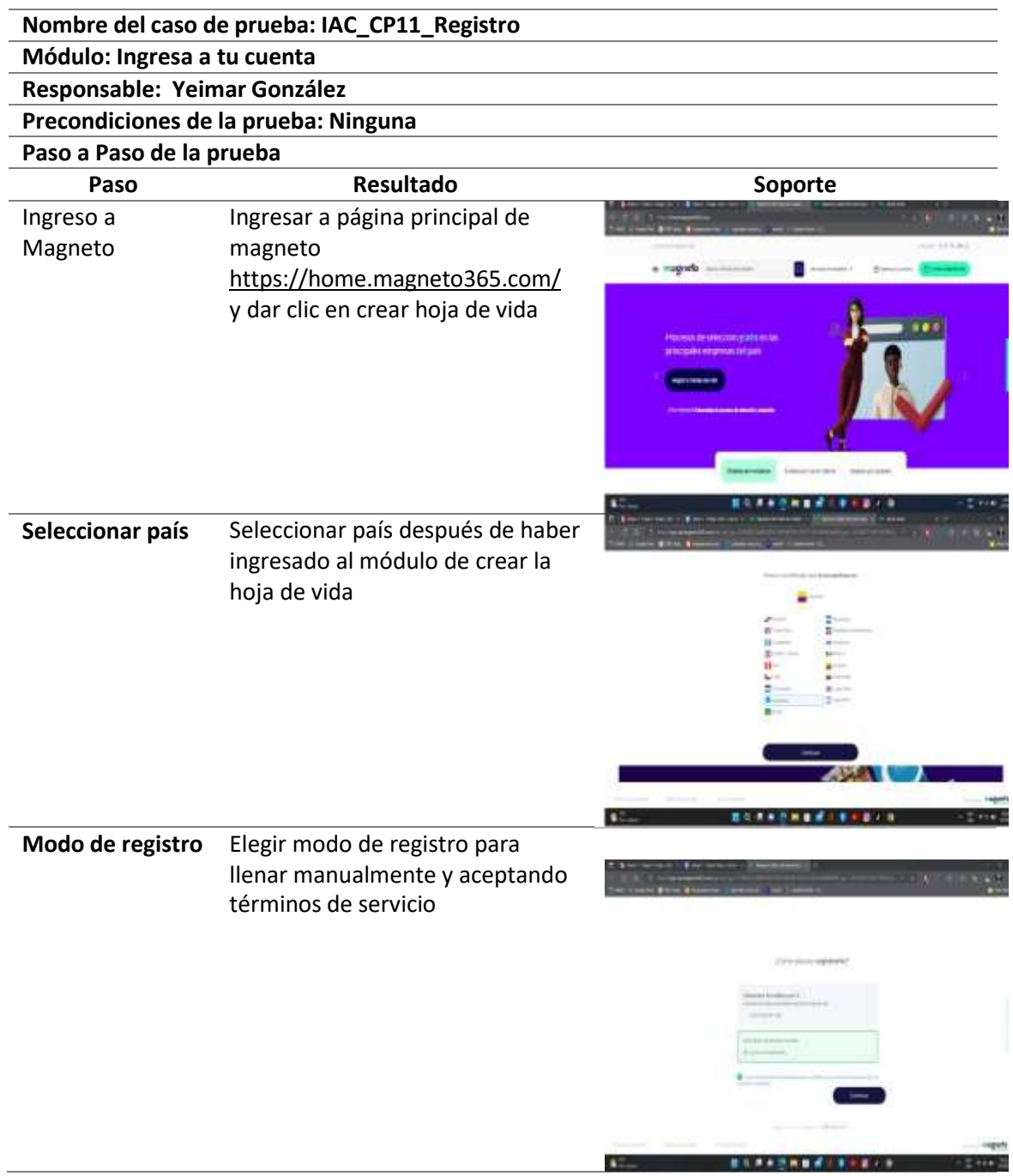

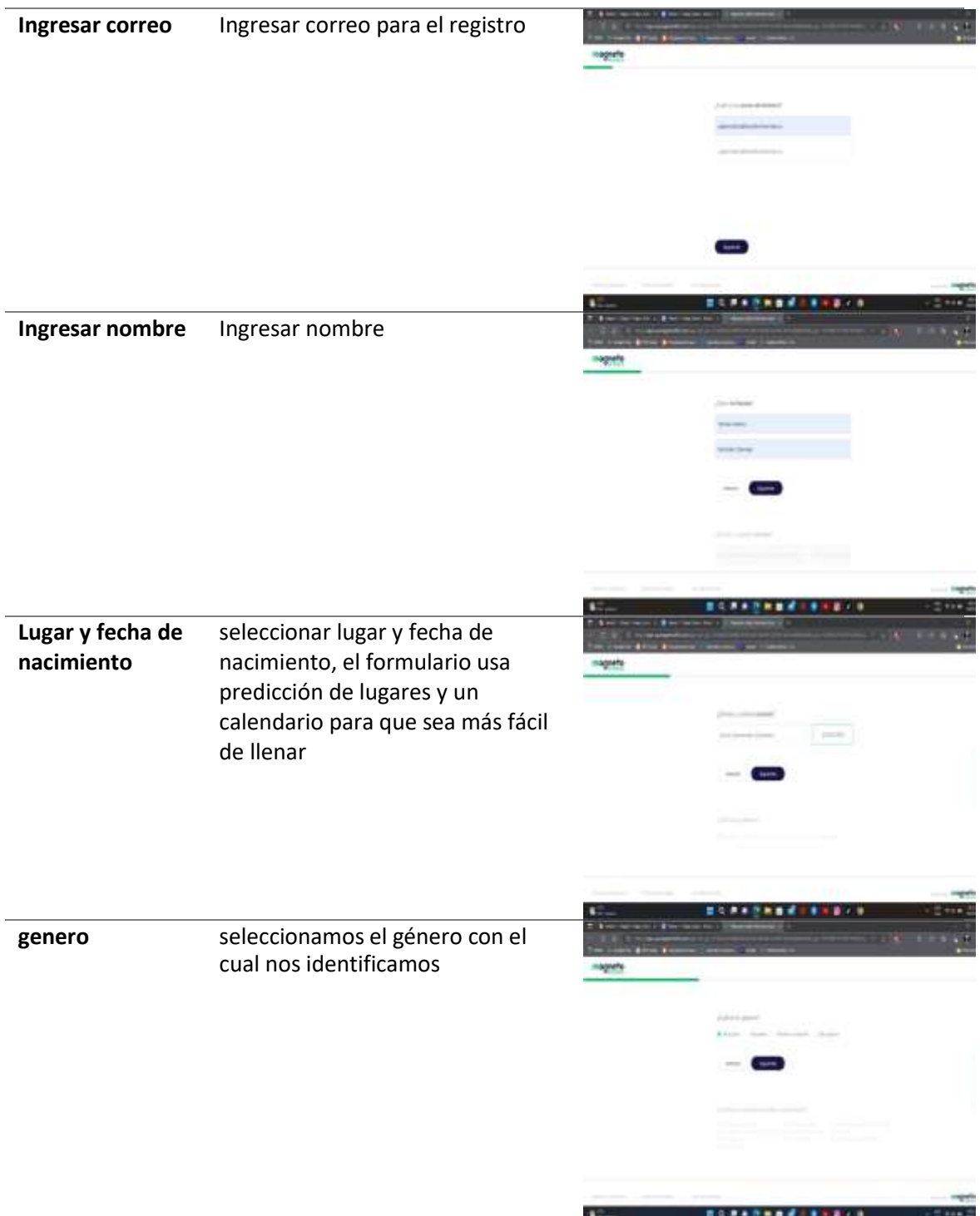

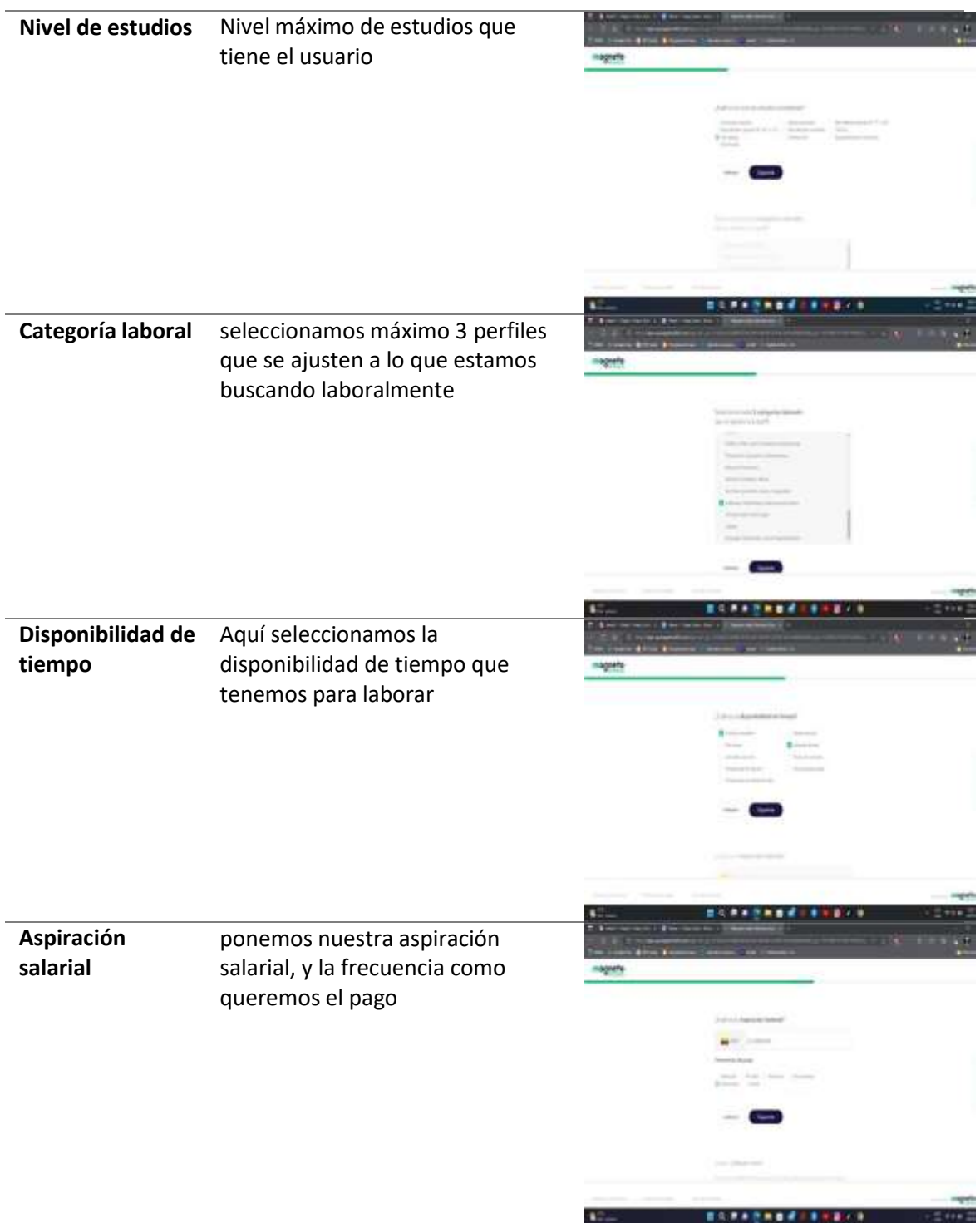

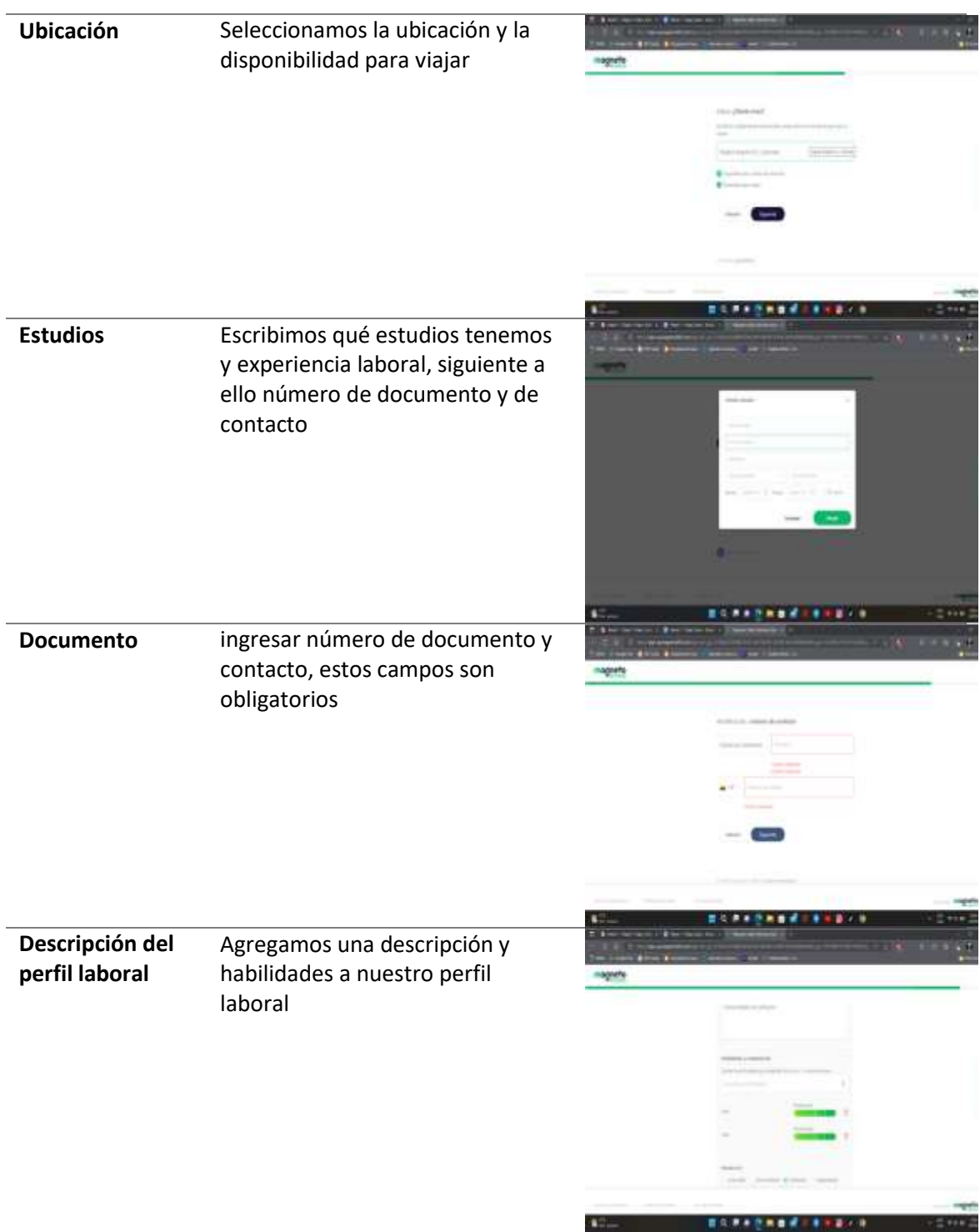

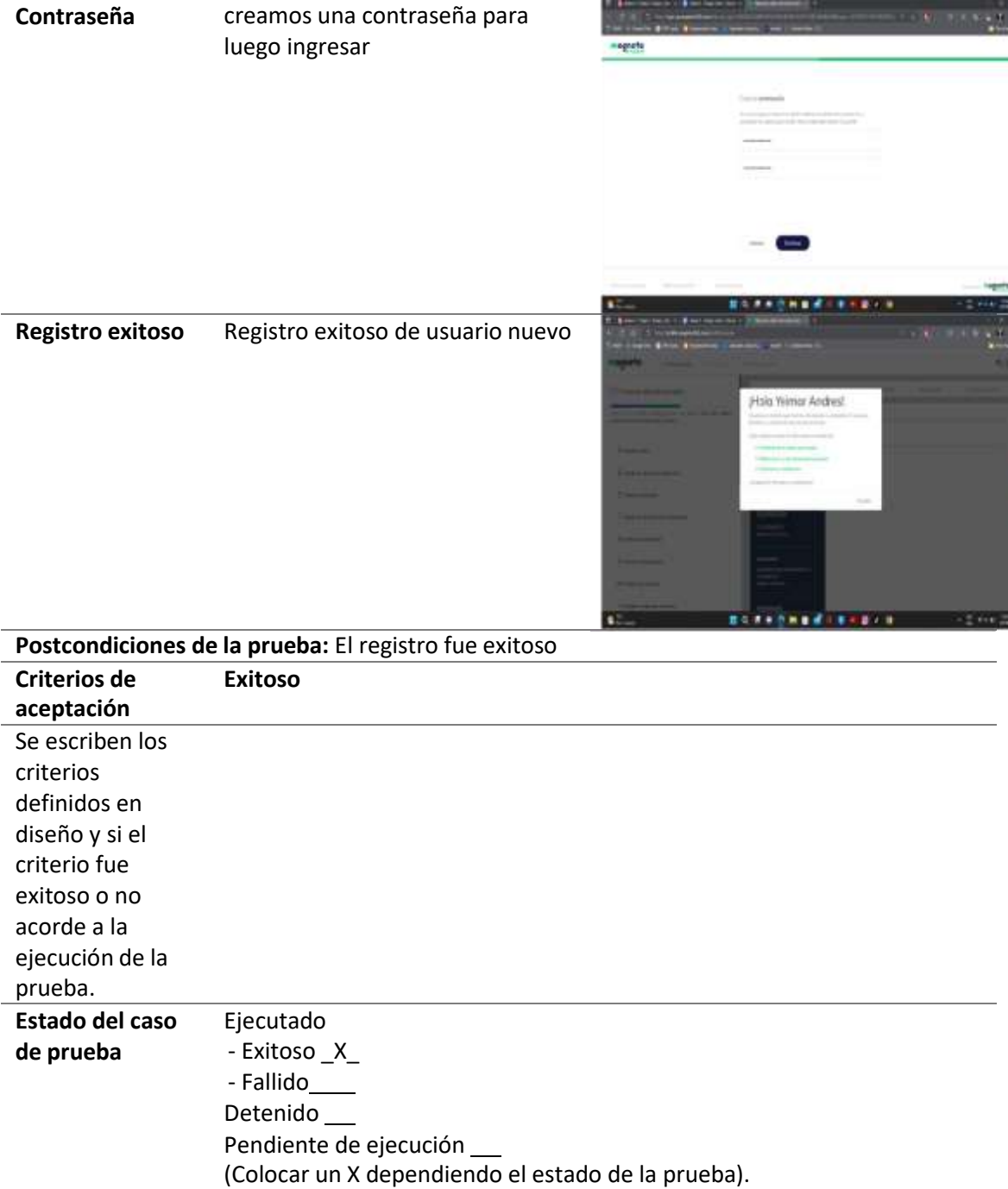
*Ejecución de casos de prueba: iniciar sesión*

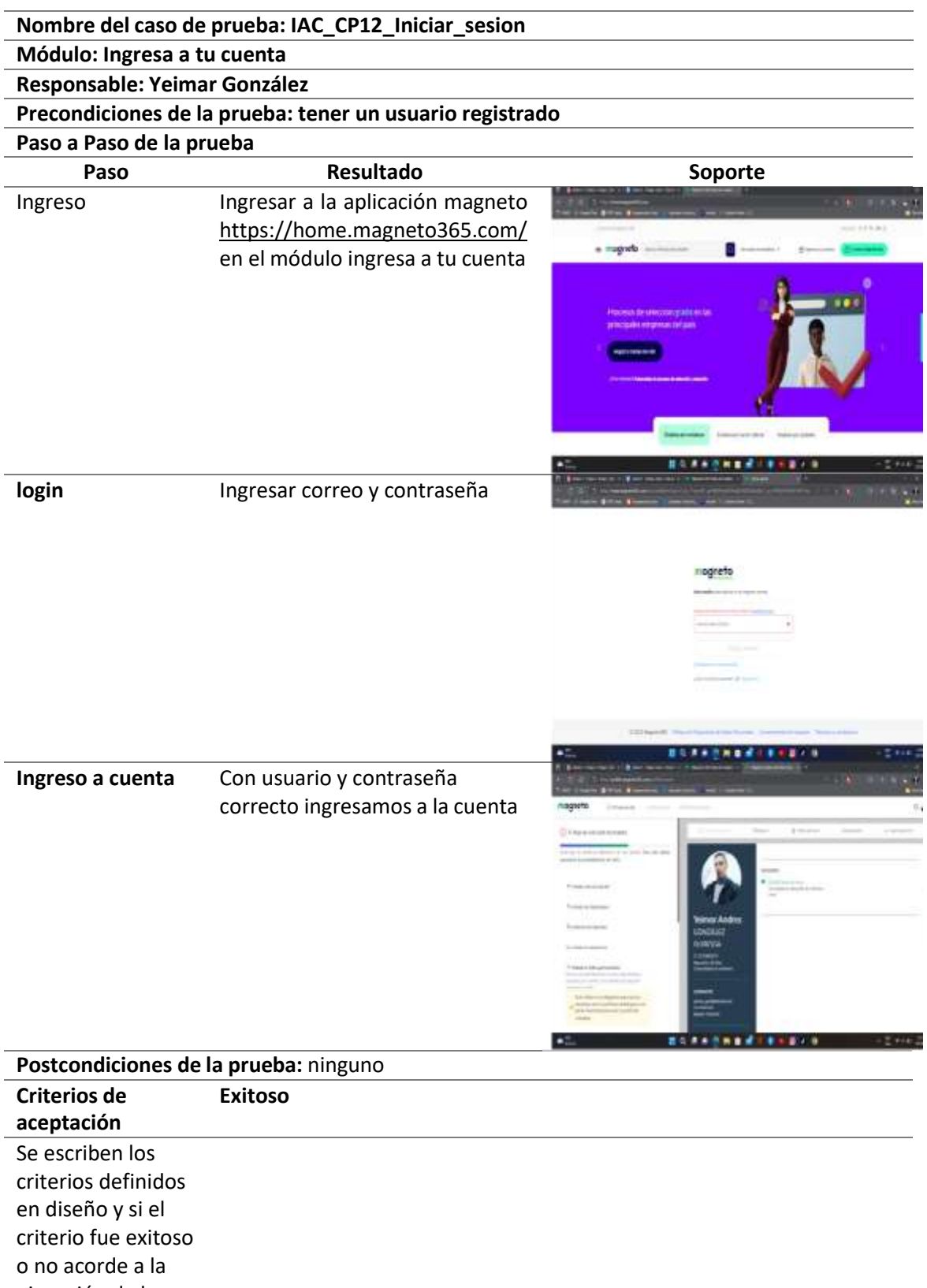

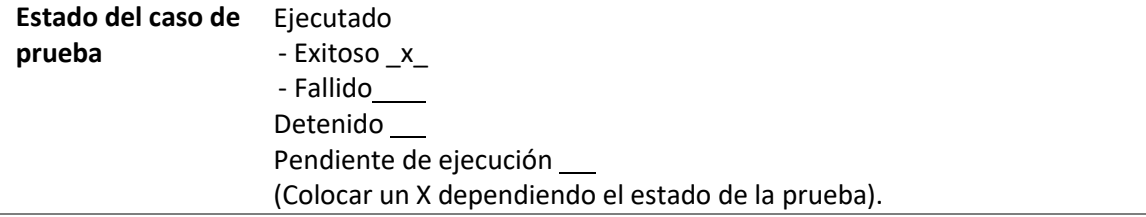

*Ejecución de casos de prueba: recuperar contraseña*

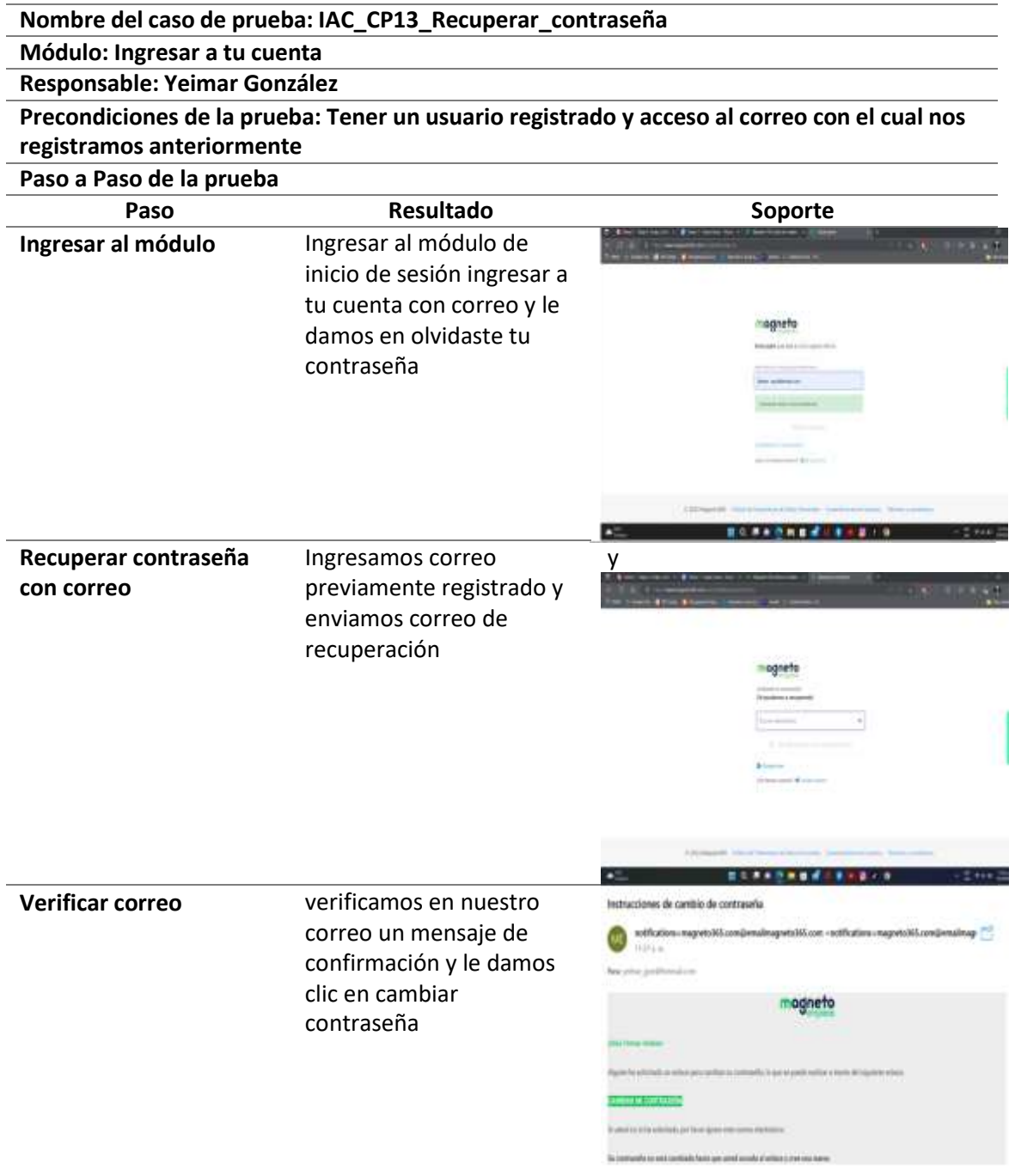

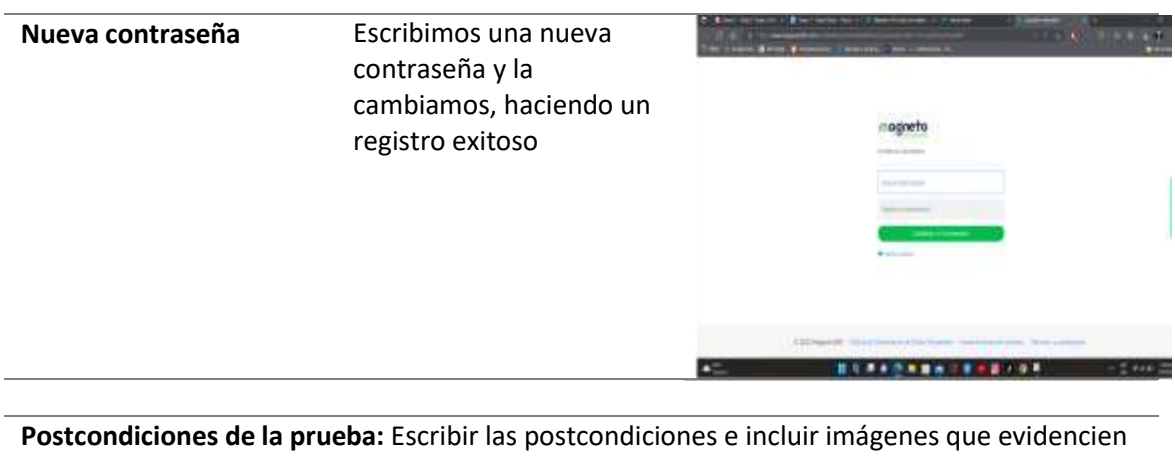

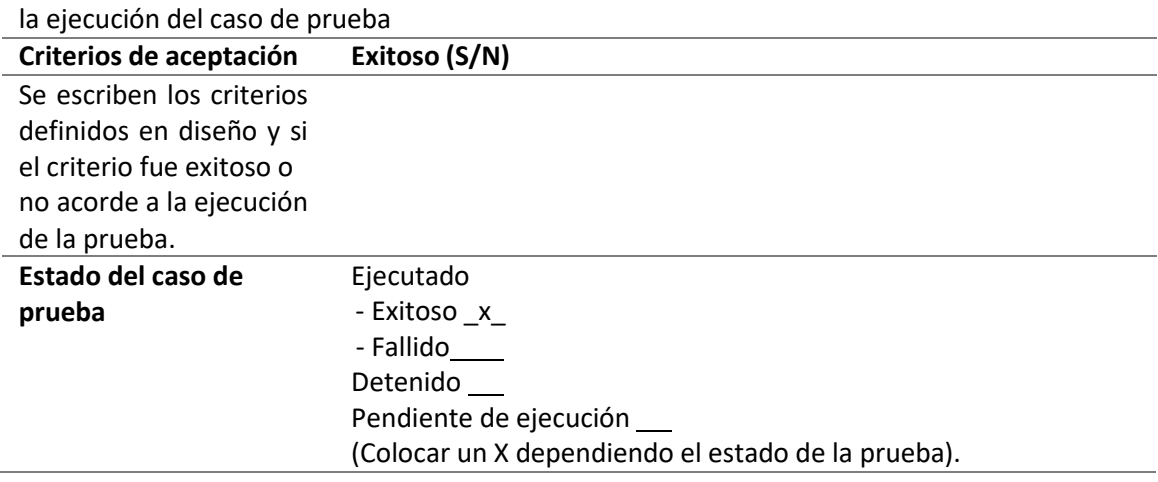

*Ejecución de casos de prueba: subir hoja de vida*

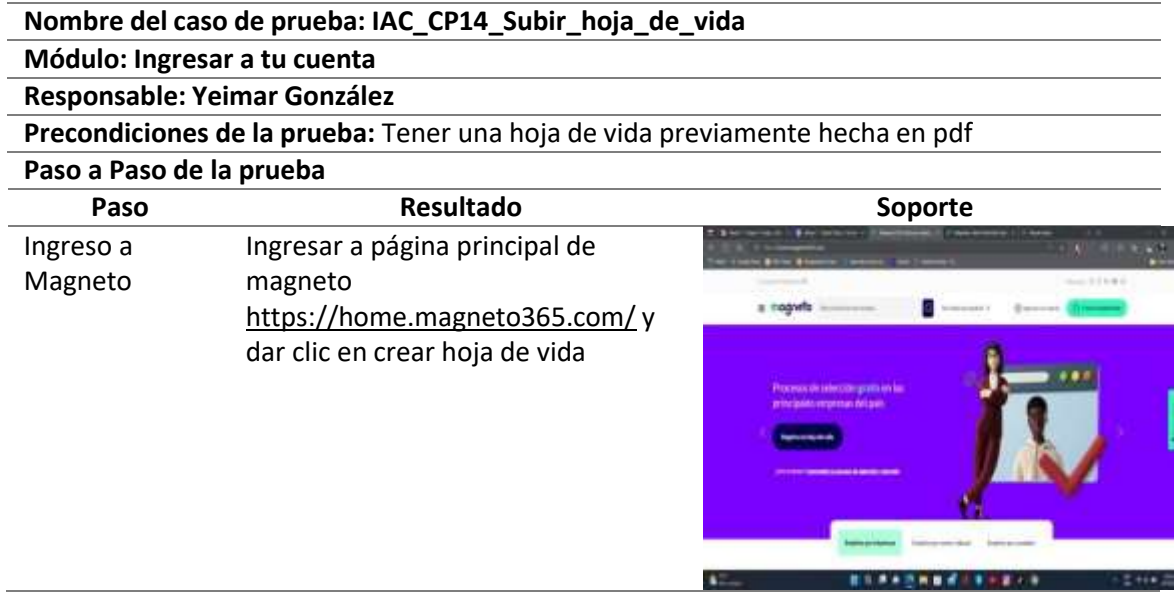

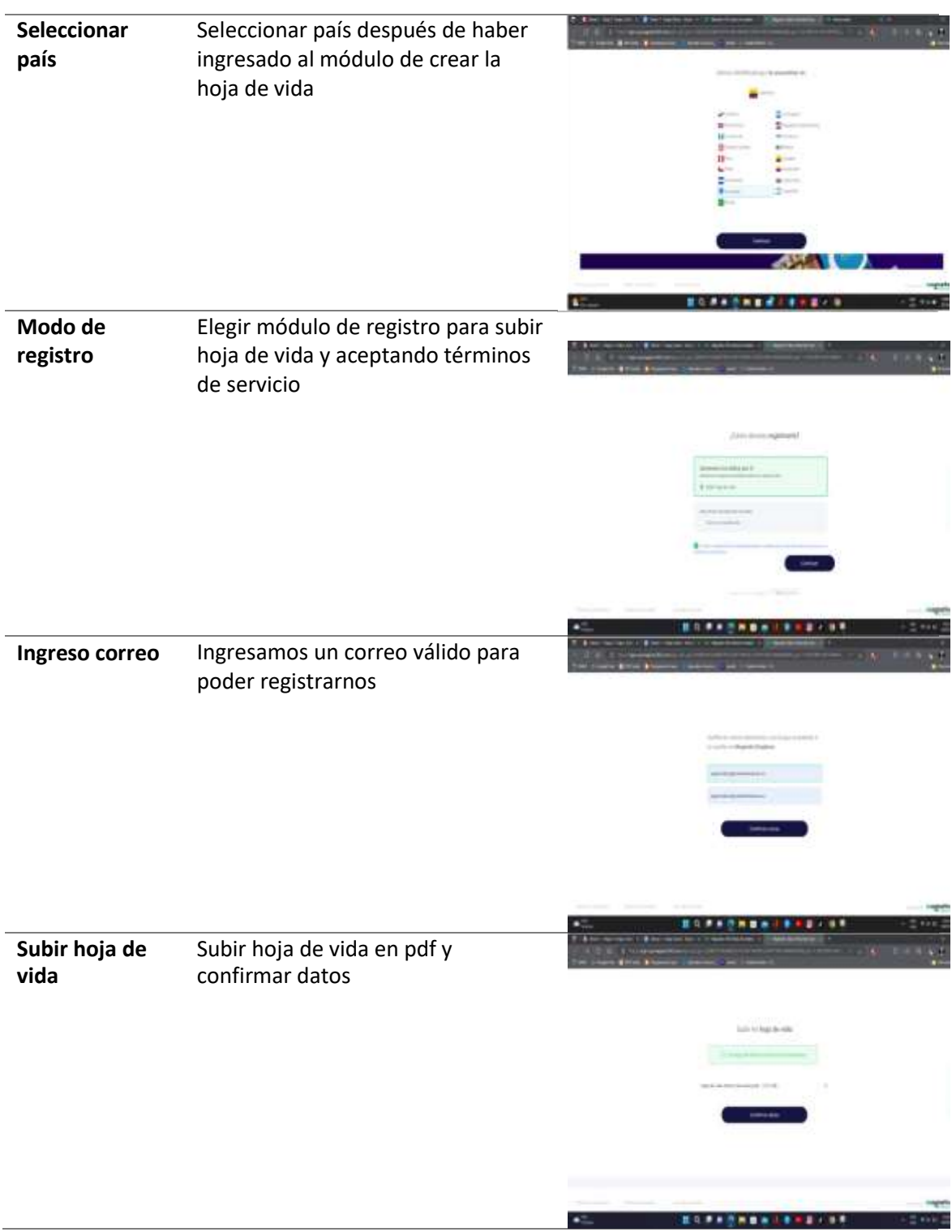

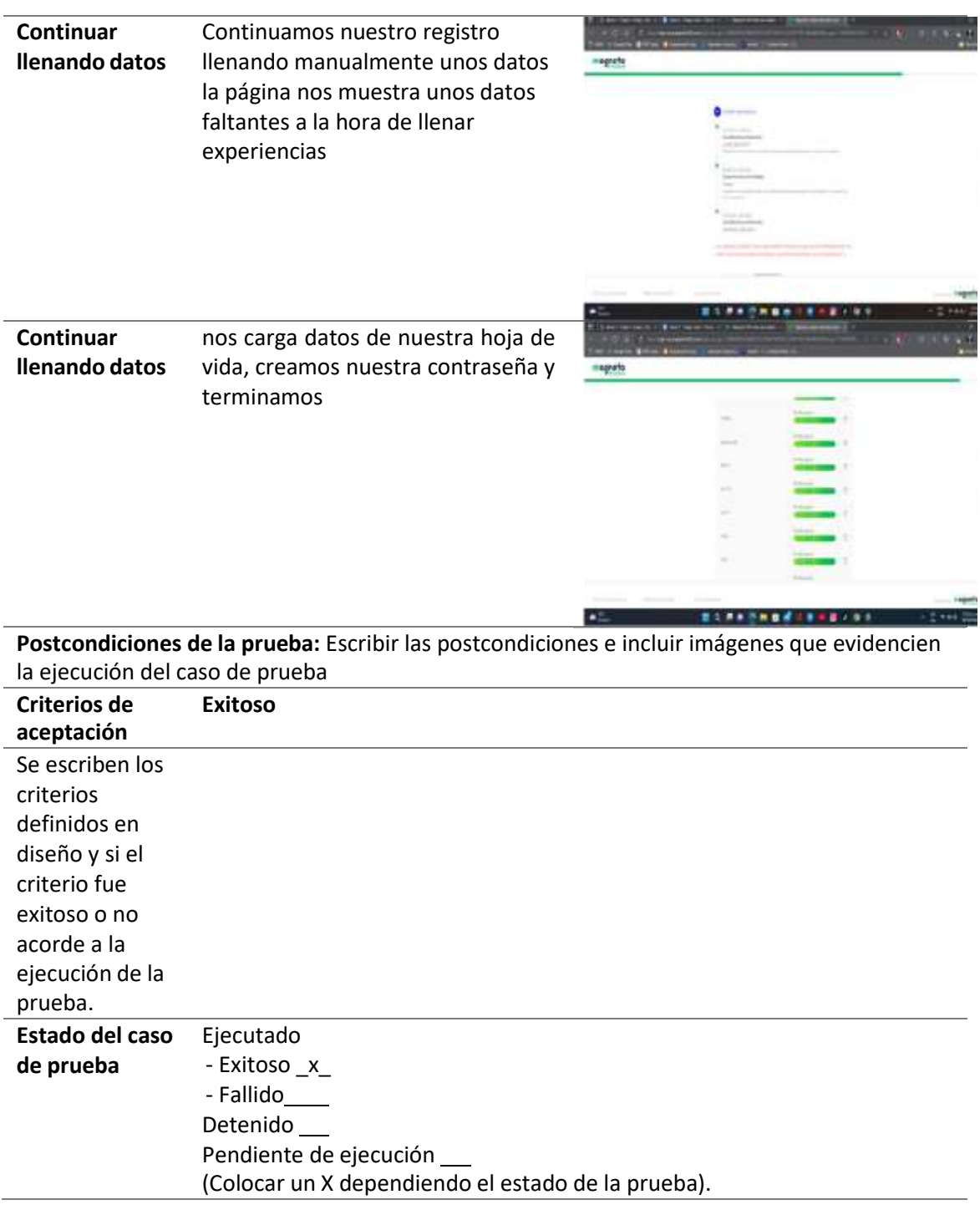

*Ejecución de casos de prueba: completar perfil*

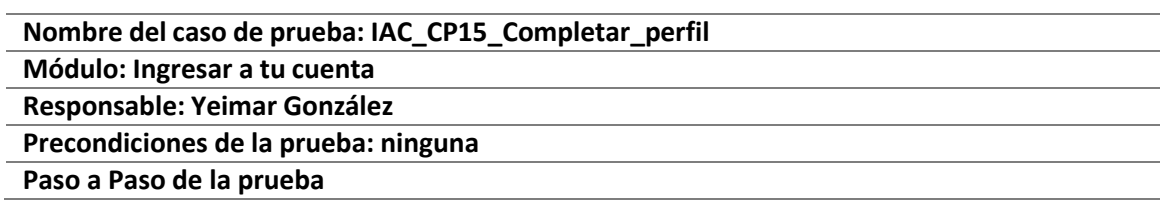

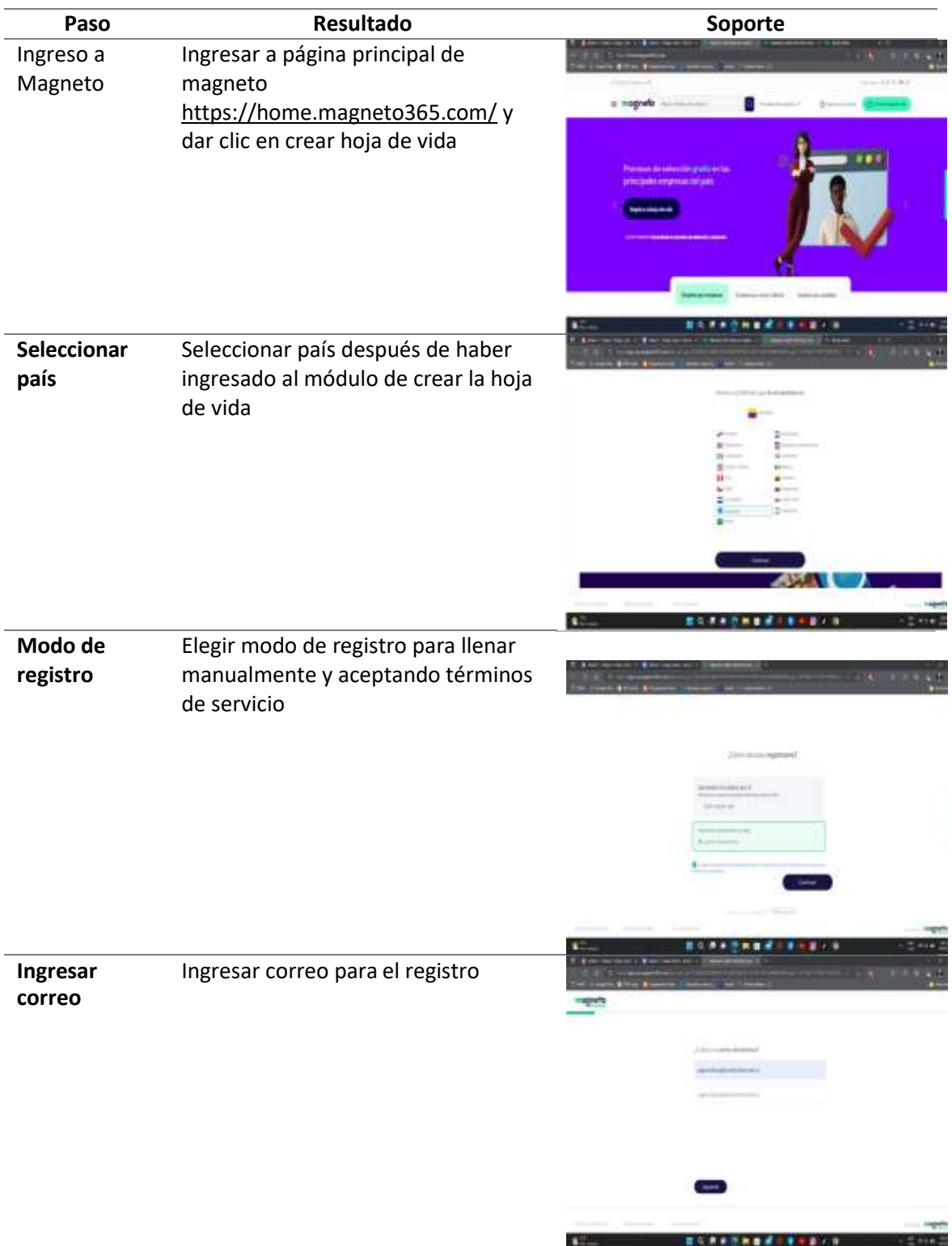

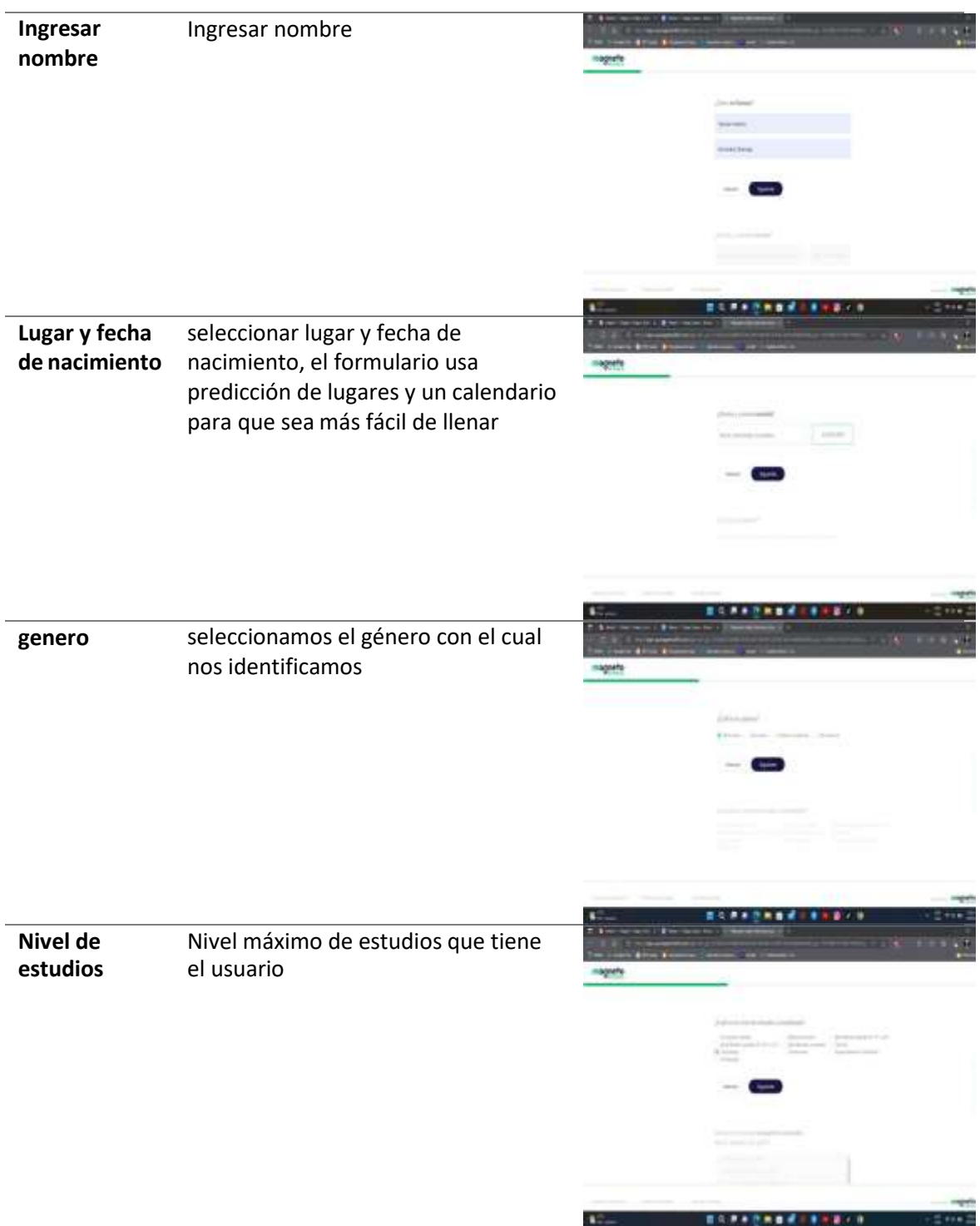

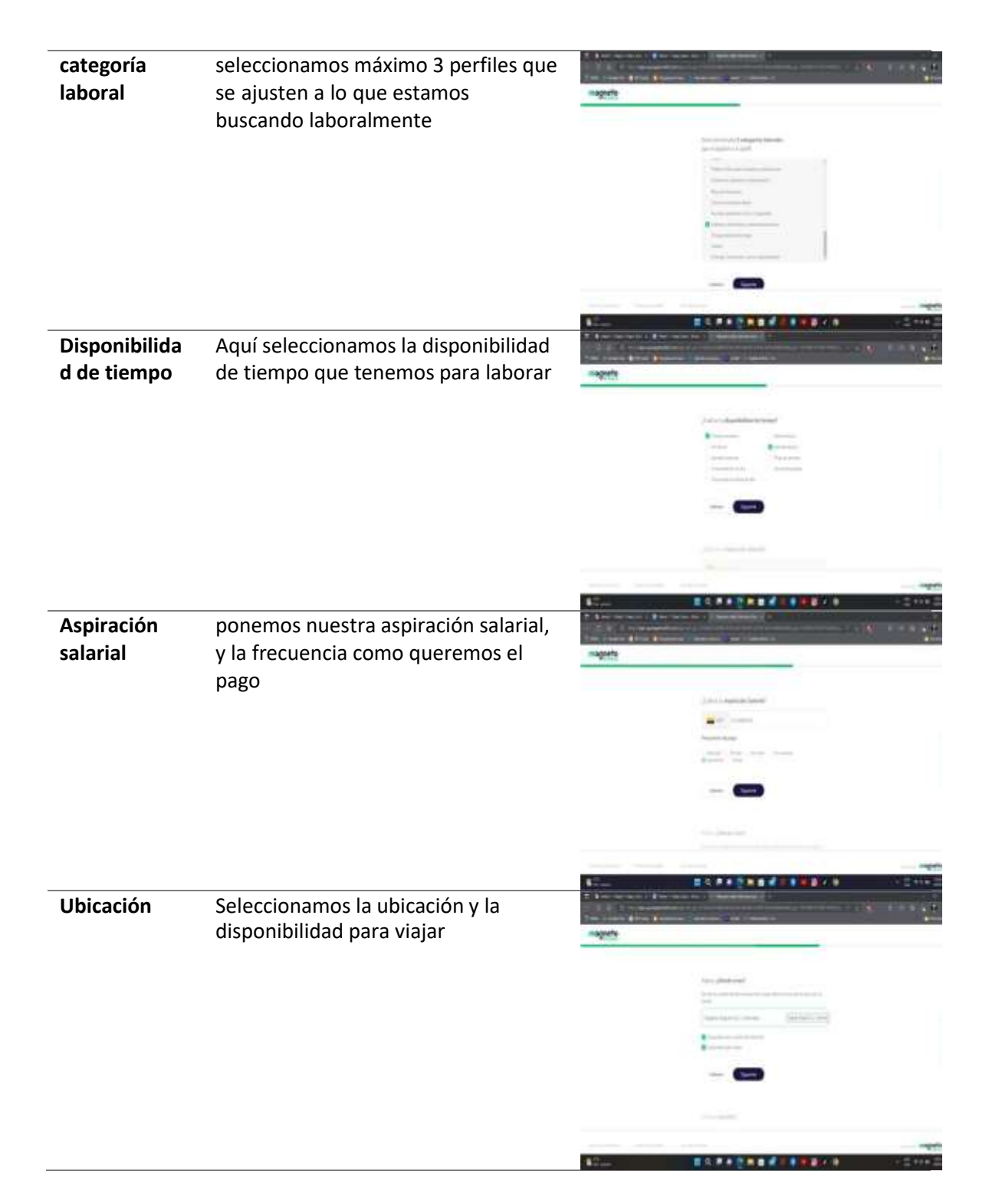

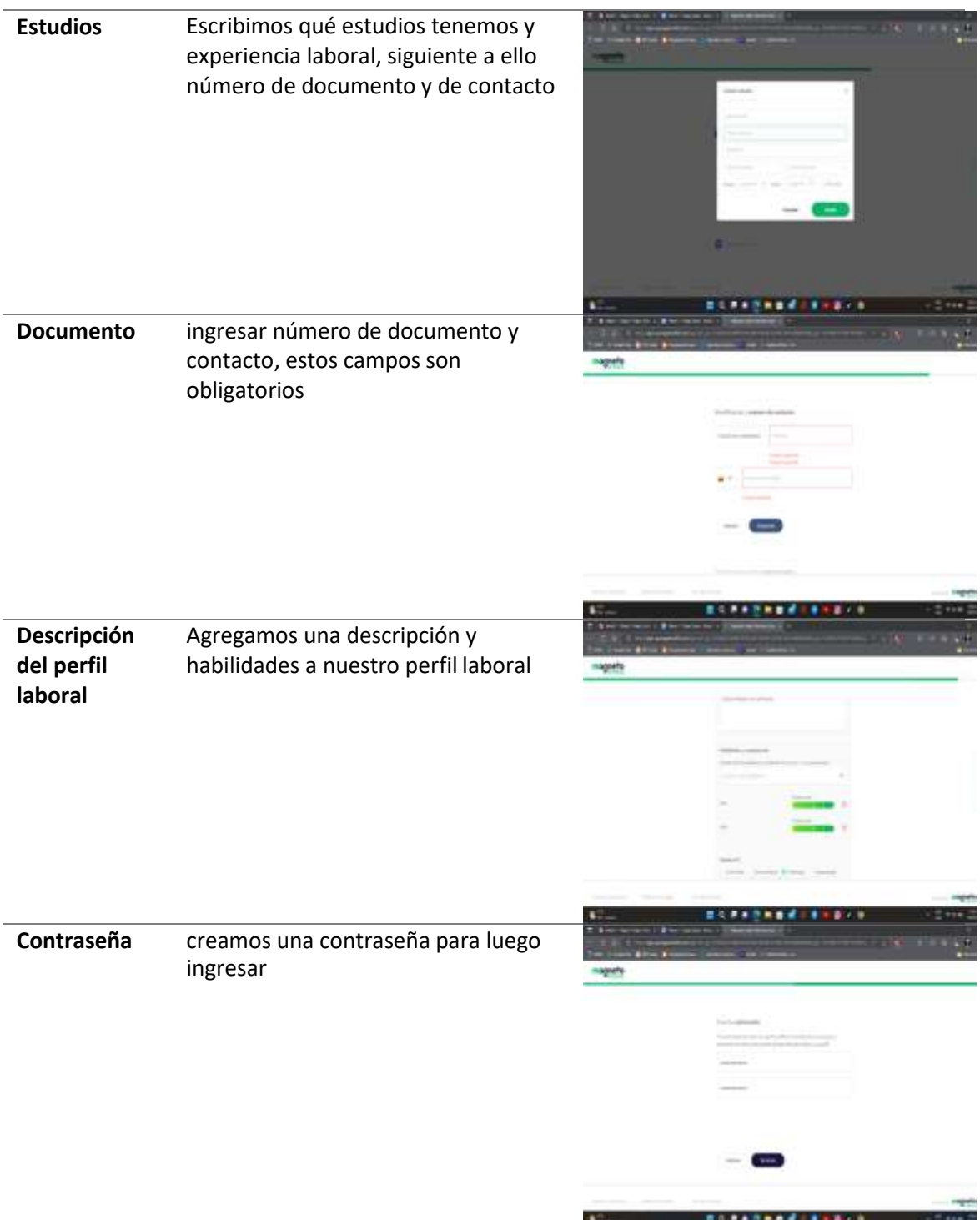

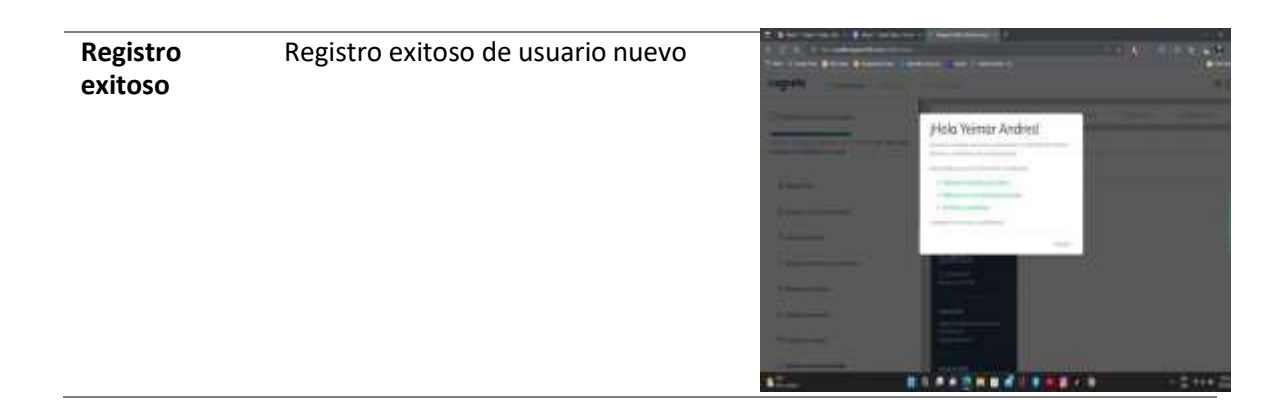

*Ejecución de casos de prueba: ofertas sugeridas*

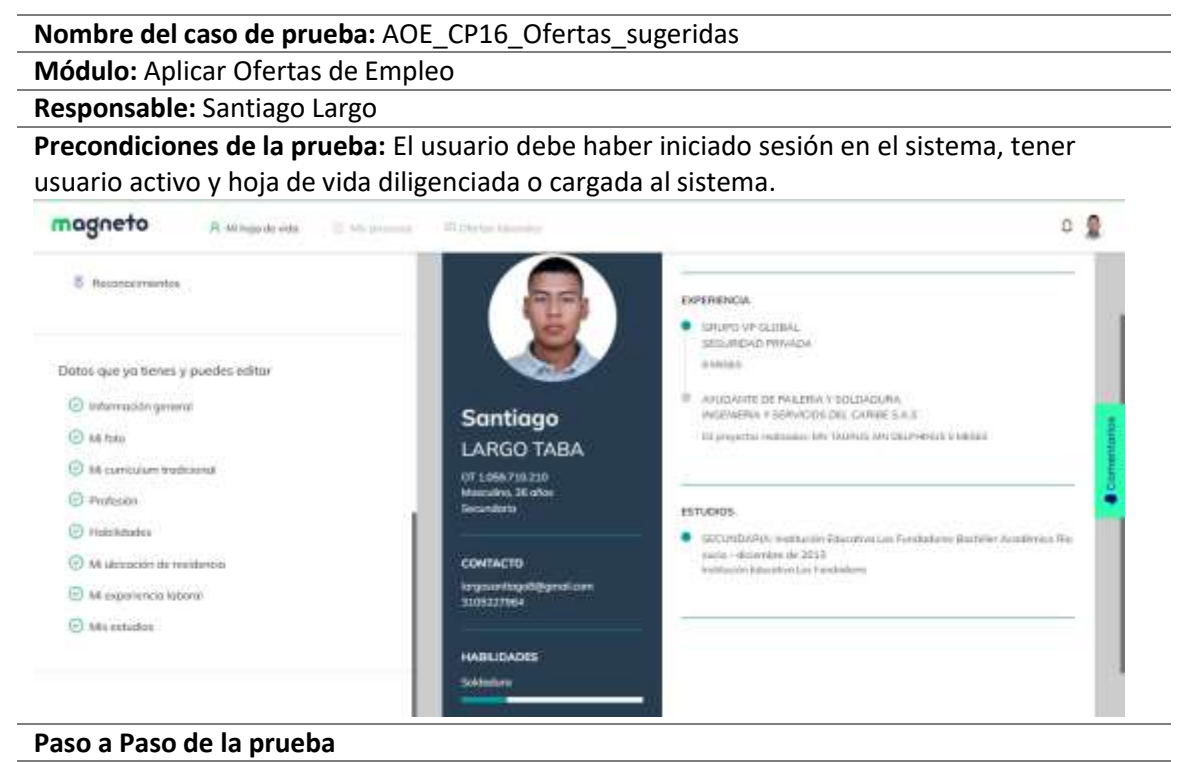

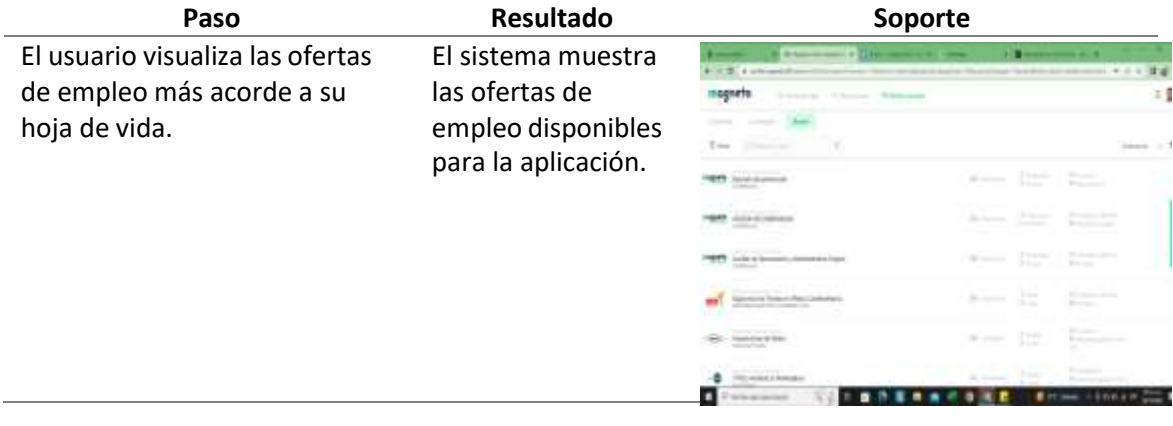

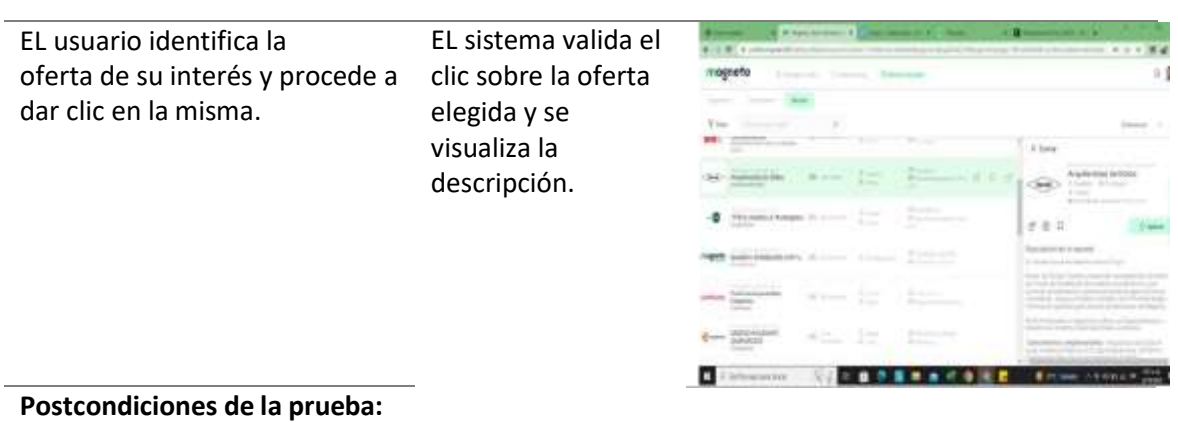

El sistema permite acceder a la oferta de empleo al dar clic sobre la misma.

aplicación.

**Estado del caso de prueba** Ejecutado

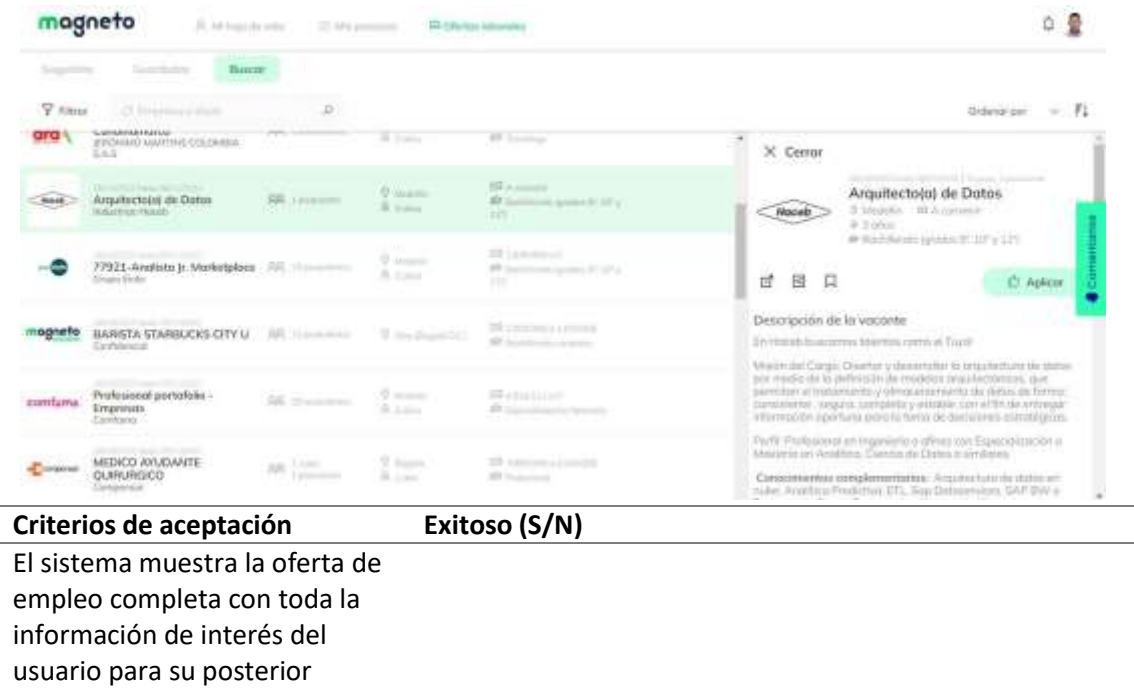

- Exitoso \_x\_ - Fallido\_\_\_ Detenido\_

Pendiente de ejecución \_\_

(Colocar un X dependiendo el estado de la prueba).

*Ejecución de casos de prueba: oferta completa*

**Nombre del caso de prueba:** AOE\_CP17\_Ver\_Oferta\_ Completa **Módulo:** Aplicar oferta de empleo **Responsable:** Santiago largo

**Precondiciones de la prueba:** El usuario debe tener su cuenta activa para poder visualizar correctamente las ofertas de empleo.

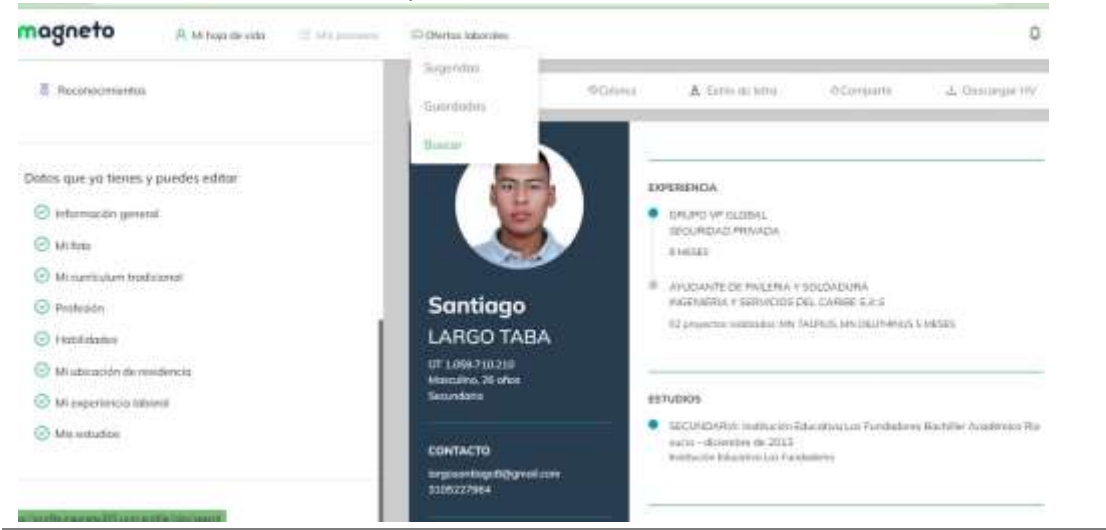

### **Paso a Paso de la prueba**

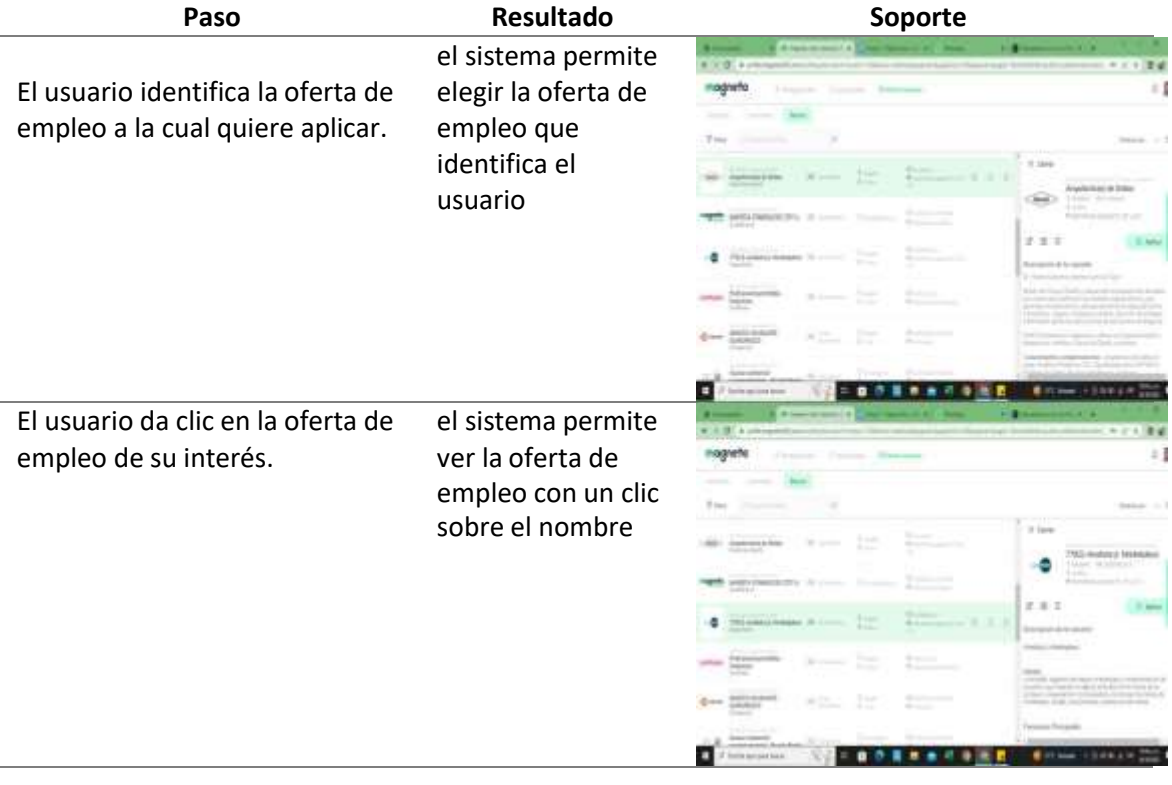

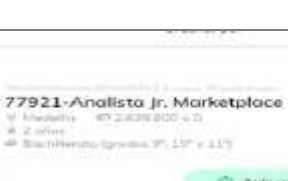

El sistema permite ver de inmediato la oferta de empleo completa, con información como: "Descripción de la vacante"," Habilidades requeridas"," Requisitos para aplicar a la vacante", etc.

Al dar clic sobre la oferta el sistema permite ver parte de la información de la oferta de empleo

 $\mathbb{P}7$  . <br> <br> ISI . <br> <br> L1 **C** Palmar District (gacitors da) ha was sumber-Available Jr. Merketpoors: Misión<br>Asomatár la patitos del regocio me<br>Asomatár la patitoria al engono re<br>anomata la esperantia y hosponialis<br>reotatelicist criticial, productivista y Funciones Principales

 $\times$  Cerror

**Postcondiciones de la prueba:** El sistema muestra parte de la información de la oferta de empleo.

El sistema habilita el botón aplicar para la oferta de empleo seleccionada.

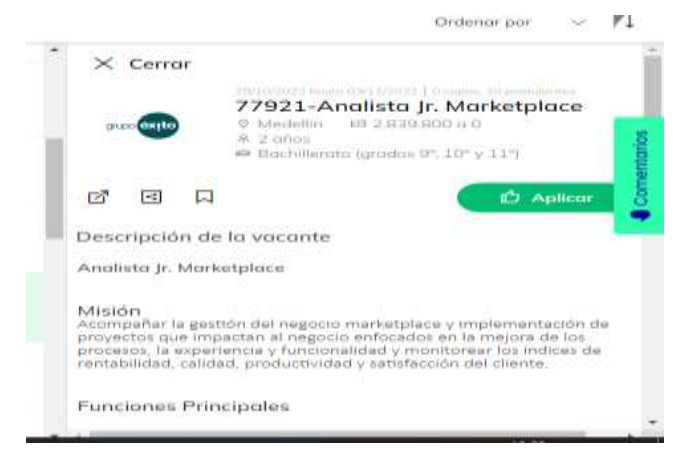

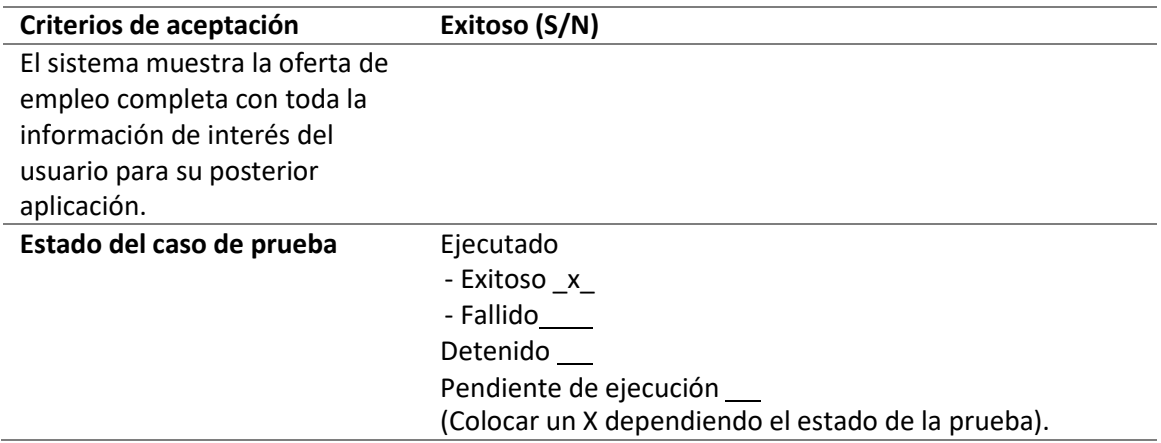

*Ejecución de casos de prueba: aplicar oferta*

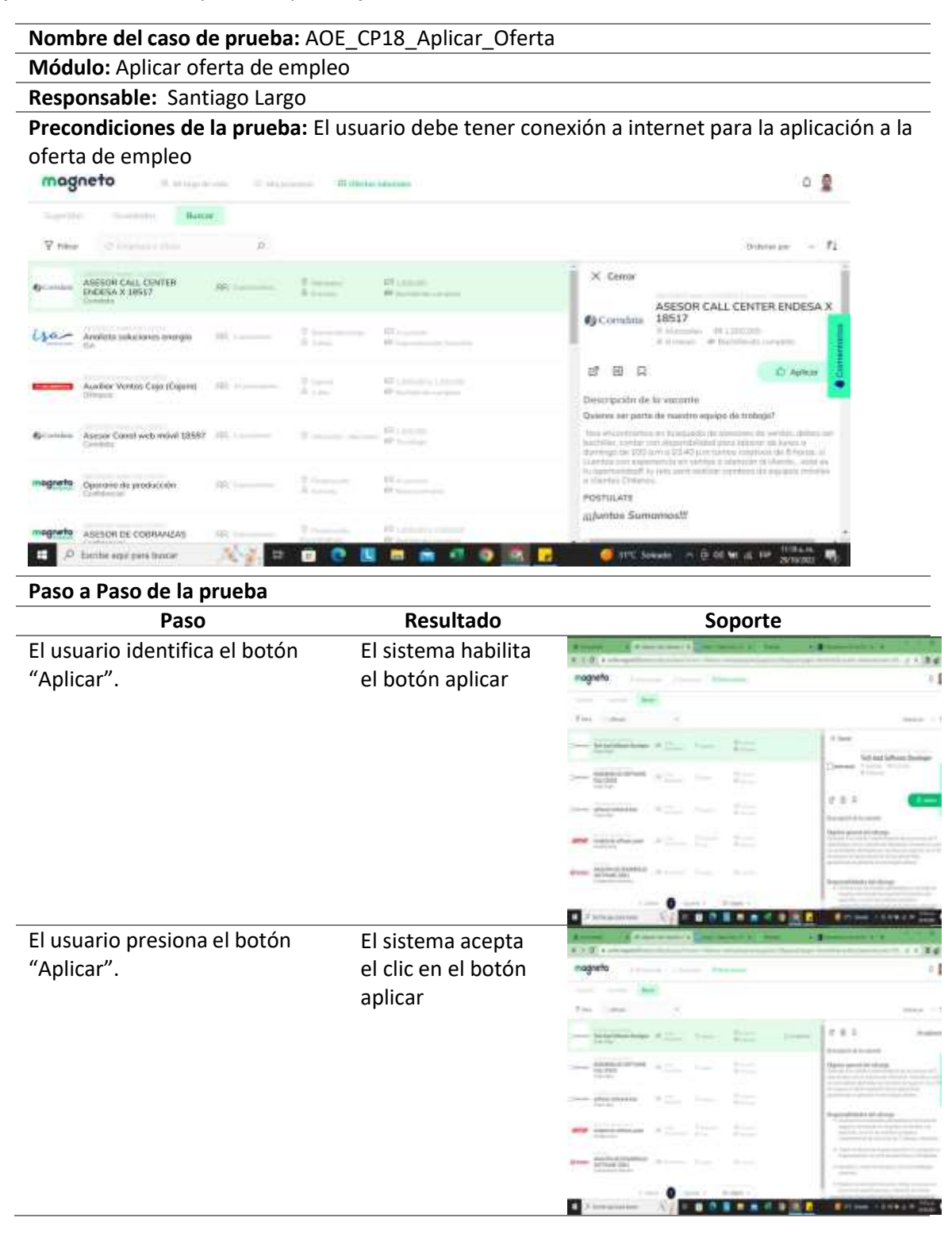

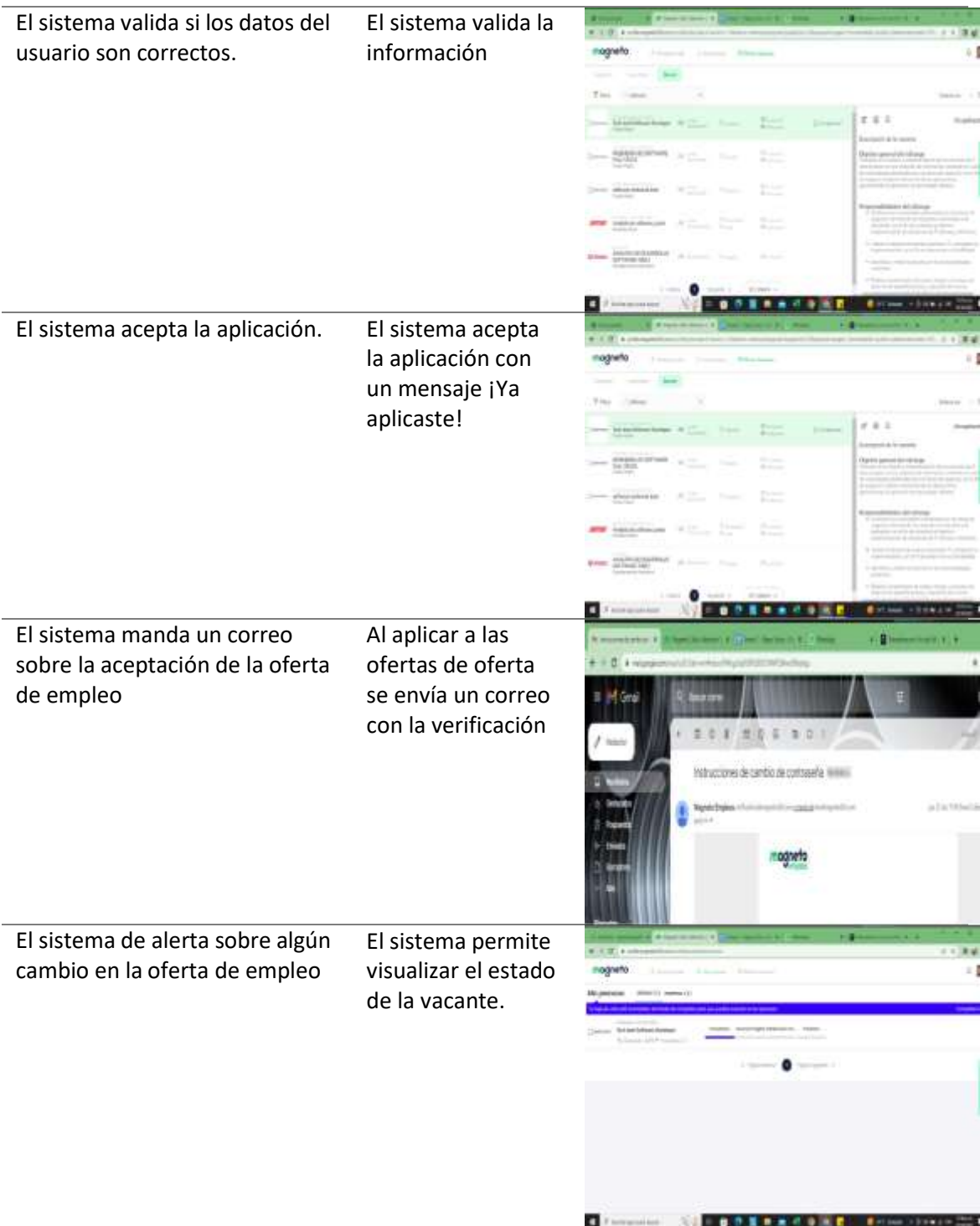

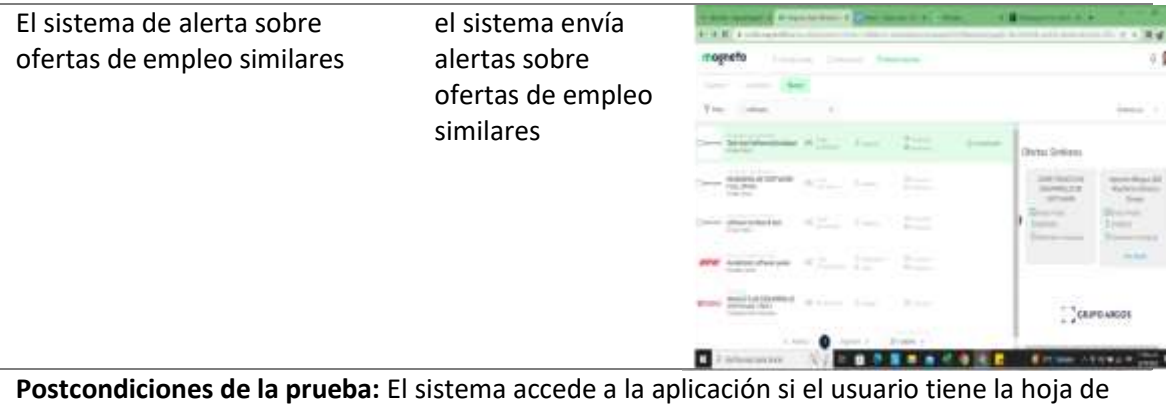

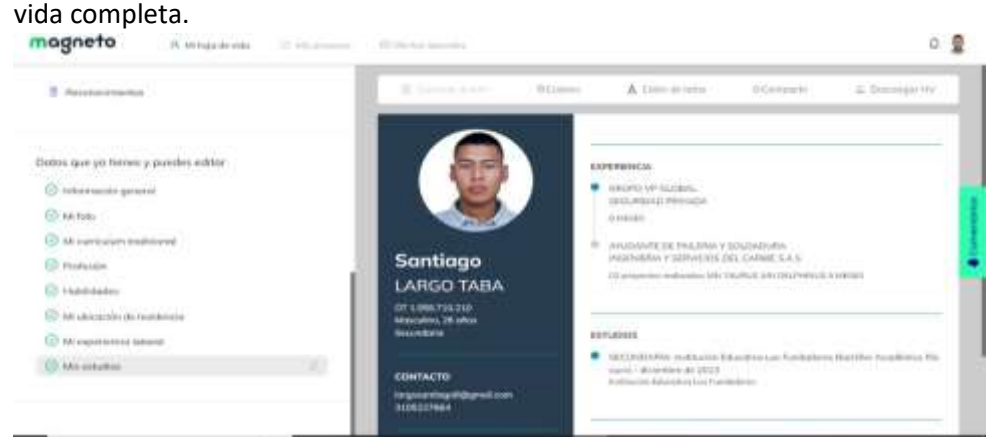

El sistema da alerta de nuevas ofertas de empleo similares.

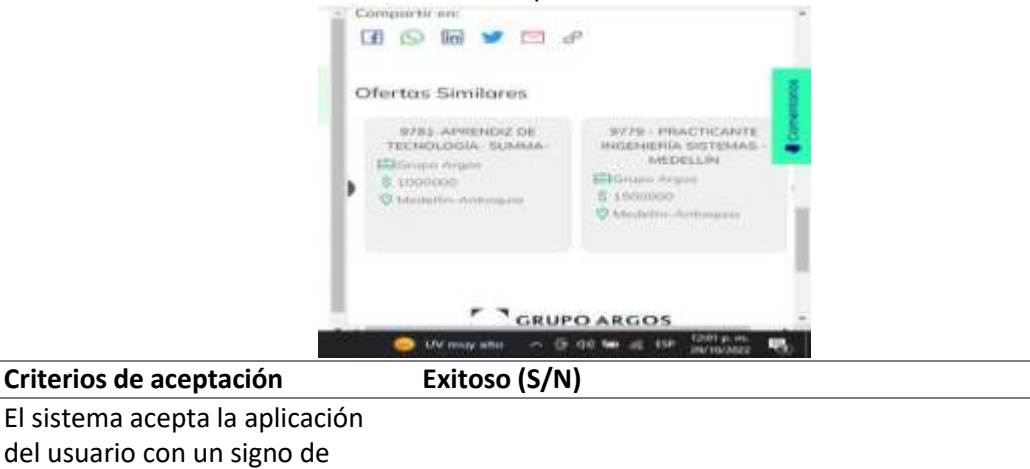

El sistema acepta la aplicación del usuario con un signo de aceptación.

El sistema automáticamente envía un correo con el estado de la aplicación de la oferta de empleo.

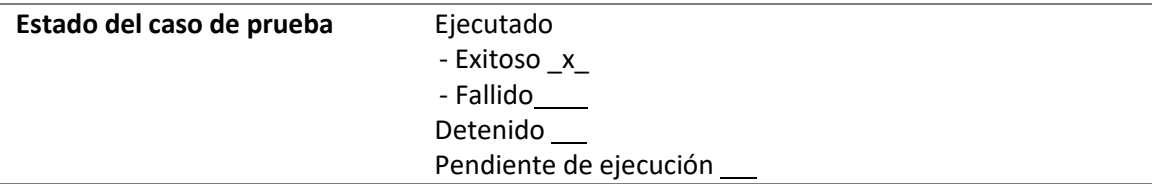

 $\overline{a}$ 

*Ejecución de casos de prueba: eliminar aplicación*

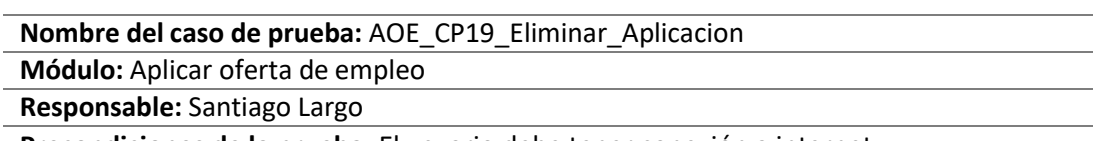

**Precondiciones de la prueba:** El usuario debe tener conexión a internet.

El usuario debe haber aplicado con anterioridad a una oferta de empleo.

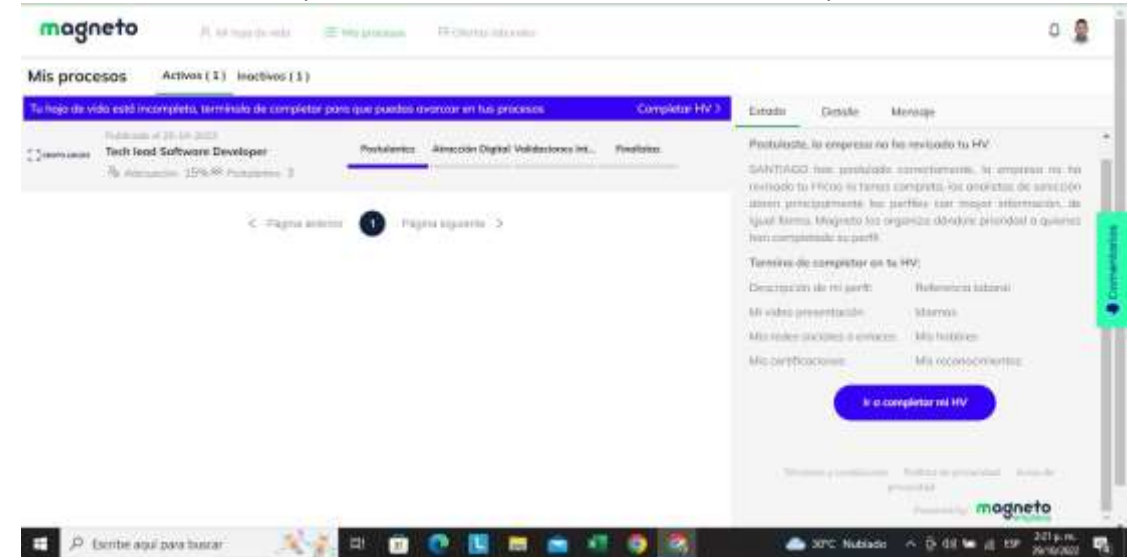

**Paso a Paso de la prueba**

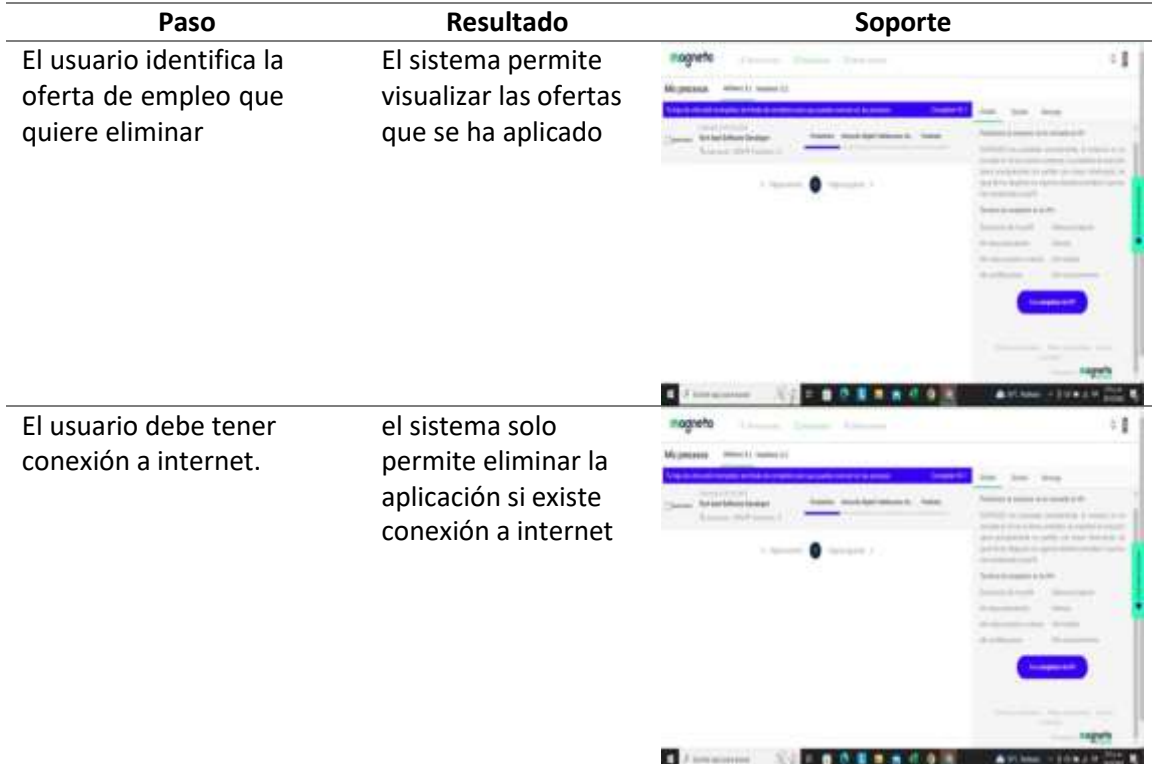

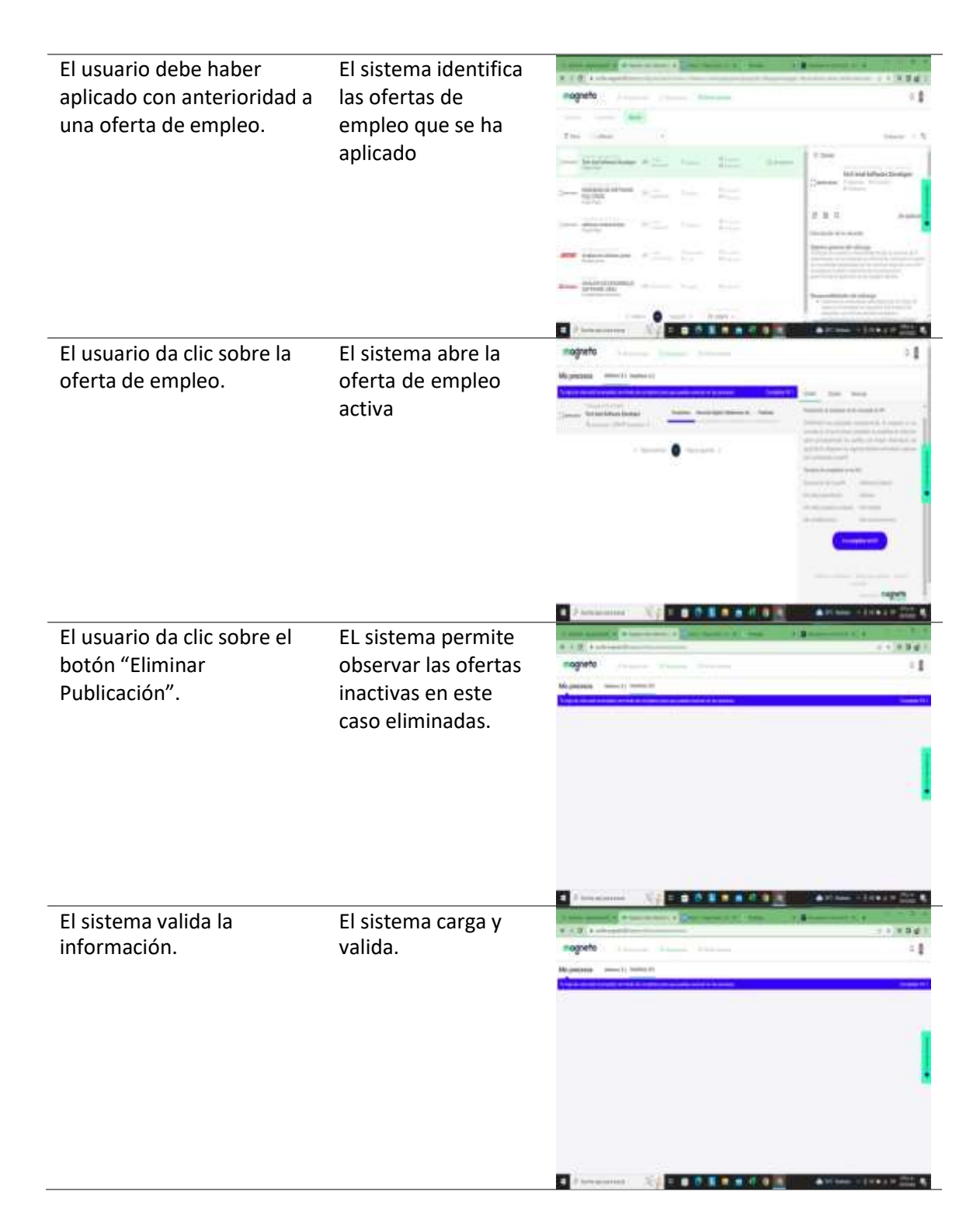

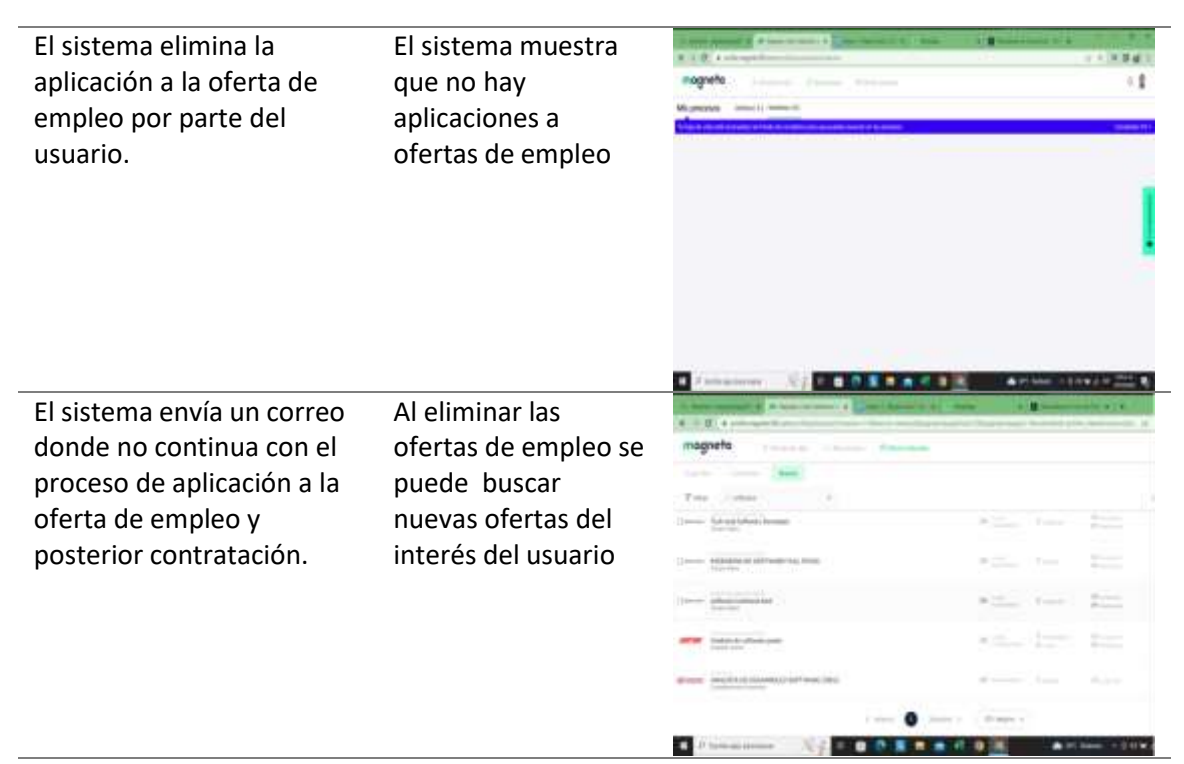

**Postcondiciones de la prueba:** El sistema permite eliminar siempre y cuando el usuario tenga una cuenta activa.

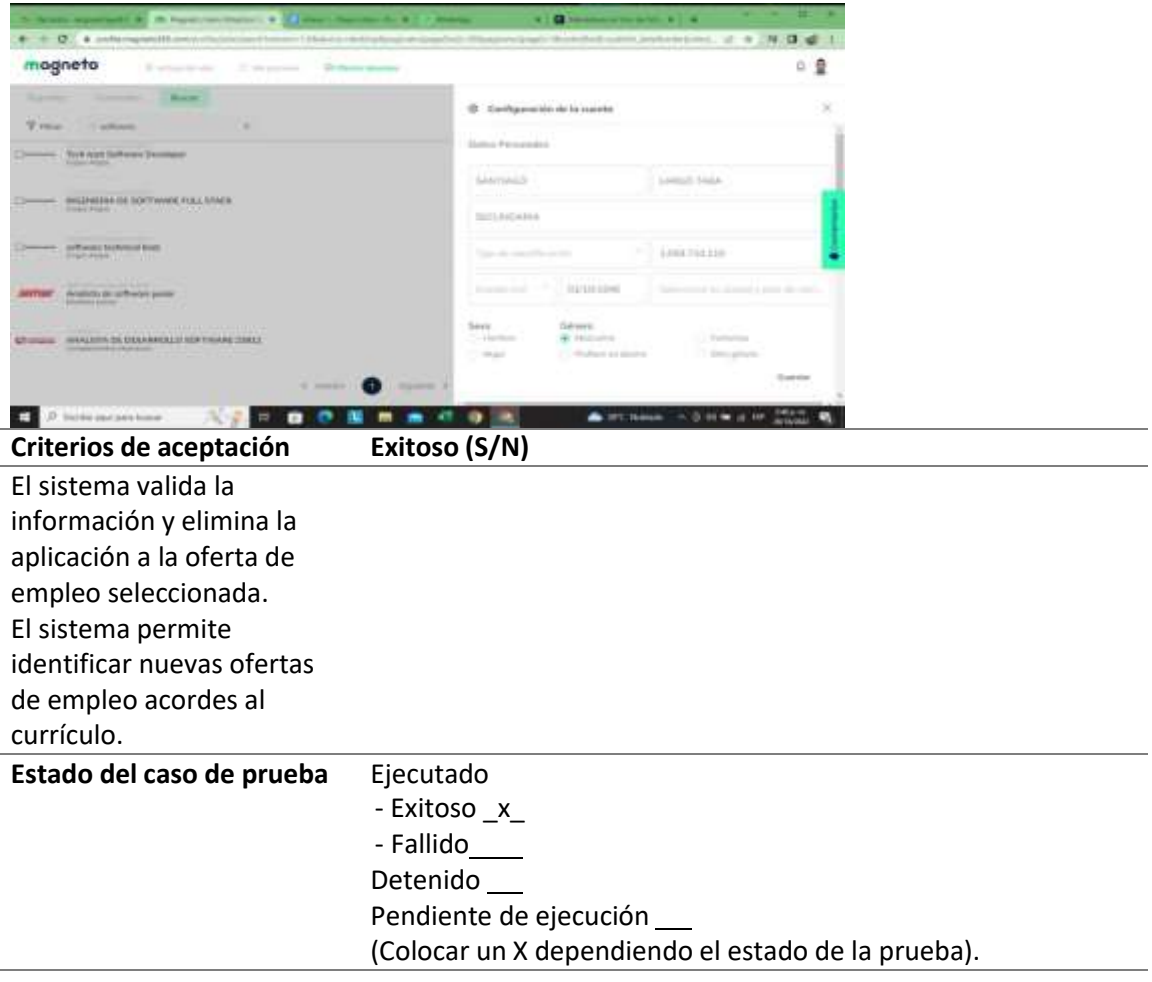

*Ejecución de casos de prueba: buscar nuevas ofertas*

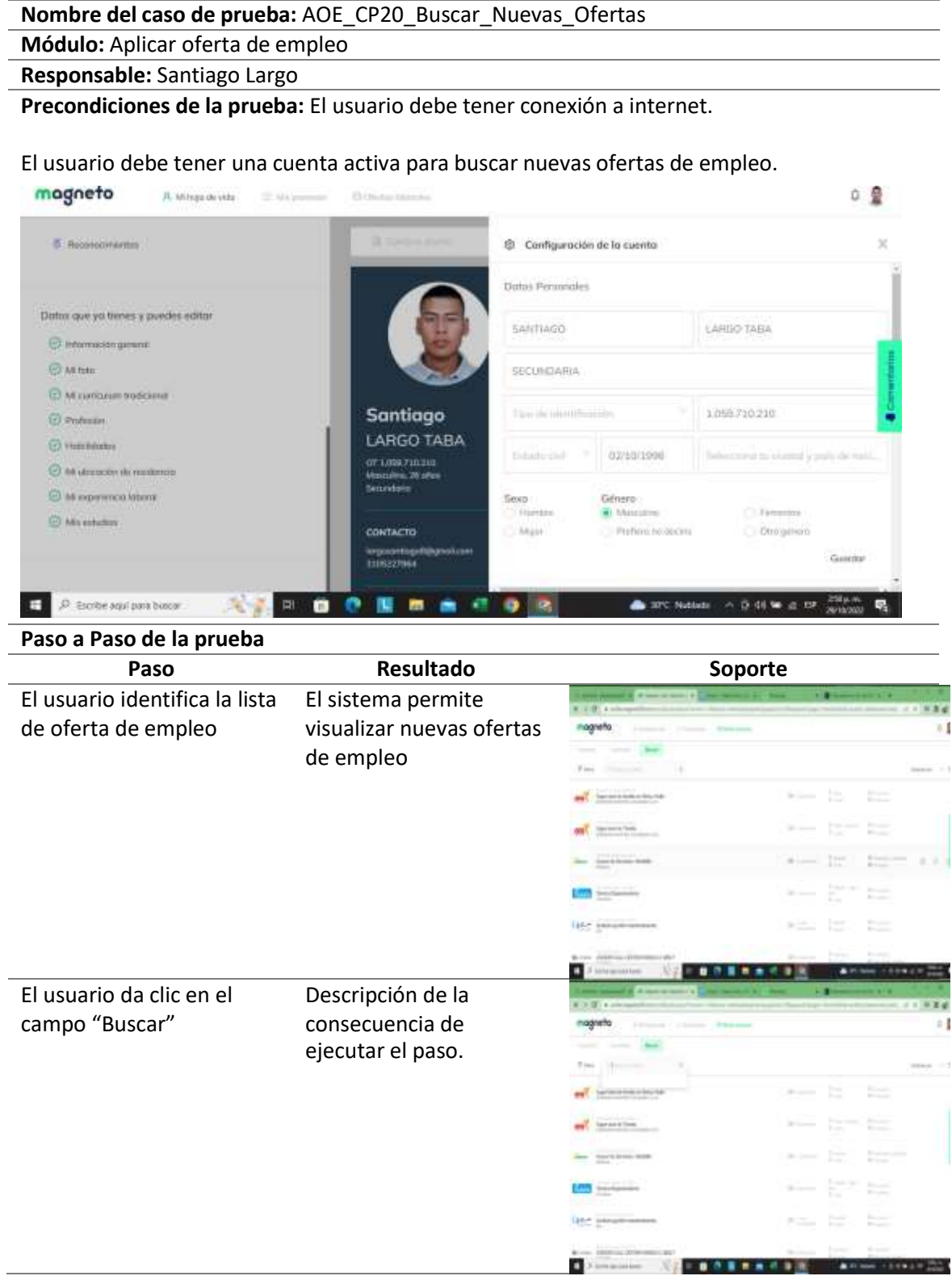

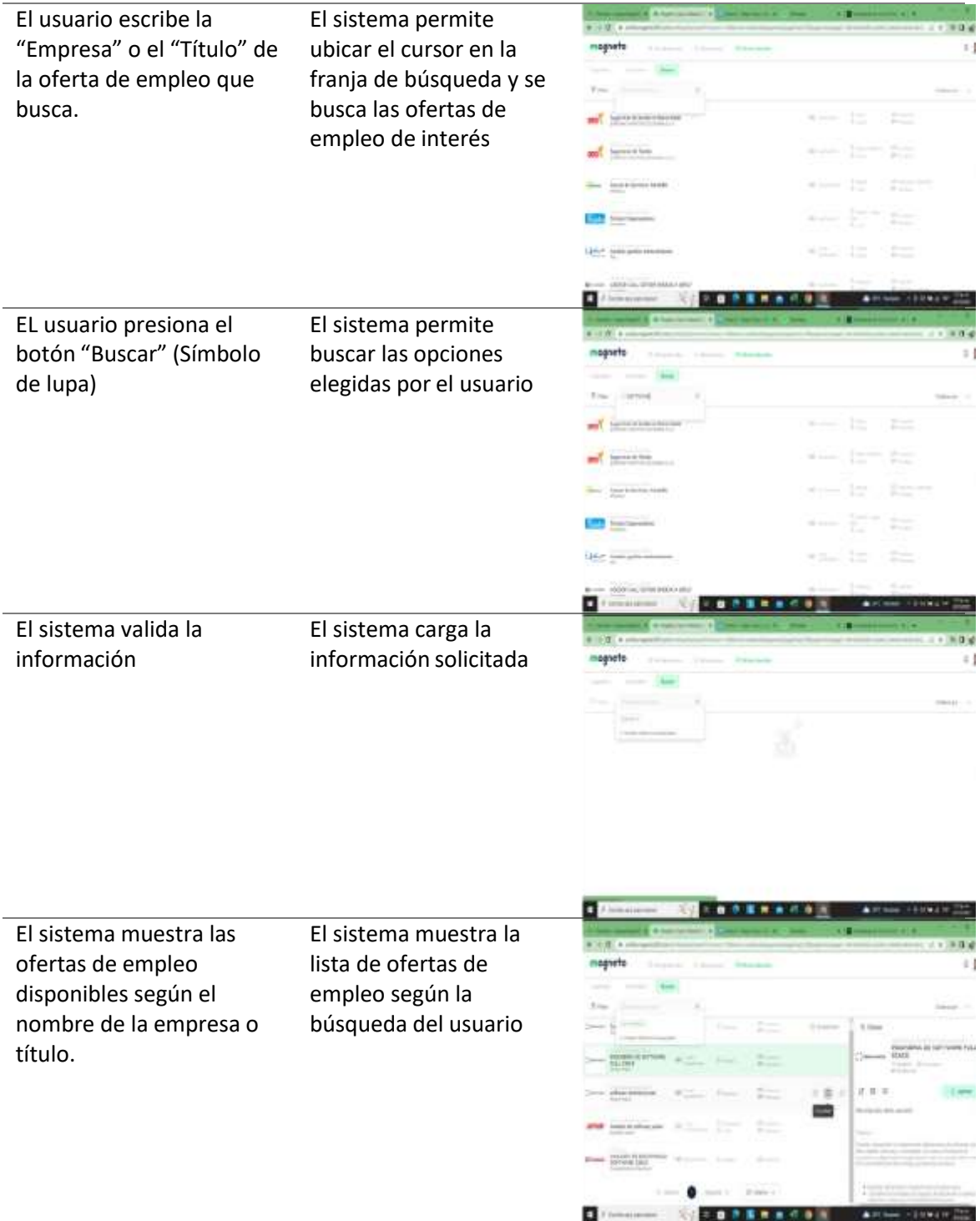

# **Postcondiciones de la prueba:** El sistema valida la información y busca las ofertas disponibles

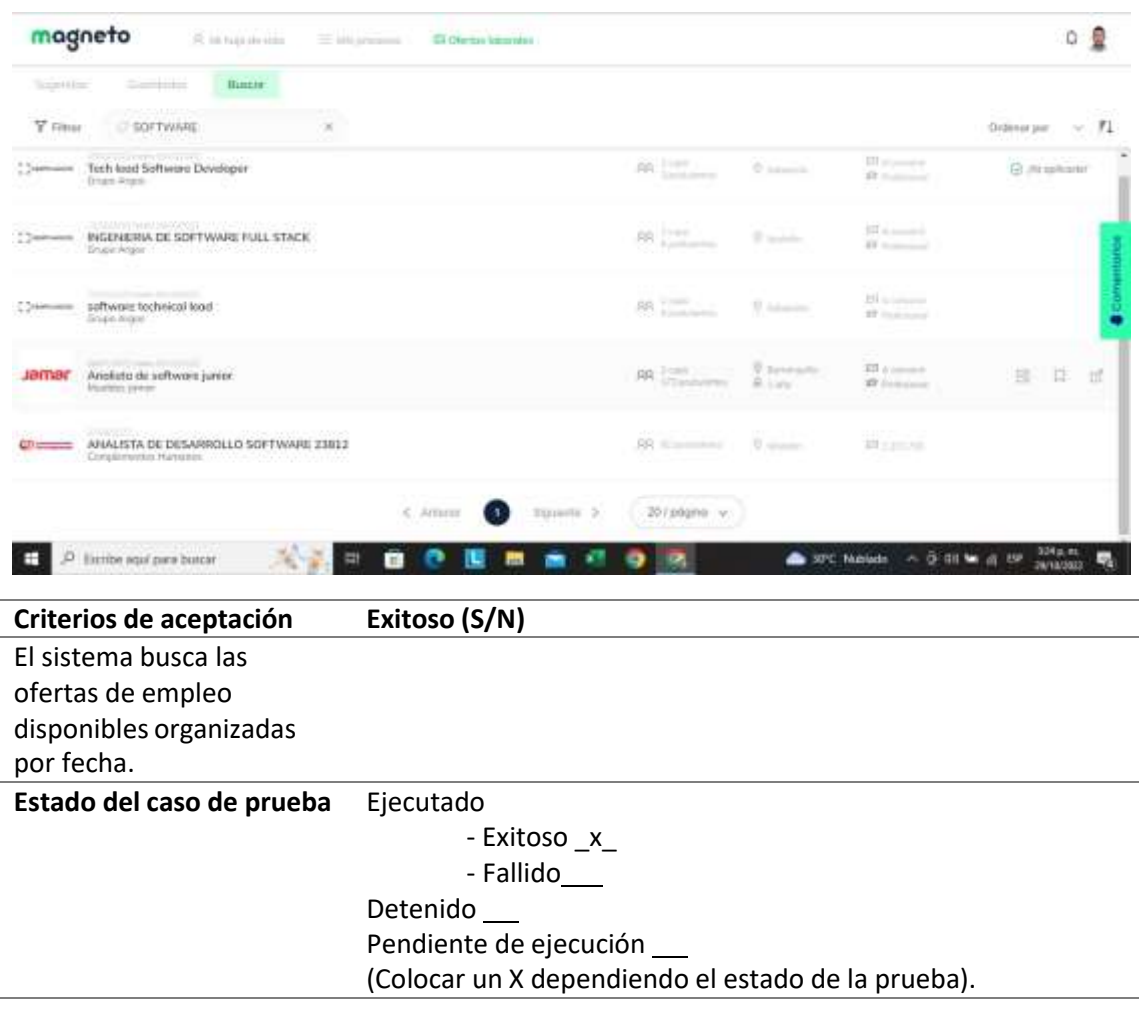

## **Automatización de pruebas**

#### **Tabla 48**

*Automatización de Pruebas de Software: buscar sin login*

**Nombre del caso de prueba: BOE\_CP01\_Buscar\_Sin\_Login**

**Módulo: Busca Oferta Empleo**

**Responsable: Jhon Ospino**

**Precondiciones de la prueba:** El navegador una vez ingresado al link de acceso del sitio web deberá cargar todos los componentes y elementos sin errores

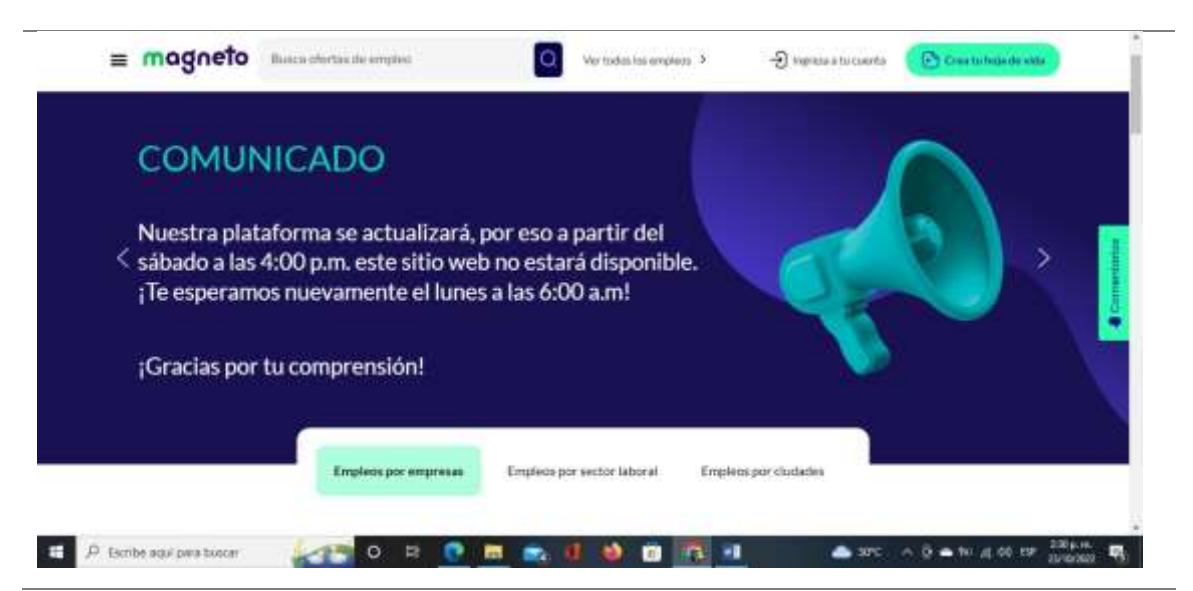

**Paso a Paso de la prueba**

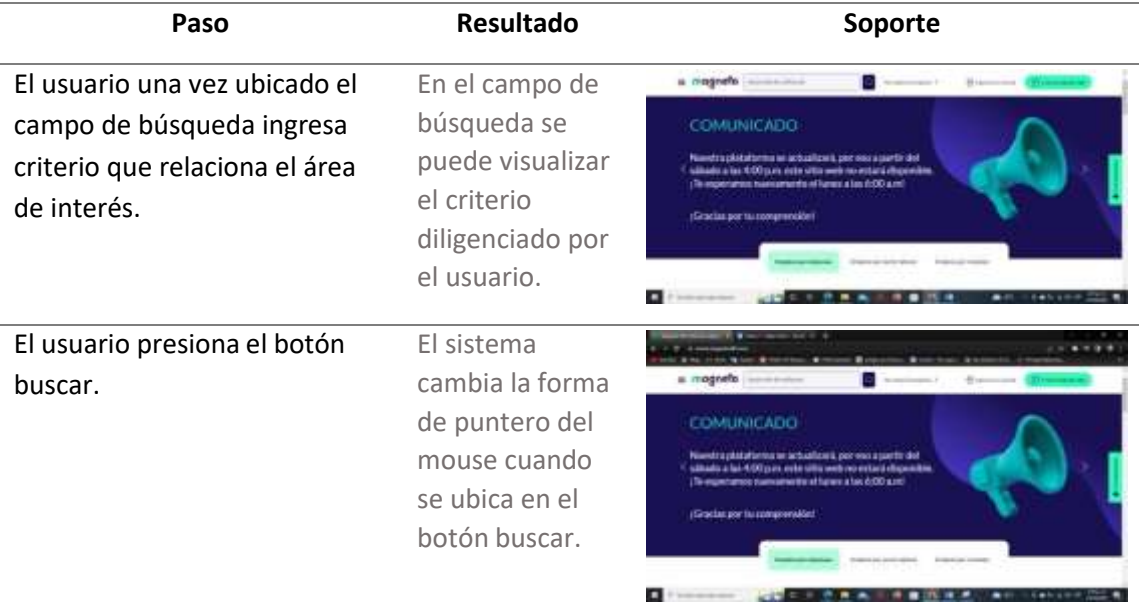

**Postcondiciones de la prueba:** El sistema muestra en pantalla todos los resultados que coinciden con el criterio de búsqueda utilizado.

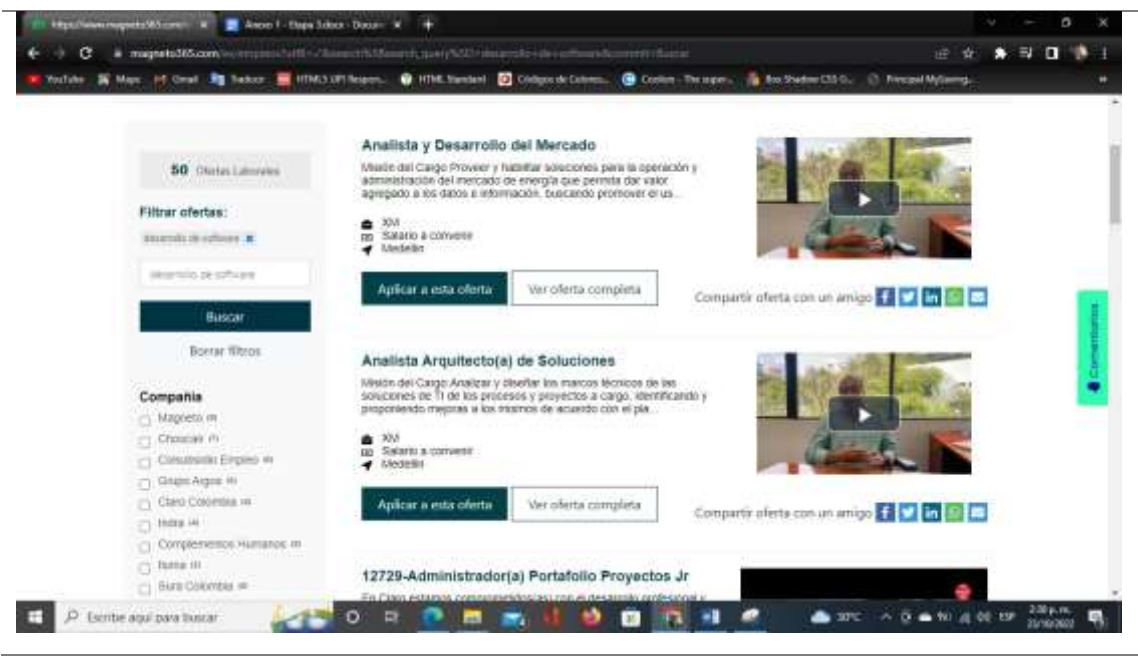

Se escriben los criterios definidos en diseño y si el criterio fue exitoso o no acorde a la ejecución de la prueba.

**Criterios de aceptación Exitoso (S/N)**

El sistema debe mostrar únicamente las ofertas de empleo relacionadas con el criterio usado por el usuario.

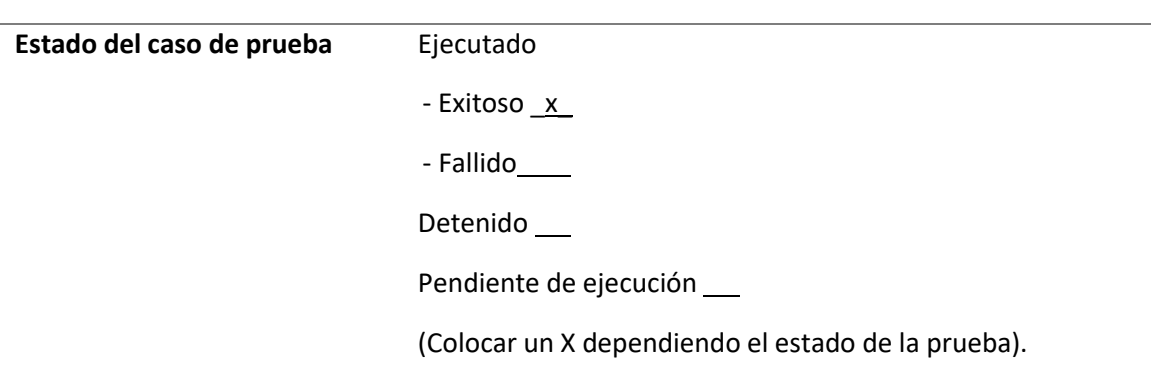

# **Tabla 49** *Automatización de Pruebas de Software: compartir hoja de vida*

# **Nombre del caso de prueba: BOE\_CHV\_06\_Compartir\_hoja\_vida**

**Responsable: Kevin salas**

**Paso a paso de la automatización de la prueba:**

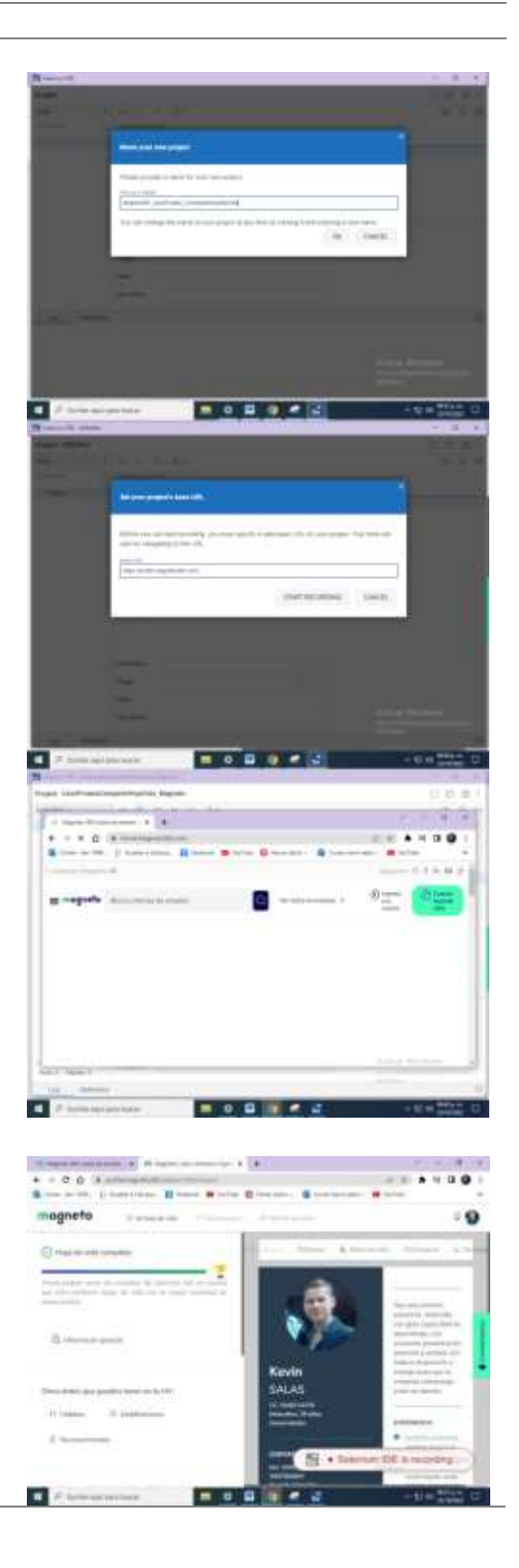

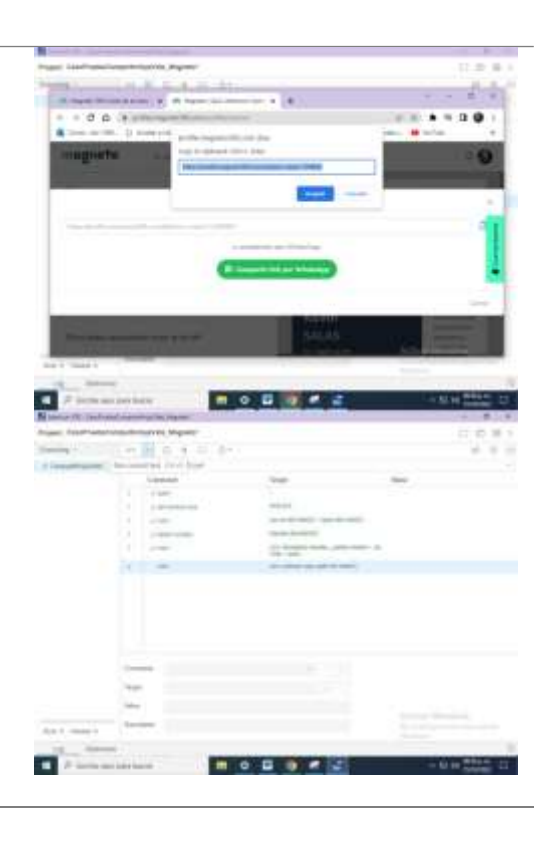

*Automatización de Pruebas de Software: registro*

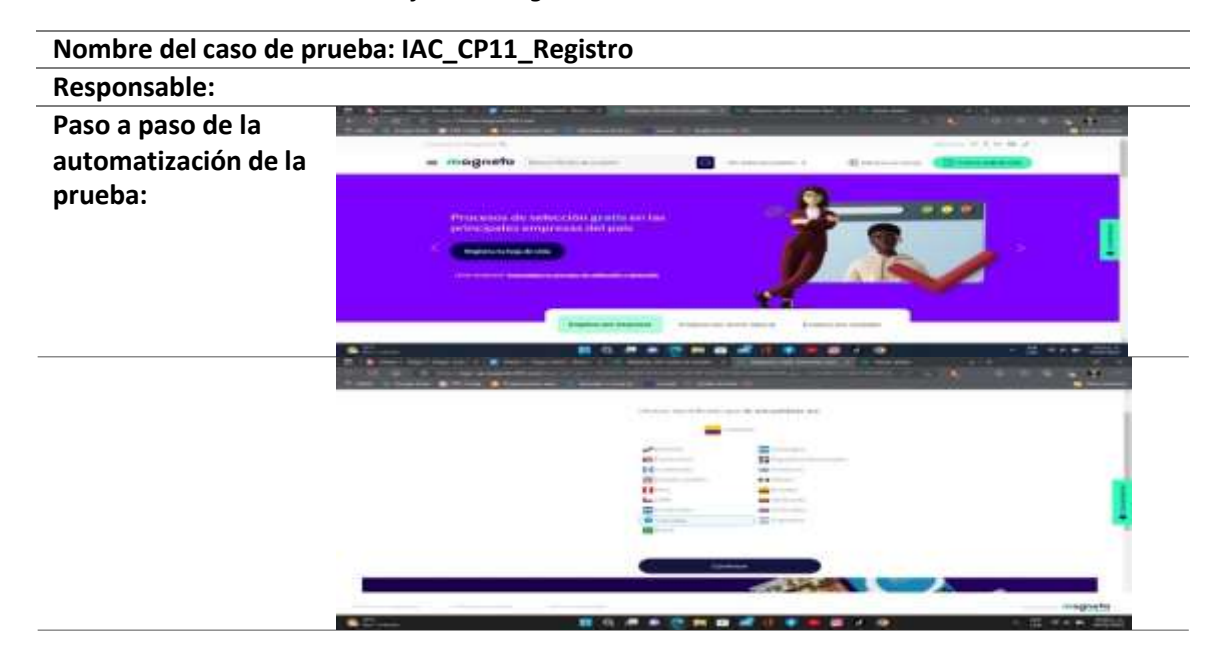

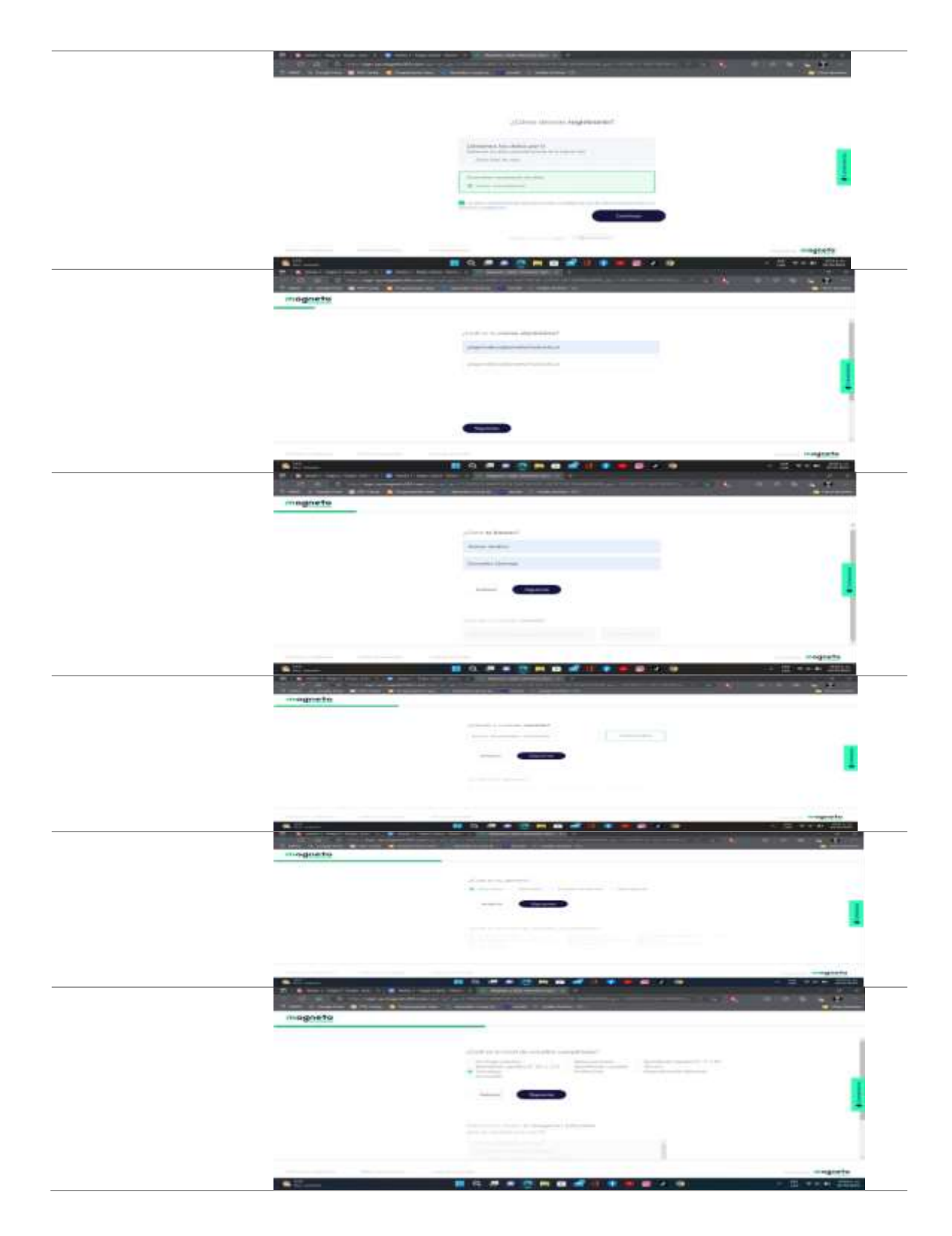

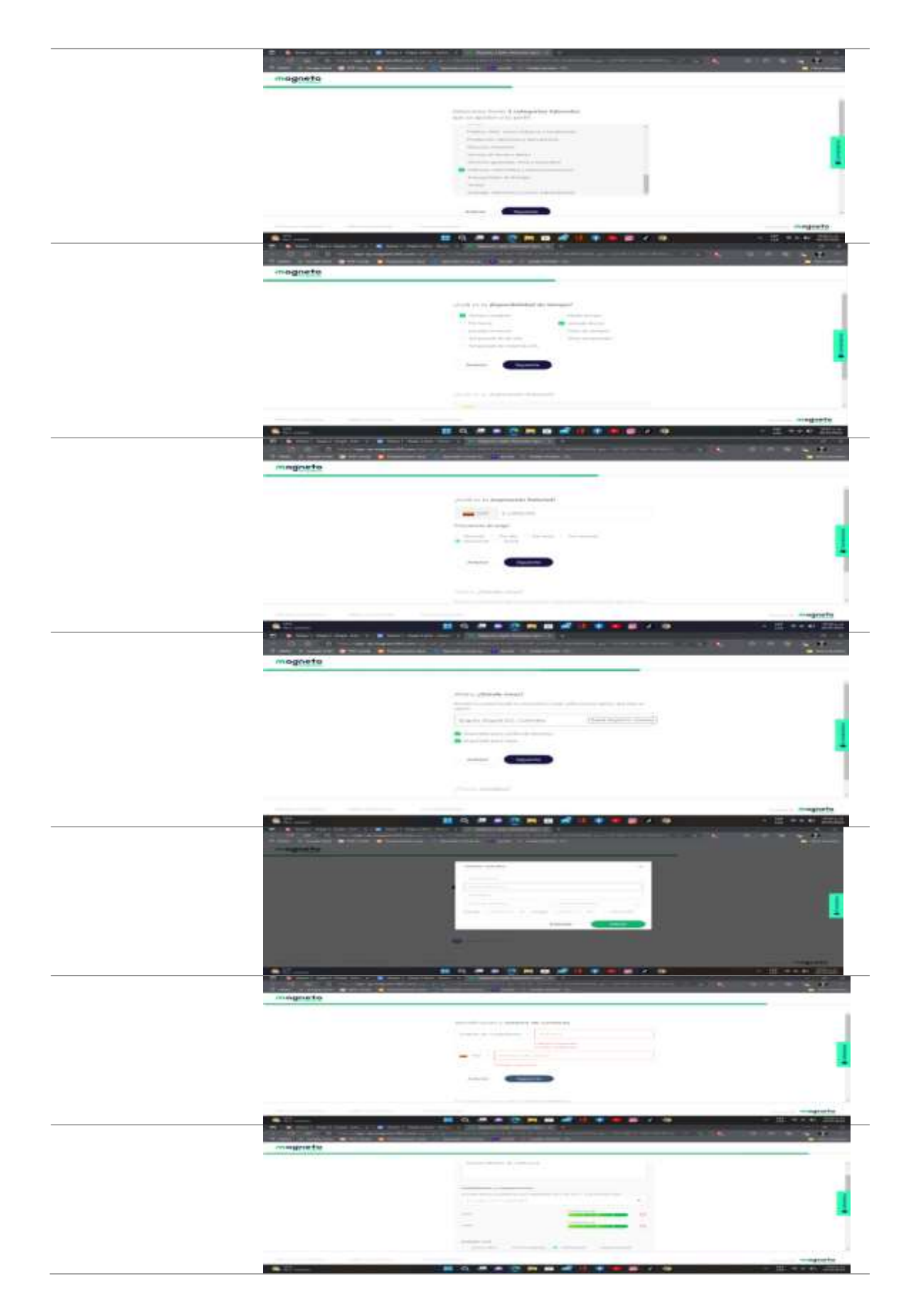

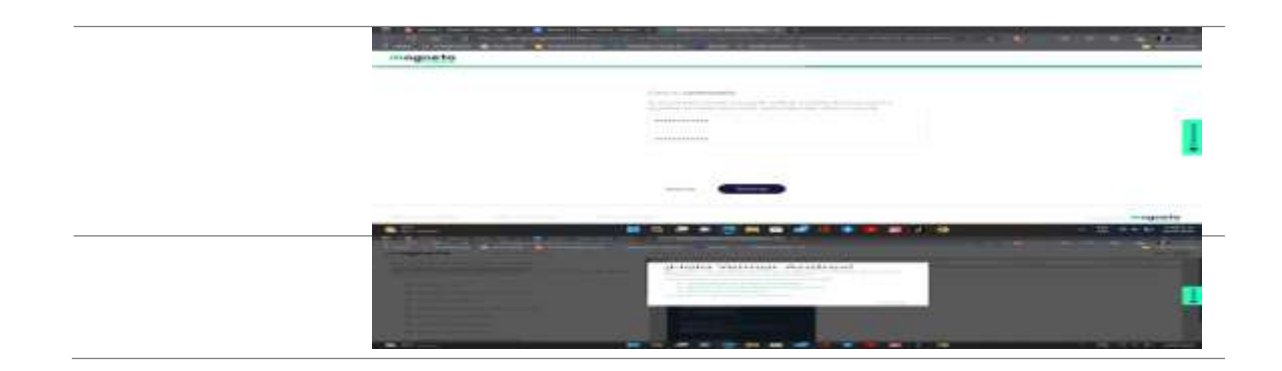

*Automatización de Pruebas de Software: recuperar contraseña*

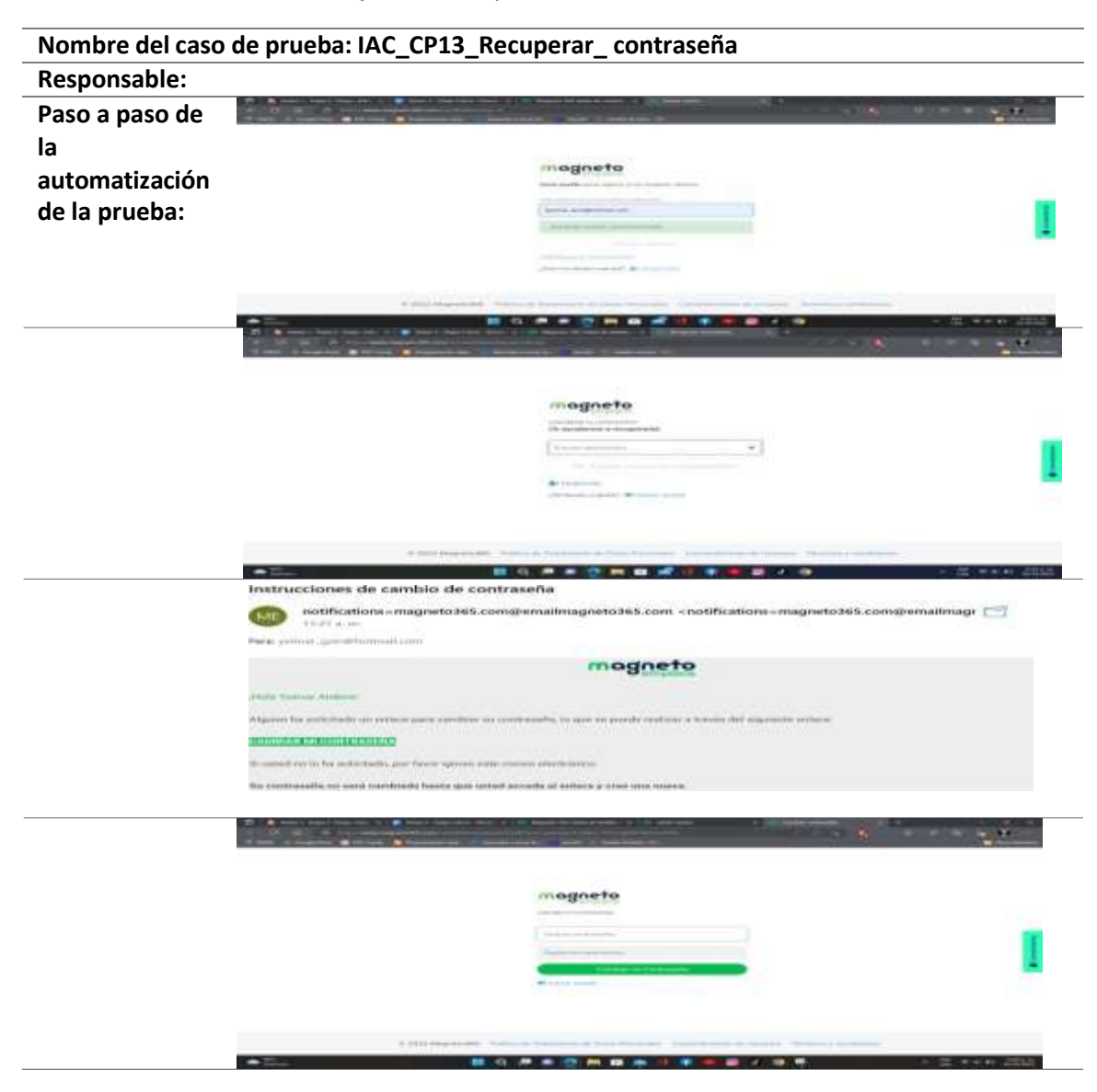

**Nombre del caso de prueba:** AOE CP20 Buscar Nuevas Ofertas **Responsable:** Santiago Largo el usuario identifica la lista de oferta de empleo  $1.18.0$  $300$ nognets  $\pm$  $\bar{\tau}$  or  $\sim$  $-10 - 10$  $\frac{1}{2}$  $\leftarrow$ and termination and immersion - 2 國行 HOL+  $n.$ a. **自己書房展示を発表しませ** el usuario da clic en el campo "Buscar" i spor magnets  $\pm$  1 Fee (100) <del>ver</del> iken of terminance of more.  $+$   $-$ **Em ano** S a – **LESSEESEES** El usuario escribe la "Empresa" o el "Título" de la  $\cdots$ oferta de empleo que busca. nognets 三条 **Bay Links** ne im  $m'$  is a contract of ÷ of postes  $\frac{1}{2}$ **COL** 图片 O  $-0.589999988...$ EL usuario presiona el botón "Buscar" (Símbolo de  $180$ 34 lupa)nagnets 11 i. - 17 **Coll** pinest  $\frac{1}{2}$  $-1$ **STR** Internation  $\sim$ Salemonth's  $\blacksquare$ 日本国語にあ

*Automatización de Pruebas de Software: buscar nuevas ofertas*

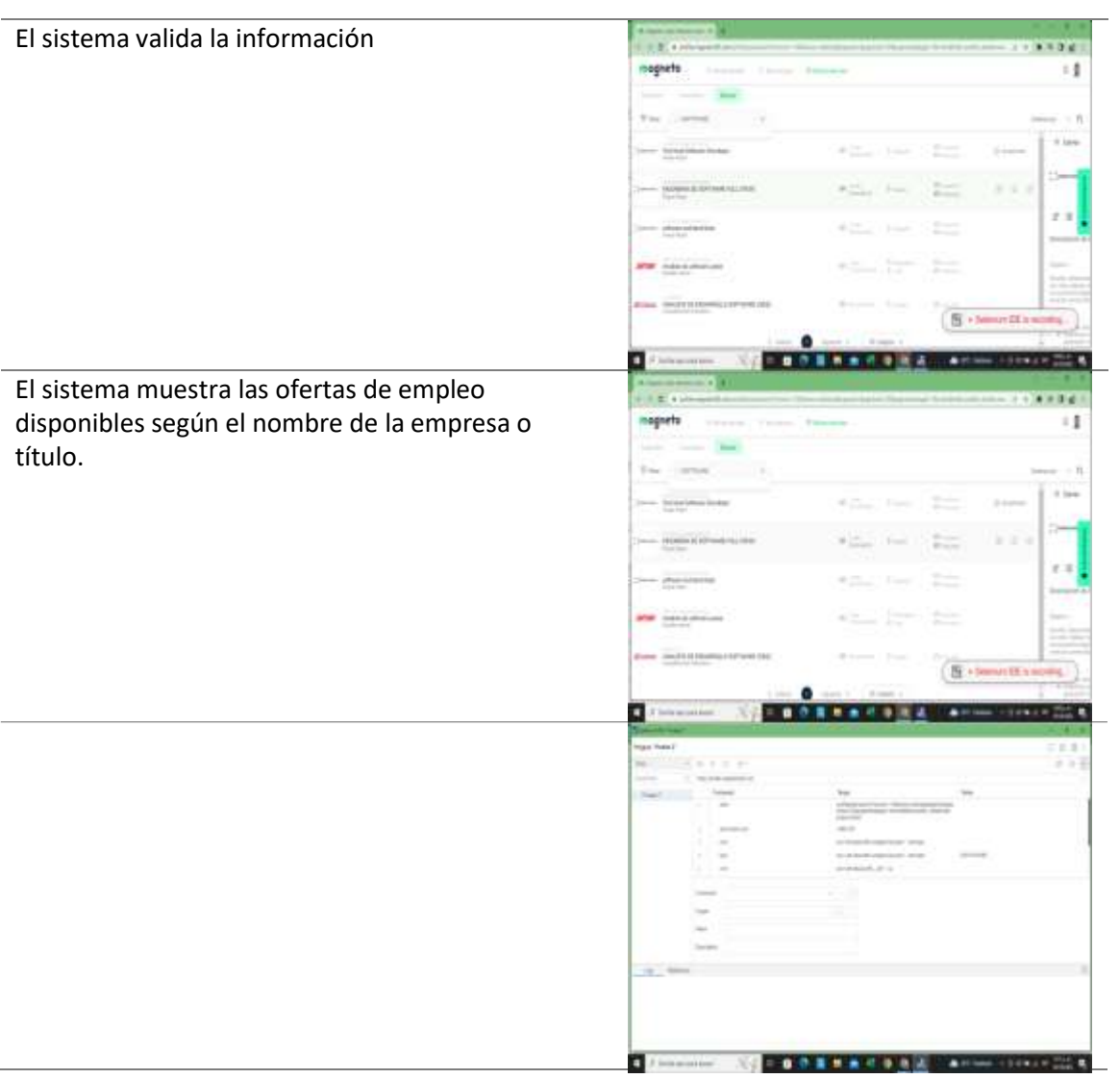

### **Gestión de defectos**

Los defectos encontrados durante la ejecución de las pruebas se registran en la tabla 53 "Gestión de incidencias".

# **Tabla 53**

*Gestión de incidencias*

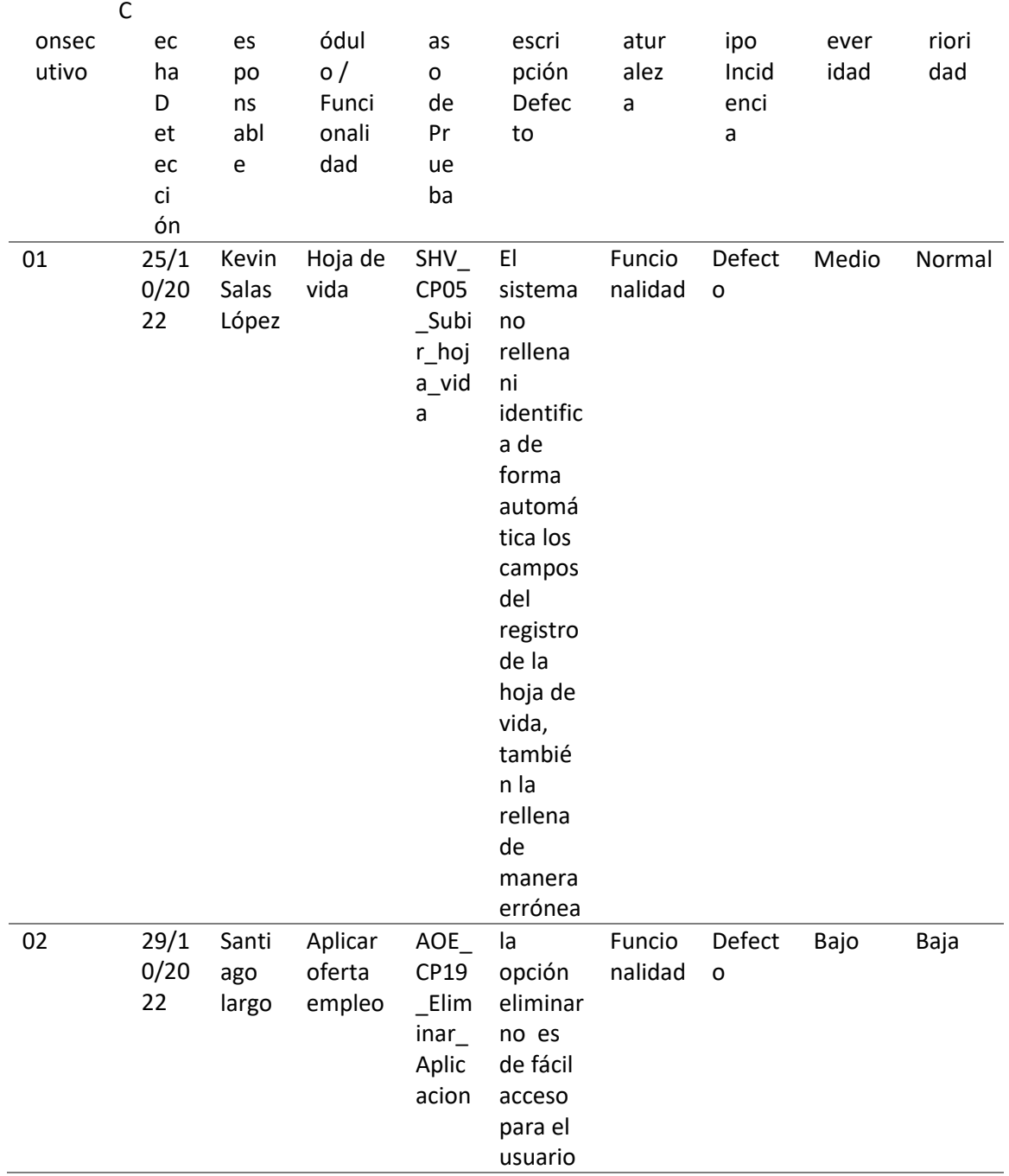

#### **Métricas y reporte de pruebas**

Una vez finalizado la ejecución de los distintos casos de prueba, resulta necesario cuantificar y medir los resultados para poder analizar, evaluar, ajustar y tomar decisiones objetivas y evaluar la calidad de software, la calidad es "Concordar explícitamente al estado funcional y a los requerimientos del funcionamiento, explícitamente a los estándares de documentación de desarrollo, e implícitamente características que son expectativas de todos los desarrolladores profesionales de software" (Pressman '93).Por lo cual a continuación se pretende cuantificar los resultado a través de la aplicación de la métricas de ejecución, acorde a la severidad, al tipo de incidencia, acorde a su prioridad, por naturaleza, evaluación producto y proveedor, lo que se tomará como insumo para el informe de pruebas que nos dará el estado real de plan de pruebas de software ejecutado hasta la fecha, para tomas de decisiones que garantice la culminación con éxito del plan de pruebas de software.

#### **Métricas de Ejecución**

### **Tabla 54**

*Métricas de ejecución*

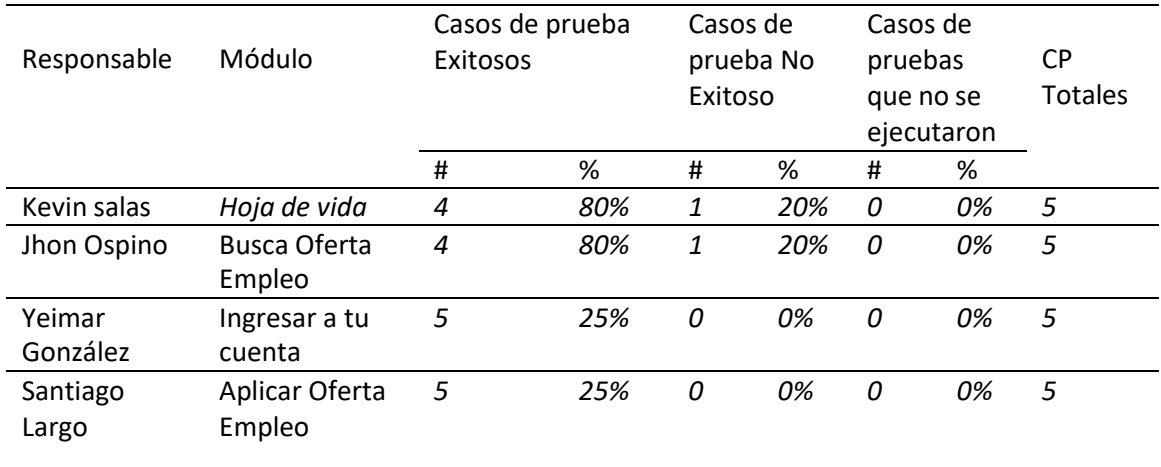

### **Figura 3** *Métricas de ejecución*

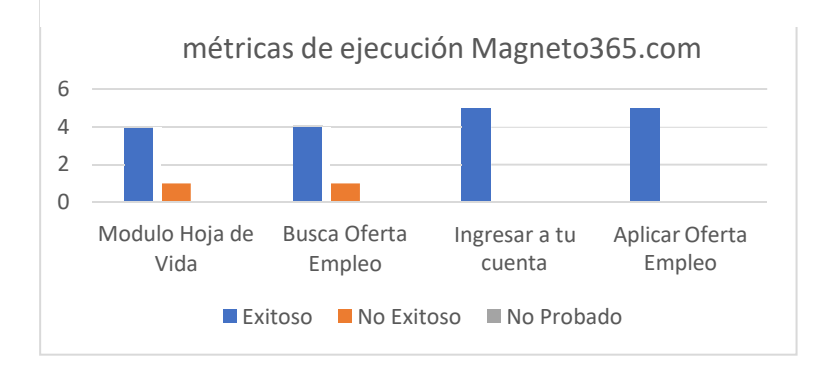

De acuerdo con la planeación del plan pruebas que se realizó previamente, en donde se definieron los elementos a probar se puede evidenciar que cada uno de los casos de prueba dispuestos se ejecutó de manera exitosa sin que presentara inconveniente alguno en su normal ejecución. En total se seleccionaron 4 módulos y se ejecutaron 5 casos de prueba por módulo para un total de 20 casos de prueba, durante la ejecución de cada uno de los casos no se evidenció interferencia en sus ejecuciones. Por lo cual, se puede concluir que el sitio web magneto 365 cumple con cada una de las funcionalidades programadas, resultando lo esperado en cada una de éstas.

### **Métricas acordes a Severidad**

La severidad nos puede indicar el grado de importancia de la gravedad de un defecto. Se puede decir que es la clasificación o el nivel de afectación a la funcionalidad de un producto. Por medio de esta clasificación podemos guiarnos para determinar o categorizar la severidad de un defecto encontrado. Podemos definir el nivel de severidad de un defecto como: alta, media y baja. Dónde alta nos indica que la funcionalidad de un producto es afectada gravemente, es decir, es inoperante. Medio cuando hay afectación en la funcionalidad, pero, sin embargo, la funcionalidad puede operar parcialmente y realizar los procesos definidos. Y baja cuando la operación de la funcionalidad no es afectada, pero presenta defectos superficiales.

En la siguiente tabla se muestran los incidentes encontrados clasificados acorde a su severidad:

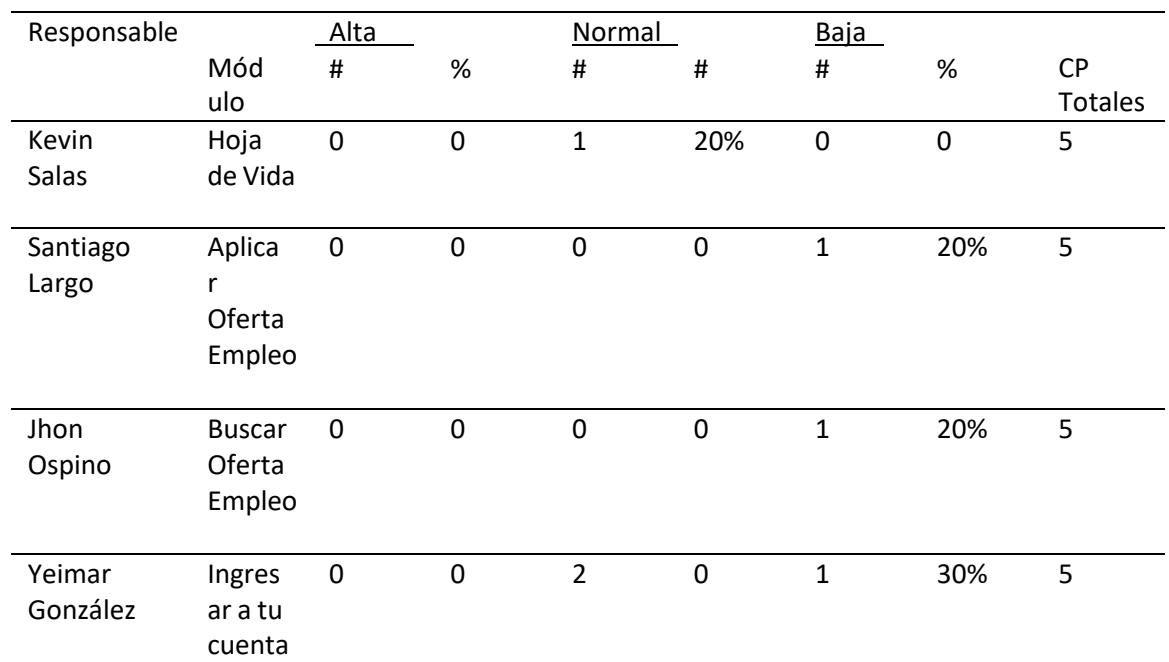

*Métricas acordes a severidad*

# **Figura 4**

*Métricas de severidad*

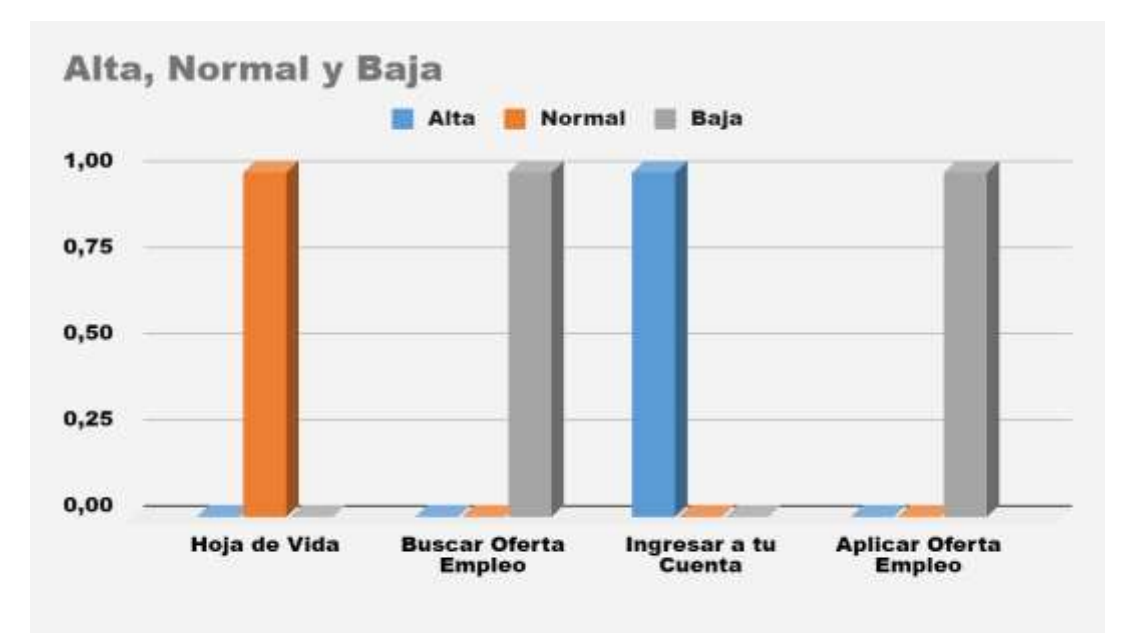

En la anterior gráfica podemos observar que las métricas de severidad muestran un índice bajo en el módulo de aplicar a una oferta de empleo. Por otro lado, se evidencia un índice normal en la hoja de vida, siempre y cuando esté completamente diligenciada**.**

### **Métricas Acordes a Tipo de Incidencia**

Las métricas acordes a tipo de incidencia están definidas por los defectos, las consideraciones, las sugerencias y los cambios que se realizan a los módulos, donde estos resultados nos permiten determinar la calidad del sitio que se está estudiando, de esta manera se identifica los elementos del software que necesitan ser cambiados por parte del área de desarrollo.

#### **Tabla 56**

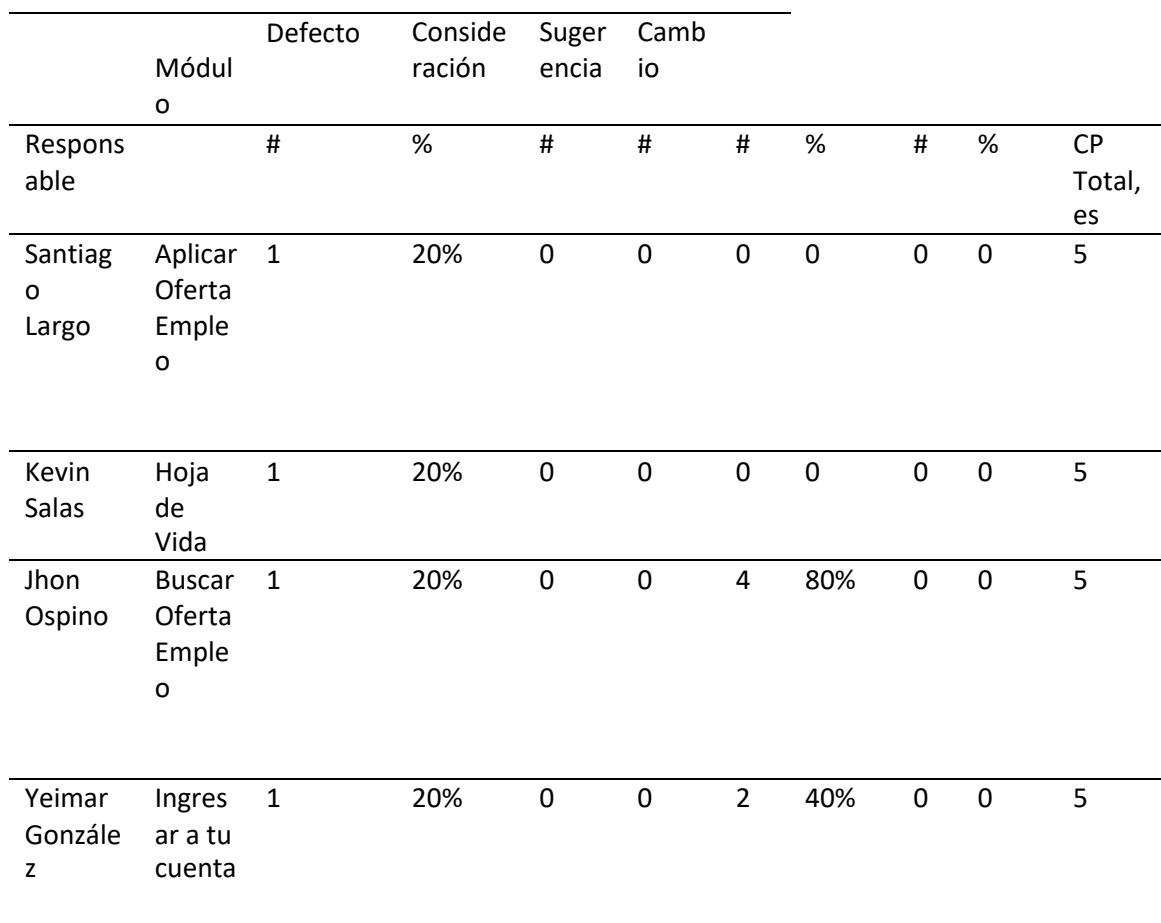

*Métricas acordes al tipo de incidencias*
## **Figura 5** *Métricas por tipo de Incidencia*

Defecto, Consideracion y Sugerencia

Defecto Consideración Sugerencia  $\Delta$  $3 \overline{2}$  $\mathbf{0}$ . Hoja de Vida Buscar Oferta Empleo Ingresar a tu cuenta Aplicar Oferta Empleo

De acuerdo con la gráfica anterior de incidencias podemos encontrar algunos defectos los cuales están en el módulo de hoja de vida, buscar empleo y aplicar a una oferta de empleo, el cual se le debe dar solución por parte del área de desarrollo, por otro lado, en el transcurso del estudio de los módulos restantes no se encuentran consideraciones sin embargo se encuentran 4 sugerencias.

#### **Métricas Acordes a su Prioridad**

Las métricas acordes a su prioridad se caracterizan por ser altas, medianas y bajas, basado en esto nos permite, identificar el nivel de importancia de los errores encontrados en cada uno de los casos de prueba estudiados y de esta manera generar una tabla donde se estudian los módulos identificando la prioridad de los casos.

## **Tabla 57**

*Métricas acordes a su prioridad*

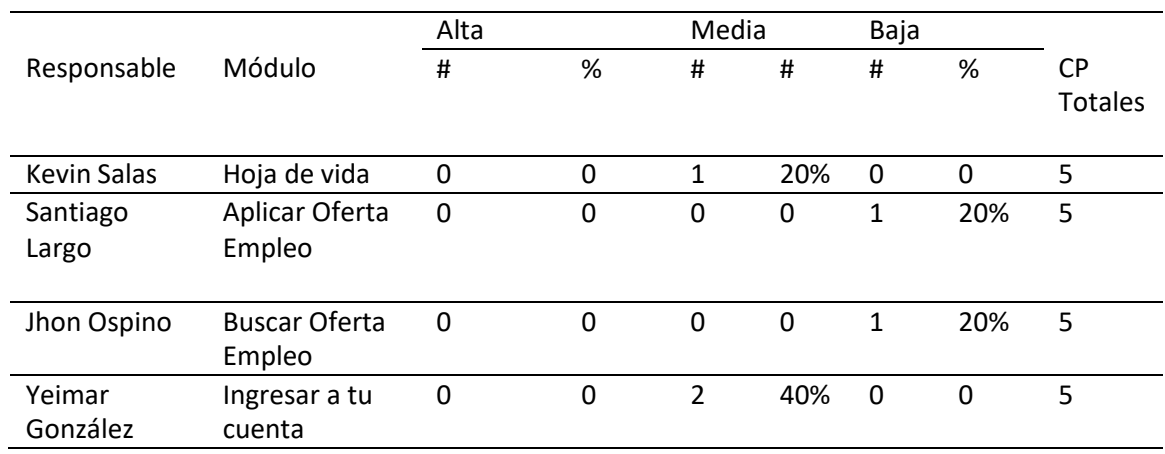

# **Figura 6** *Métricas acordes a su prioridad*

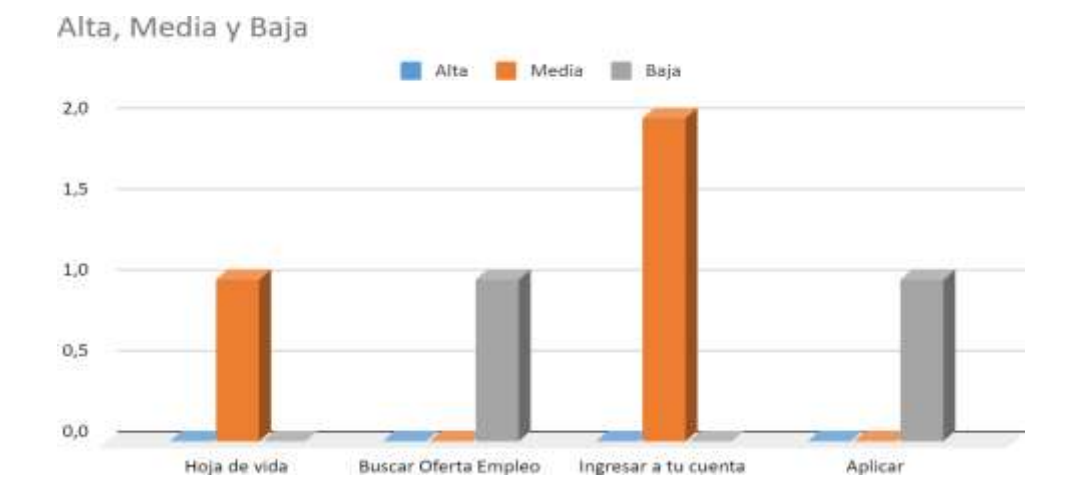

En la anterior gráfica podemos observar un nivel de prioridad medio en el módulo de hoja de vida y un nivel bajo en el caso de buscar y aplicar oferta de empleo. Si bien a pesar de los errores encontrados, considerando tales como sugerencias, estos no afectaron el éxito de la ejecución de los casos de pruebas para cada una de las funcionalidades analizadas.

En la siguiente tabla se muestran los incidentes encontrados clasificados acorde a su naturaleza, dependiendo de los diferentes tipos de naturaleza que identifiquen, agregue las columnas correspondientes (tenga en cuenta la tabla 5 del anexo 1 de la etapa 3):

## **Tabla 58**

## *Métricas acordes a su naturaleza*

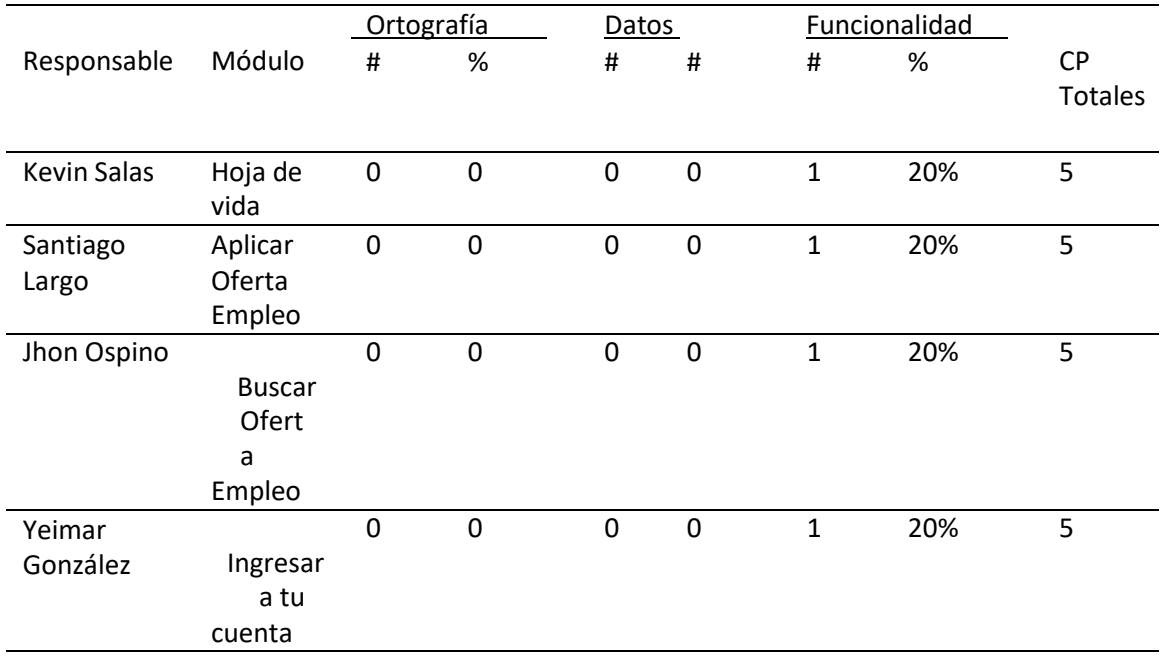

**Figura 7** *Métricas por naturaleza*

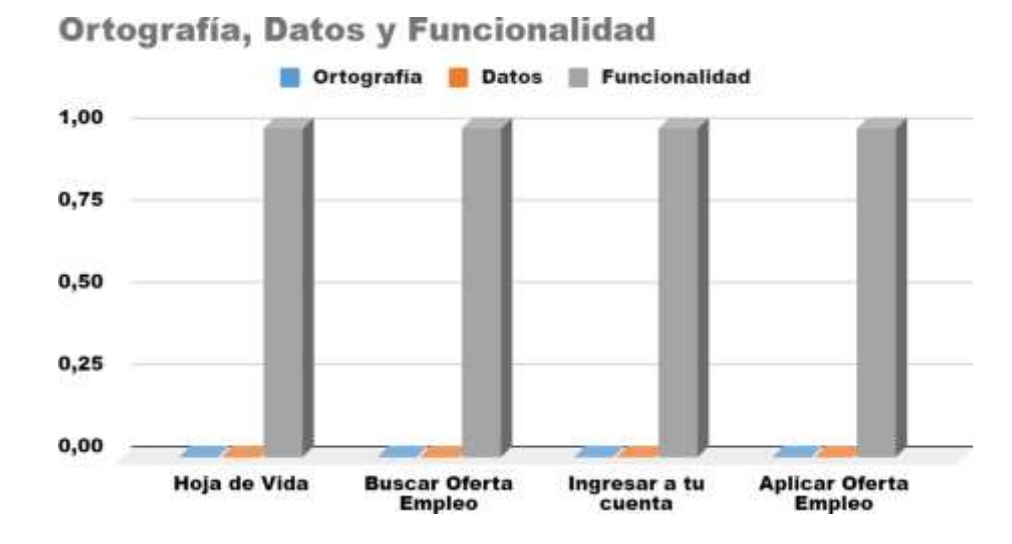

De acuerdo con la anterior gráfica, podemos identificar las métricas de funcionalidad debido a que, el funcionamiento del software en estos casos no está ligado con los requerimientos o especificaciones que se establecieron al inicio del desarrollo del proyecto. De esta manera se establece que el funcionamiento general de los módulos estudiados está acorde con los parámetros establecidos durante el ciclo de vida del software.

## **Evaluación del Producto y Proveedor**

#### **Tabla 59**

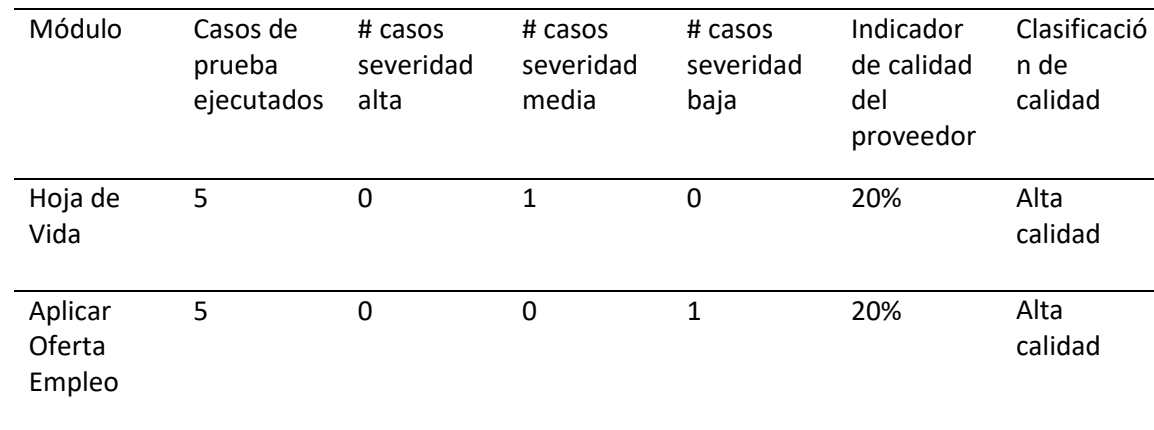

*Evaluación del producto y el proveedor*

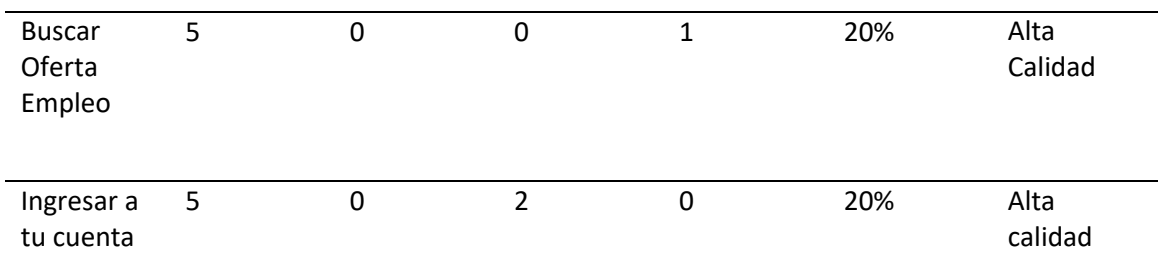

### **Informe de Pruebas**

La intención de los informes de pruebas va enfocada a comunicar a todos los involucrados de las áreas de pruebas, desarrollo, funcionales y área de negocio en general e informar cuál es el estado de las pruebas implementadas, es decir, que defectos críticos se están reportando y cuantos casos faltan por ejecutar y las actividades que se van a desarrollar en la fase final del estudio de los casos de prueba.

Diligenciar el siguiente informe

Información Básica

Fecha de inicio del proceso de pruebas: 22-08-2022

Fecha fin del proceso de pruebas: 10-12-2022

Responsables: Jhon Ospino Figueroa

Kevin Salas López

Santiago Largo

Yeimar Gonzales

#### **Alcance:**

- **Busca Oferta Empleo**
- Hoja de Vida
- Aplicar Oferta Empleo
- Ingresa a tu Cuenta

### **Características que no fueron probadas:**

- **Mis Procesos**
- Configuración de la Cuenta
- Comentarios
- **Notificaciones**

## **Se describen las características que no se probaron.**

**Mis Procesos:** Es un módulo disponible a los perfiles de usuarios que inician sesión, el cual les permite revisar el estado de los procesos en los que se encuentra participando el candidato.

**Configuración de la Cuenta:** Es un módulo que se habita al momento cargar la interfaz perfil una vez el usuario está logueado, su utilidad es permitir editar información relacionada con Datos personales, Datos de contacto, Privacidad, Cambiar Contraseña, además, eliminar cuenta.

**Comentarios:** Es una funcionalidad que se despliega en la parte central derecha de la ventana, al momento de ingresar a la página magneto 365 y que siempre estará presente indistintamente de la ventana que estemos explorando, su objetivo principal es proporcionar al usuario la oportunidad de reportar errores en el sitio, calificar experiencia y ponerse en contacto con el equipo de soporte.

**Notificaciones:** Es una funcionalidad que se visualiza en el perfil del usuario, cuando éste tiene una sesión activa, se caracteriza por ser un icono campana al presionar clic se despliega una ventana con información sobre beneficios anunciados por Magneto 365.

## **Métricas De Ejecución Del Proyecto**

#### **Tabla 60**

### *Métricas de ejecución del proyecto*

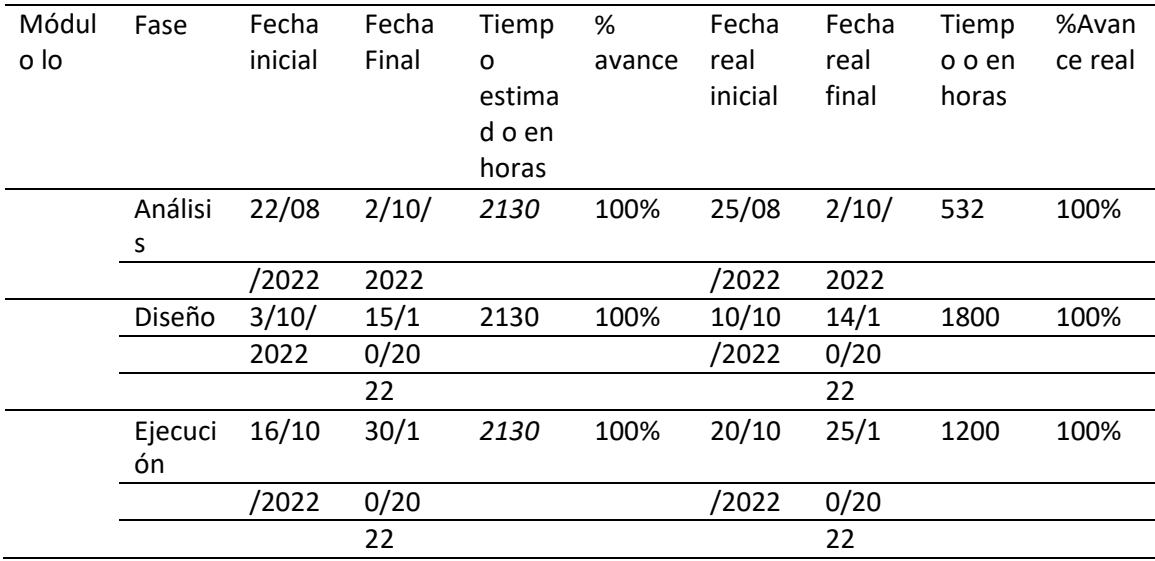

## **Análisis**

Según el calendario inicial planteado en la primera fase a través del Diagrama de Gantt se planificó el desarrollo de las fases en función del calendario académico y partir de esto y según la disponibilidad de cada uno de los integrantes se fue dando, cumpliendo de manera eficiente a cada una de las actividades planificadas, en un tiempo menor al planificado, lo que da un punto de partida para los próximos planes de pruebas que se pretendan desarrollar como equipo de pruebas.

#### **Tendencia en pruebas de software sugerida**

En la actualidad la mayoría de cosas se manejan por medio de aplicativos; sistemas médicos, eléctricos, los aviones , automóviles incluso se puede ingresar a cualquier tienda de aplicaciones donde se encuentra un software para casi cualquier cosa, se considera de gran importancia que los sistemas estén bien probados y que principalmente satisfaga las necesidades del cliente, debido a esto, cada vez existen soluciones de pruebas de software que buscan optimizar, automatizar y garantizar el existo del plan de pruebas de manera que se reduzcan los riesgos y costos que puede traer consigo sus distintas actividades.

Con el objetivo de garantizar el cumplimiento oportuno de las distintas actividades que pueden traer con consigo el plan de pruebas de software, se puede implementar el uso del software para control de asignaciones Trello que permite la gestión de tareas asignadas de manera individual y colectiva para llevar un control en tipo de real de las actividades desarrolladas, pendientes y así poder tomar decisiones en pro de lograr los objetivos. Una de las tendencias de software más eficientes es la automatización de las pruebas de software, debido a los beneficios que trae consigo como: la reutilización de los casos de pruebas, reducir el esfuerzo humano, reducir el tiempo de la prueba, lo que lleva a mejorar la cobertura de la prueba para así poder incluir el 100% de los módulos que componen las aplicaciones a probar.

116

#### **Lecciones aprendidas**

En el transcurso del desarrollo del proceso de pruebas es de vital importancia probar los requisitos funcionales ya que estos definen el alcance del proyecto, así se garantiza que el sistema satisfaga las necesidades del usuario, que en definitiva es el objetivo principal de su implementación, además de ahorrar costos de tiempo y dinero que puede traer consigo el no cumplir dichas expectativas. Para iniciar el plan de pruebas de software, es importante tener en cuenta la planificación, debido a que es una parte crucial en todo el proceso, tanto para ofrecer un producto de alta calidad bajo los términos y tiempo acordados en un principio como para ofrecer un proyecto libre de errores.

Cuando se maneja una planificación adecuada y se ejecutan los diferentes ciclos de vida de esta se obtendrá un gran producto, de calidad, y teniendo en cuenta que cumpla los requisitos propuestos desde el planeamiento de esta, una buena coordinación y conocimiento de lo que se quiere probar y lograr dará la satisfacción de obtener un excelente producto.

El trabajo en equipo es una de las habilidades blandas más demandas en la industria del desarrollo de software, a través de la academia y la educación a distancia se puede adquirir y potenciar dicha habilidad, por tal motivo resulta fundamental que los miembros de los equipos probadores que se encuentren en cualquier parte del país tengan una excelente comunicación. Lograr un éxito y finalización de las pruebas ayuda a medir y tomar más experiencia de dicha competencia.

#### **Conclusiones**

En conclusión, se puede afirmar que para tener unos resultados satisfactorios como los mostrados al ejecutar las pruebas a magneto365.com se requiere de un buen planteamiento y planeamiento de las pruebas del software, cuando se encuentra un error se debe informar y solucionar evitando posibles inconvenientes futuros.

Al desarrollar esta parte final del diplomado se puede afirmar también que una buena coordinación y comunicación con los diferentes tester se logran grandes objetivos, y obtener muy buenos resultados, se aprende con un gran ejemplo; como lo es el sistema de magneto para la búsqueda de empleos, que hay muchas partes que probar ; que aunque algunas se integran con otras, siempre es bueno revisar cada parte del proyecto con el fin de encontrar debilidades o defectos y poderles hacer mejoras de inmediato o en una futura nueva versión.

### **Referencias Bibliográficas**

William, M. (2021). Cómo escribir casos de prueba para software: ejemplos y tutorial.

<https://es.parasoft.com/blog/how-to-write-test-cases-for-software-examples-tutorial/>

*Serna M., E. (2021). Métodos Formales, Ingeniería de Requisitos y Pruebas del Software. Página 360-372, 392-404 [https://doi-](https://doi-org.bibliotecavirtual.unad.edu.co/10.5281/zenodo.4534359)*

*[org.bibliotecavirtual.unad.edu.co/10.5281/zenodo.4534359](https://doi-org.bibliotecavirtual.unad.edu.co/10.5281/zenodo.4534359)*

*ISTQB®, I. (2018). [Programa de estudio de nivel básico ISTQB.](https://repository.unad.edu.co/handle/10596/26560) Colombia. Páginas 89. https://repository.unad.edu.co/handle/10596/26560*